# SnagIt COM Server User Guide

Version 8.1.0 and higher

TechSmith Corporation

#### **TechSmith License Agreement**

TechSmith Corporation provides this manual "as is", makes no representations or warranties with respect to its contents or use, and specifically disclaims any expressed or implied warranties of merchantability or fitness for any particular purpose. TechSmith Corporation reserves the right to make changes to the content of this manual, at any time, without obligation to notify any person or entity of such changes.

The software described in this document is furnished under a license agreement. The software may be used or copied only in accordance with the terms of the agreement. It is against the law to copy the software on any medium except as specifically allowed in the license agreement.

No part of this manual may be reproduced or transmitted in any form or by any means, electronic or mechanical, including photocopying, recording, or information storage and retrieval systems, for any purpose other than the purchaser's personal use, without the express written permission of TechSmith Corporation.

TechSmith Corporation reserves the right to make changes to the content of this manual, at any time, without obligation to notify any person or entity of such changes.

Copyright © 1990-2006 TechSmith Corporation.

All Rights Reserved. Printed in the United States of America.

#### **Trademarks**

TechSmith, SnagIt, Camtasia Studio and Morae are registered trademarks. EnSharpen and DubIt are trademarks of TechSmith Corporation.

All other registered trademarks and trademarks are the property of their respective companies. All rights reserved.

## **Contents**

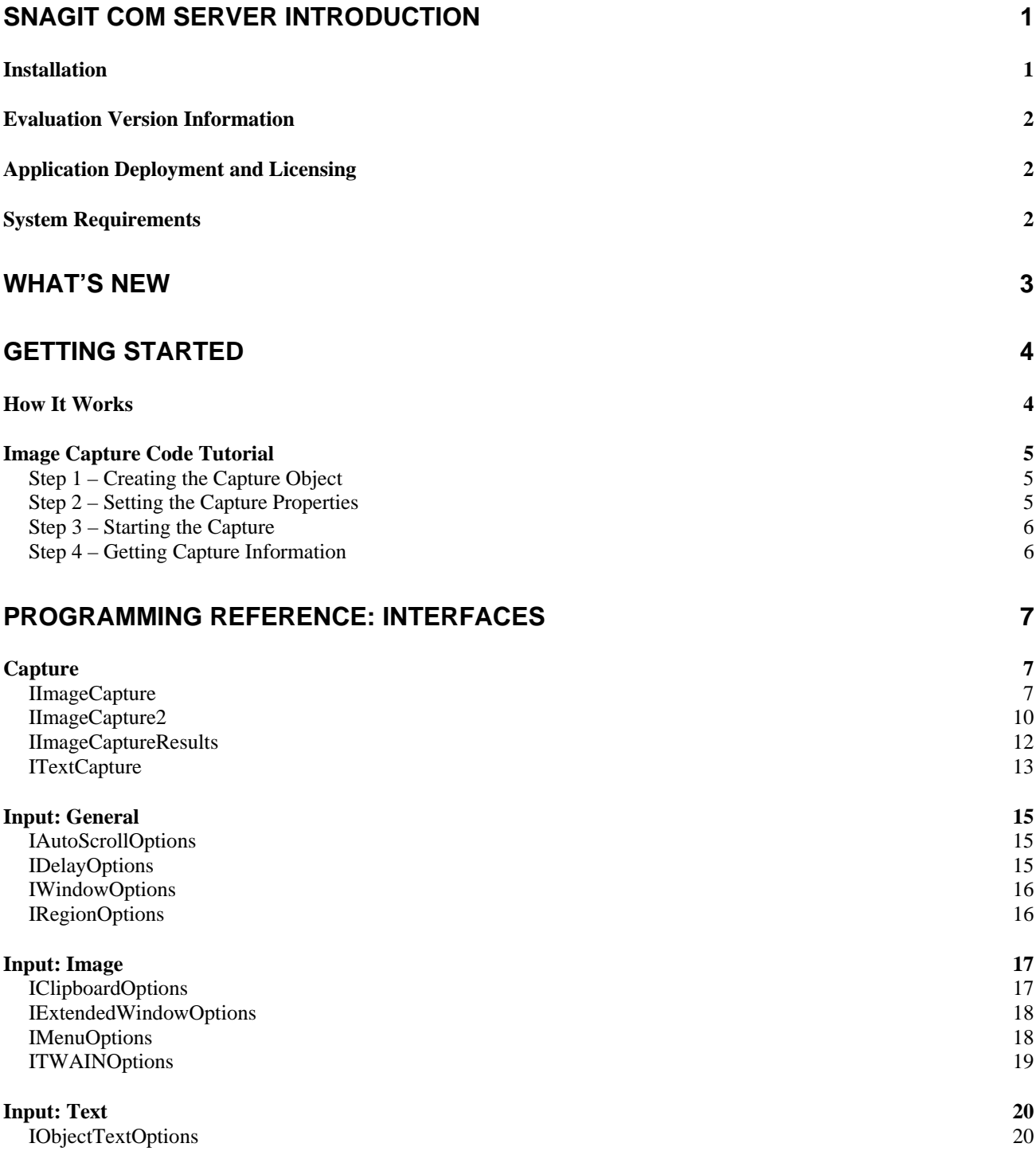

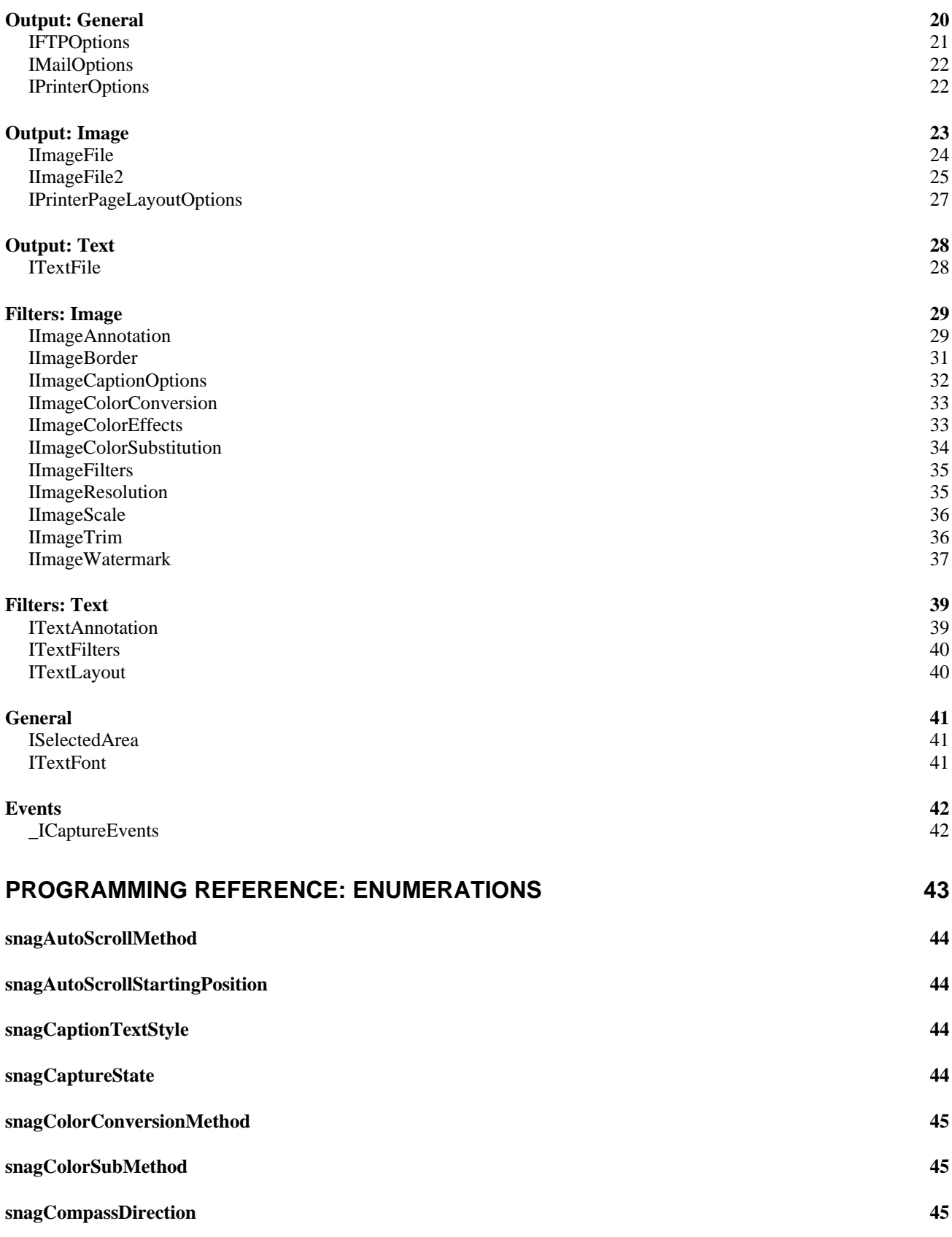

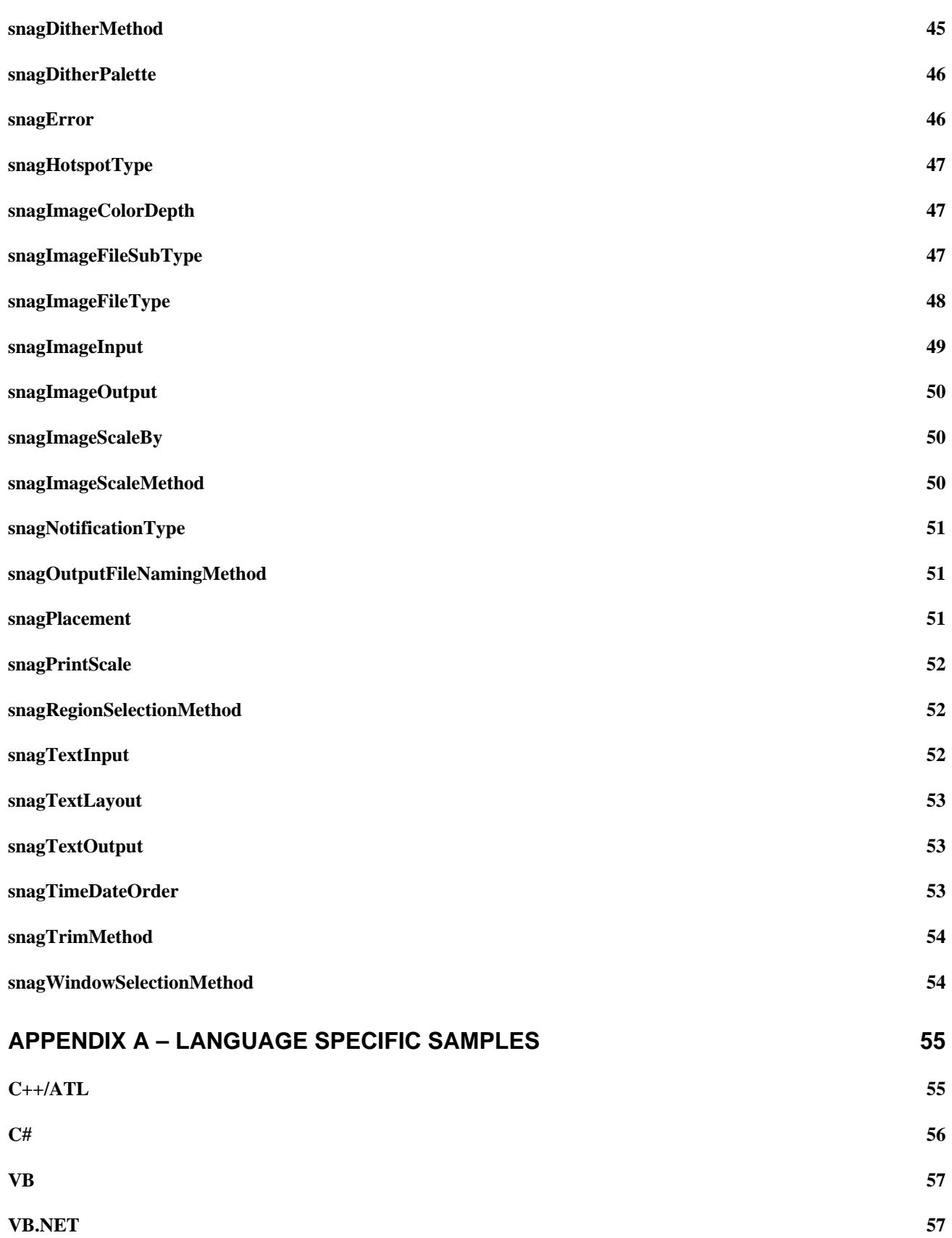

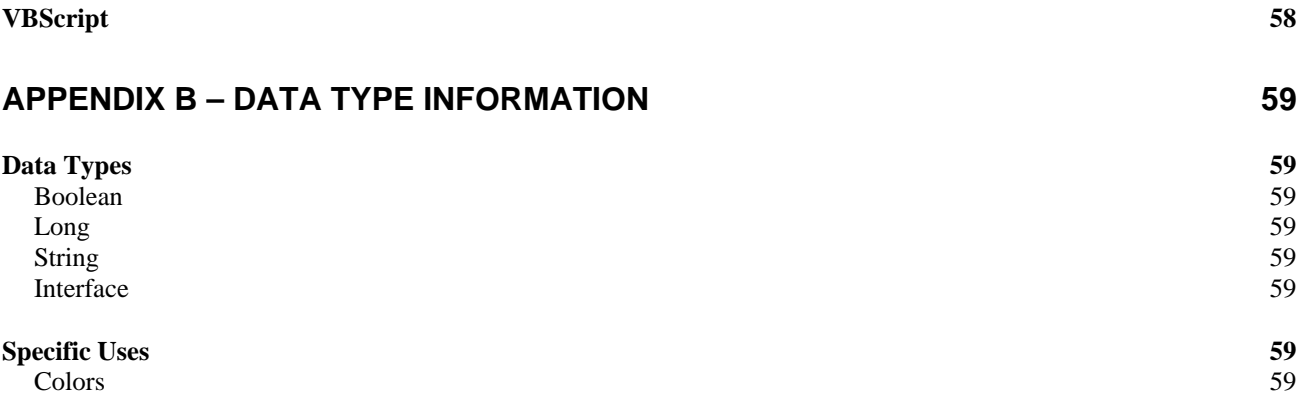

## <span id="page-6-0"></span>**SnagIt COM Server Introduction**

Using SnagIt's COM Server, you can easily incorporate SnagIt's screen capture functionality into your organization's proprietary applications. The COM Server lets you customize capture instructions for SnagIt, automate the capture process, and programmatically control SnagIt's entire array of image and text capture features from within your own application.

SnagIt's add-ins for Microsoft and Adobe products – which allow you to launch SnagIt from the toolbar within these applications – are great examples of the power and convenience of SnagIt's COM Server.

You can access SnagIt's capture functionality from any programming language that supports COM including the following:

- Visual Basic
- VBScript
- Visual  $C/C++$
- Visual Studio.Net
- Delphi
- C++Builder

This SnagIt COM Server User Guide assumes you are familiar with COM programming. If you need more information about COM, please consult your development environment's documentation.

## **Installation**

The SnagIt COM Server is built right into SnagIt. [Download and install SnagIt](http://www.techsmith.com/download/devtools.asp). This automatically registers the SnagIt COM Server and makes it available to other applications.

There are two additional items available for download. One contains this document, and the other contains example programs.

The SnagIt COM Server is implemented as an out-of-process COM Server. The SnagIt setup program registers the SnagIt COM Server after you install SnagIt. If you need to manually register the COM Server, use a command prompt and type the following from the SnagIt program folder:

snagit32.exe /register

## <span id="page-7-0"></span>**Evaluation Version Information**

If you are using the SnagIt evaluation version, the COM Server is fully functional during the 30-day evaluation period. Once the 30-day period has expired, invoking the capture method fails, and the COM Server gives a [serrSnagItExpired](#page-53-0) error, and LastError is set to [serrSnagItExpired](#page-53-0). All programs using the SnagIt COM Server should check the LastError property or subscribe to the events from the capture interfaces, so that this error case is handled correctly.

## **Application Deployment and Licensing**

Each desktop using the SnagIt COM Server must have SnagIt installed. Any commercially distributed software application using the SnagIt COM Server must comply with the restrictions found in the *SnagIt Software License Agreement* found in the *license.txt* file in the SnagIt application folder.

## **System Requirements**

An application using the SnagIt COM Server must meet the following system requirements:

- Microsoft® Windows® 95, 98, Me, NT 4.0, 2000, XP, or Vista
- Internet Explorer version 4.0 or later
- 90 MHz processor (400 MHz recommended)
- 16 MB RAM (64 MB recommended)
- 16 MB RAM (64 MB recommended)

## <span id="page-8-0"></span>**What's New**

#### **Version 8.1.0**

As of SnagIt Version 8.1.0, the following features have been added:

- **IlmageCapture2** interface- holds everything from IImageCapture plus:
	- o *HotspotType* property captures links and more
	- o *OutputImageFile2* property returns new interface IImageFile2
	- o *CaptureResults* property see bounding rectangle of the capture
- **[IImageFile2](#page-31-0)** interface
	- o Adds functions for setting GIF transparency
- **[IImageCaptureResults](#page-18-0)**
	- o Get the selected area the user chose during capture
	- o Get the file name of the last file saved
- In the **[ITextLayout](#page-46-0)** interface, fixed the misspelling of the *CollapseBlankColums* property ('m' and 'n' were reversed) for scripting users
- In the **[IImageWatermark](#page-43-0)** interface, added the *ScaleSize* property for VB6 users who couldn't use *Scale* property, as it is a reserved keyword
- 21 new supported formats and the COM server now matches the formats supported in SnagIt's main user interface (see **[snagImageFileType](#page-55-0)**)
- You can add annotations (captions) outside the image instead of just on top of it (see **[snagPlacement](#page-59-0)**)
- Added new output type, *sioNone*, which is the default in Version 8.x's main interface for profiles (no chosen output, user chooses in the Capture Preview window), see **[snagImageOutput](#page-57-0)**.

You can continue to use the COM Server, without recompiling your program, and it still works with Version 8.1.0. If you want to take advantage of the new features offered, use the IImageCapture2 interface.

#### Remember, if your users have a version of SnagIt earlier than 8.1.0, your program will not work.

Users who access the COM Server using an Automation, OLE, or scripting language (like VBScript or Ruby) can just access the new methods. Compiled languages (VB6, VB.Net,  $C#, C++)$  use the IImageCapture2 interface. See the code examples in **[Appendix A – Language Specific Samples](#page-64-0)** for more information.

## <span id="page-9-0"></span>**Getting Started**

The SnagIt COM Server should be accessible from any language that supports COM. Only basic data types are used, see **[Appendix B – Data Type Information](#page-68-0)** for more information.

 The SnagIt COM Server is not an automation server. None of the changes made through the COM Server are saved in the SnagIt application or the registry. You can use the COM Server from multiple clients, so check return values on calls to methods in case a conflict has occurred.

## **How It Works**

All the interfaces, properties, and methods described in this user guide are accessible from any COM enabled language.

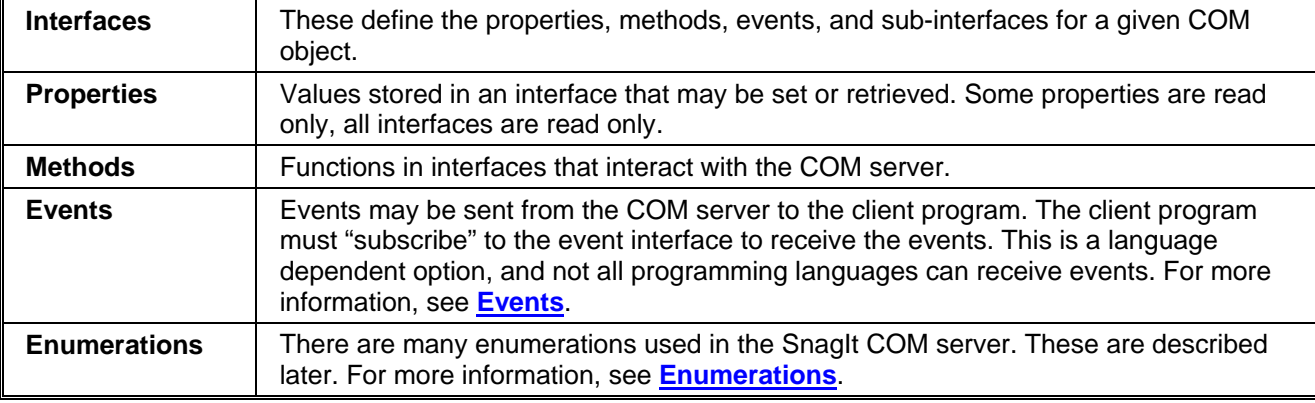

To access the COM object's functionality, you must first create an instance of the object in your client program. See the **[Tutorial](#page-10-0)** for an example using Visual Basic 6.

#### • **C++ MFC and ATL Users**

The easiest way to make use of the COM server is using the Microsoft Visual C++ #import statement on the **snagit.tlb** file present in the SnagIt install directory. This creates smart-pointer wrapper classes for the COM server.

- **Visual Basic 6 Users** A reference to the **SNAGIT 1.0 Type Lib** should be added in the References dialog accessed from the **Project>References** menu item.
- **VB.NET and C# Users** Choose **Project > Add Reference** to add a reference to the **SNAGIT 1.0 Type Lib**. Note that the entry is on the COM tab page.

## <span id="page-10-0"></span>**Image Capture Code Tutorial**

This section gives you step-by-step instructions on the basic methods and properties you need to create an image capture. The source code fragments are given using Microsoft's Visual Basic programming language.

See the section on **[VB](#page-66-0)** in **[Appendix A – Language Specific Samples](#page-64-0)** for the complete source code showing how to use the COM object. View additional samples in the following programming languages:

- **[C++/ATL](#page-64-0)**
- **[C#](#page-65-0)**
- **[VB.NET](#page-66-0)**
- **[VBScript](#page-67-0)**

Visit the **[Developer Tools download page](http://www.techsmith.com/download/devtools.asp)** to download example programs.

The steps to this tutorial are as follows:

- **[Step 1 Creating the Capture Object](#page-10-0)**
- **[Step 2 Setting the Capture Properties](#page-10-0)**
- **[Step 3 Starting the Capture](#page-11-0)**
- **[Step 4 Getting Capture Information](#page-11-0)**

#### **Step 1 – Creating the Capture Object**

Create the capture object.

```
Dim ImageCapture1 As SNAGITLib.ImageCapture 
Set ImageCapture1 = CreateObject("SnagIt.ImageCapture.1")
```
#### **Step 2 – Setting the Capture Properties**

Configure various capture object properties. All object properties use default values if the property is not specified. Configure different properties based on what you want to do with the capture object.

```
// Configure to capture the a window and save to the clipboard 
ImageCapture1.Input = siiWindow 
ImageCapture1.Output = sioClipboard
```
If you do not know the current capture setting, you can retrieve these values.

```
Dim bUsePreview 
bUsePreview = ImageCapture1.EnablePreviewWindow
Dim CaptureCursor 
CaptureCursor = ImageCapture1.IncludeCursor
```
#### <span id="page-11-0"></span>**Step 3 – Starting the Capture**

Once the capture object is configured correctly, start the capture session.

```
ImageCapture1.Capture
```
 The Capture call is asynchronous. The capture object may still be completing the operation after the function returns.

#### **Step 4 – Getting Capture Information**

During or after a capture, you may want to monitor the state of the capture.

```
Dim capState As snagCaptureState 
capState = ImageCapture1.CaptureState 
Dim capDone 
capDone = ImageCapture1.IsCaptureDone
```
The capture state information resets when a new capture is started.

 Specific interfaces send event callbacks to which a client can subscribe. This allows the client program to update without polling.

## <span id="page-12-0"></span>**Programming Reference: Interfaces**

This section contains the programming reference information on the following:

- **[Capture](#page-12-0)**
- **[Input: General](#page-20-1)**
- **[Input: Image](#page-22-1)**
- **[Input: Text](#page-25-1)**
- **[Output: General](#page-25-2)**
- **[Output: Image](#page-28-1)**
- **[Output: Text](#page-33-1)**
- **[Filters: Image](#page-34-1)**
- **[Filters: Text](#page-44-1)**
- **[General](#page-46-1)**
- **[Events](#page-47-1)**

## **Capture**

The following section describes the controls for the basic functionality of the capture process.

- **[IImageCapture](#page-12-0)**
- **[IImageCapture2](#page-14-0)**
- **[IImageCaptureResults](#page-18-0)**
- **[ITextCapture](#page-18-0)**

#### **IImageCapture**

The **IImageCapture** interface is the base capture interface for image captures. All the image capture actions and settings are contained within it. To be safe, always call **LoadImageDefaults** method of the **OutputImageFile** child interface after changing the **FileType** property of the **OutputImageFile**.

#### *IImageCapture Methods*

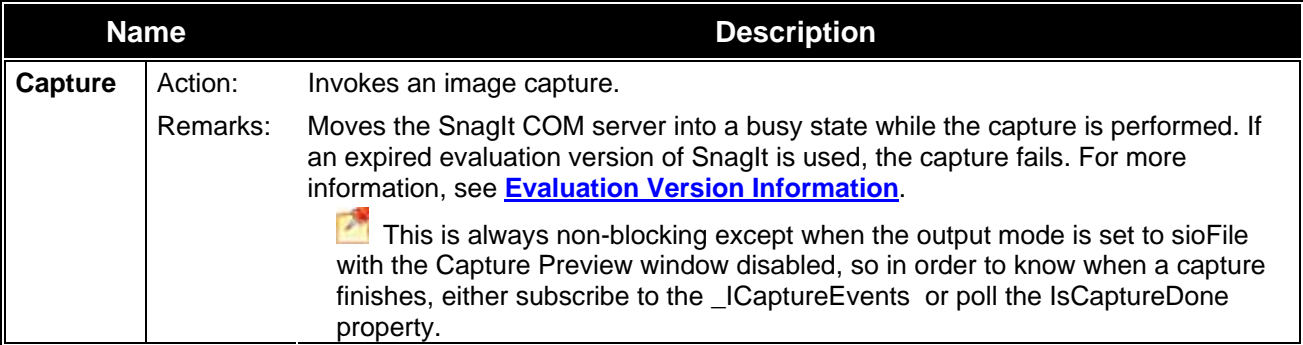

#### *IImageCapture Properties*

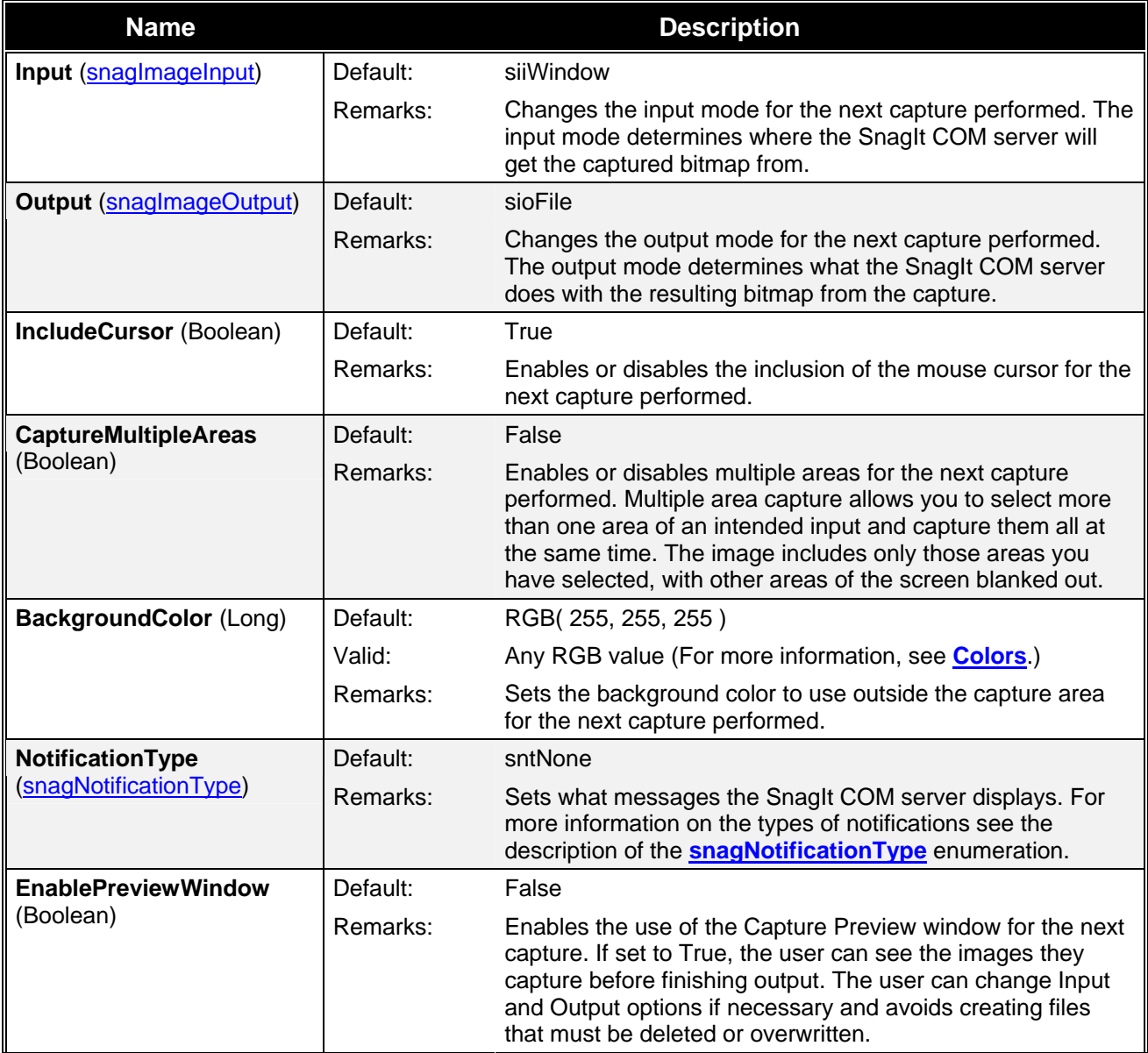

<span id="page-14-0"></span>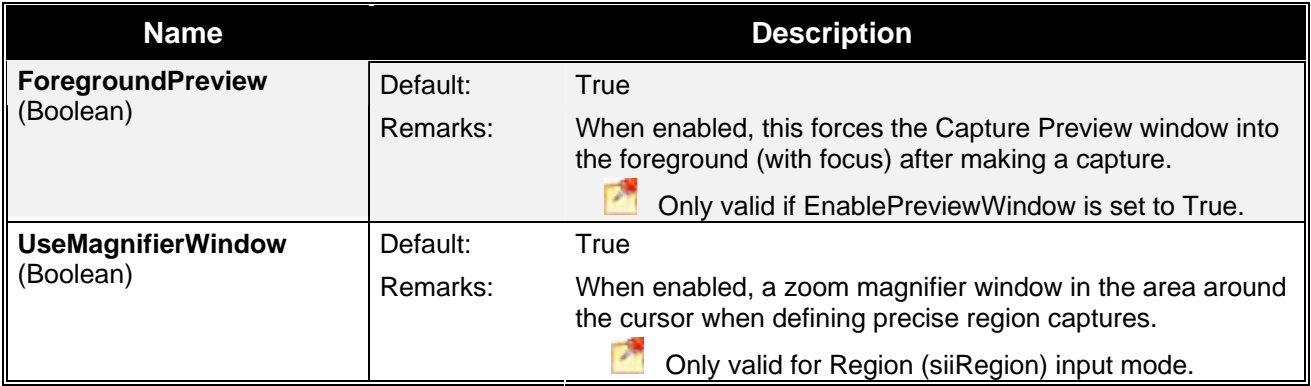

#### *IImageCapture Contained Interfaces*

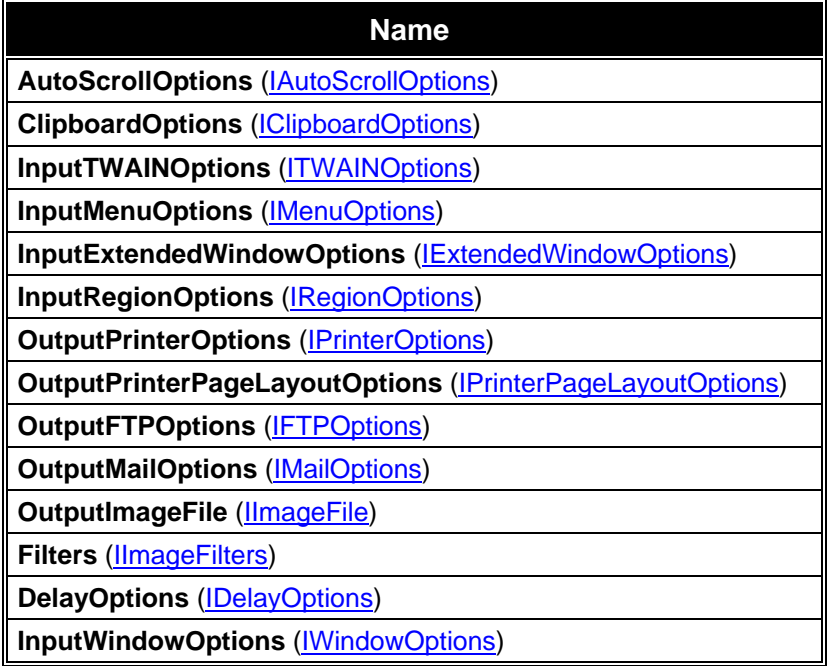

#### *IImageCapture Read-Only Properties*

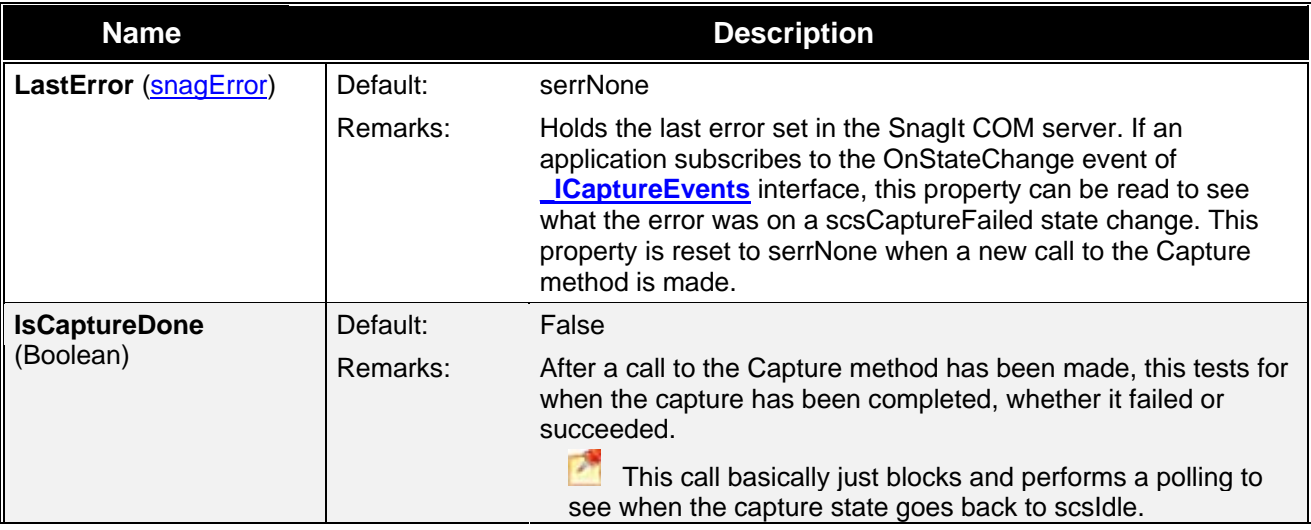

<span id="page-15-0"></span>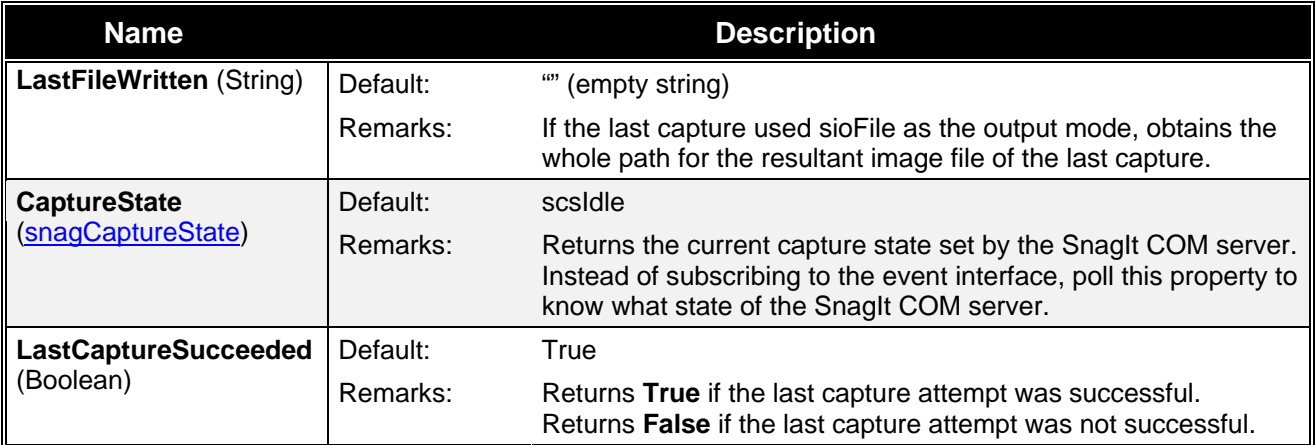

### **IImageCapture2**

The **IImageCapture2** interface is the base capture interface for image captures, and replaces **IImageCapture**. If your users have v8.1.0 or later of SnagIt, you can use **IImageCapture2** for all of your captures.

#### *IImageCapture2 Methods*

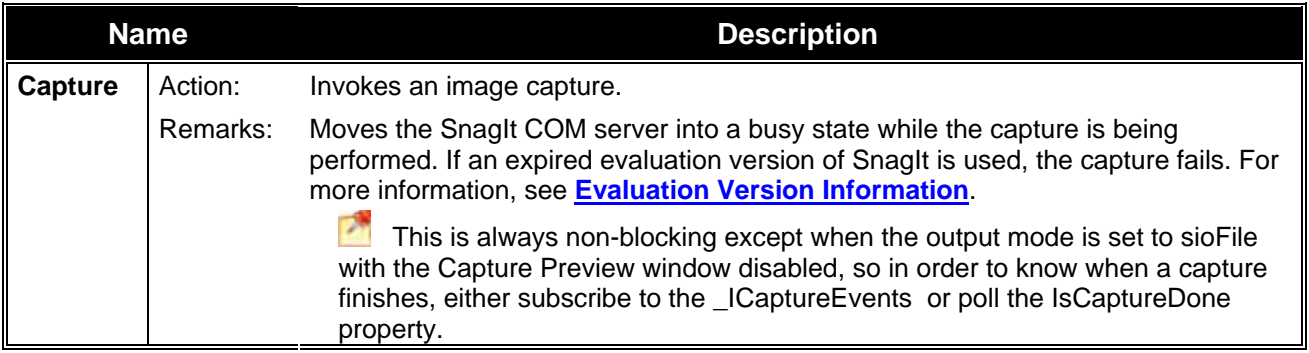

#### *IImageCapture2 Properties*

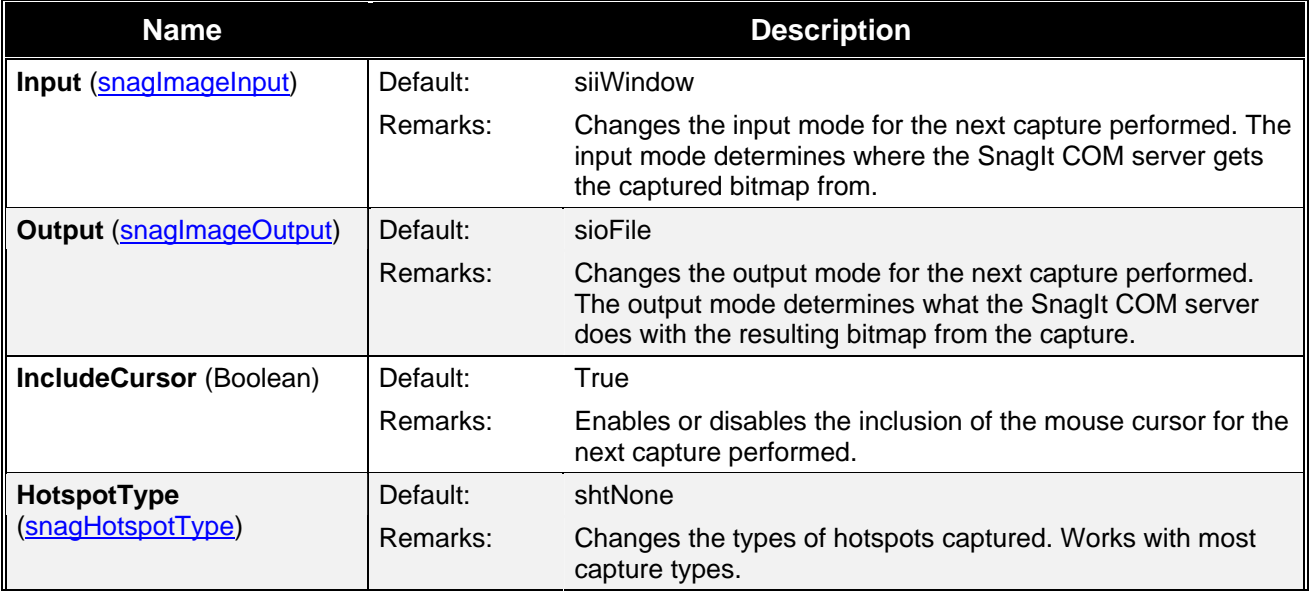

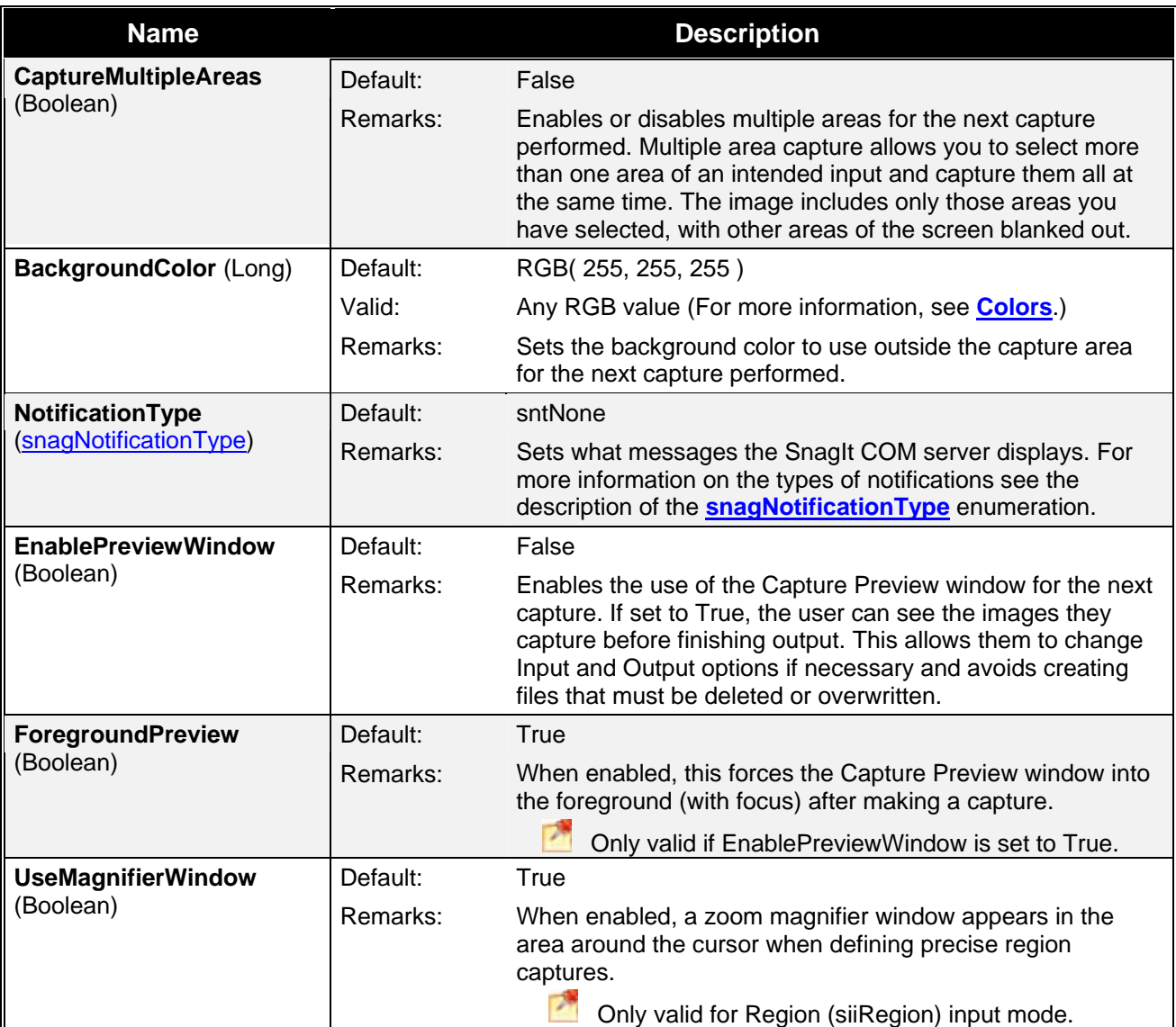

### *IImageCapture2 Contained Interfaces*

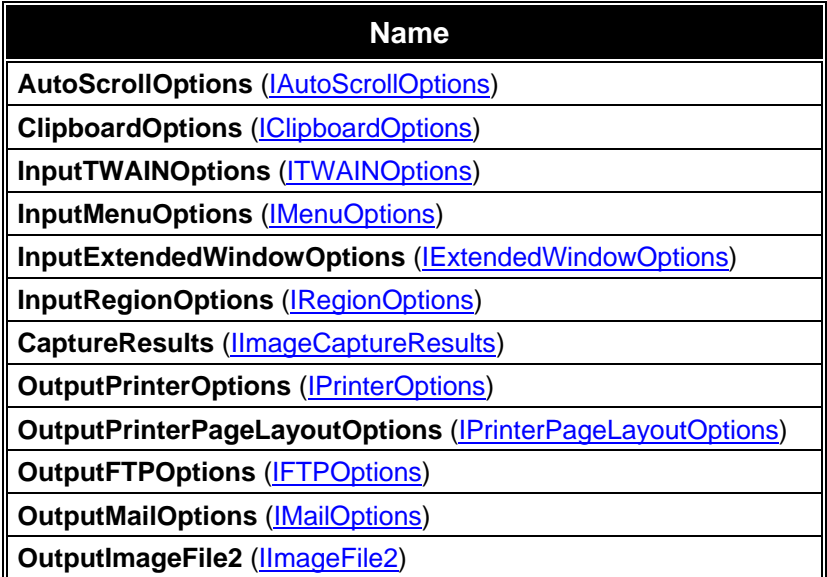

<span id="page-17-0"></span>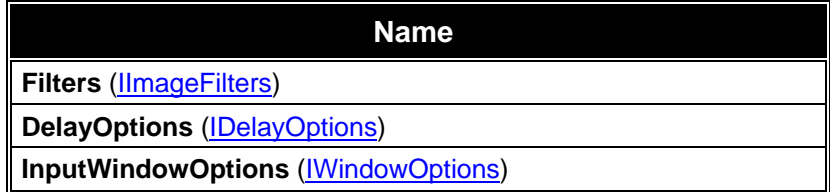

#### *IImageCapture2 Read-Only Properties*

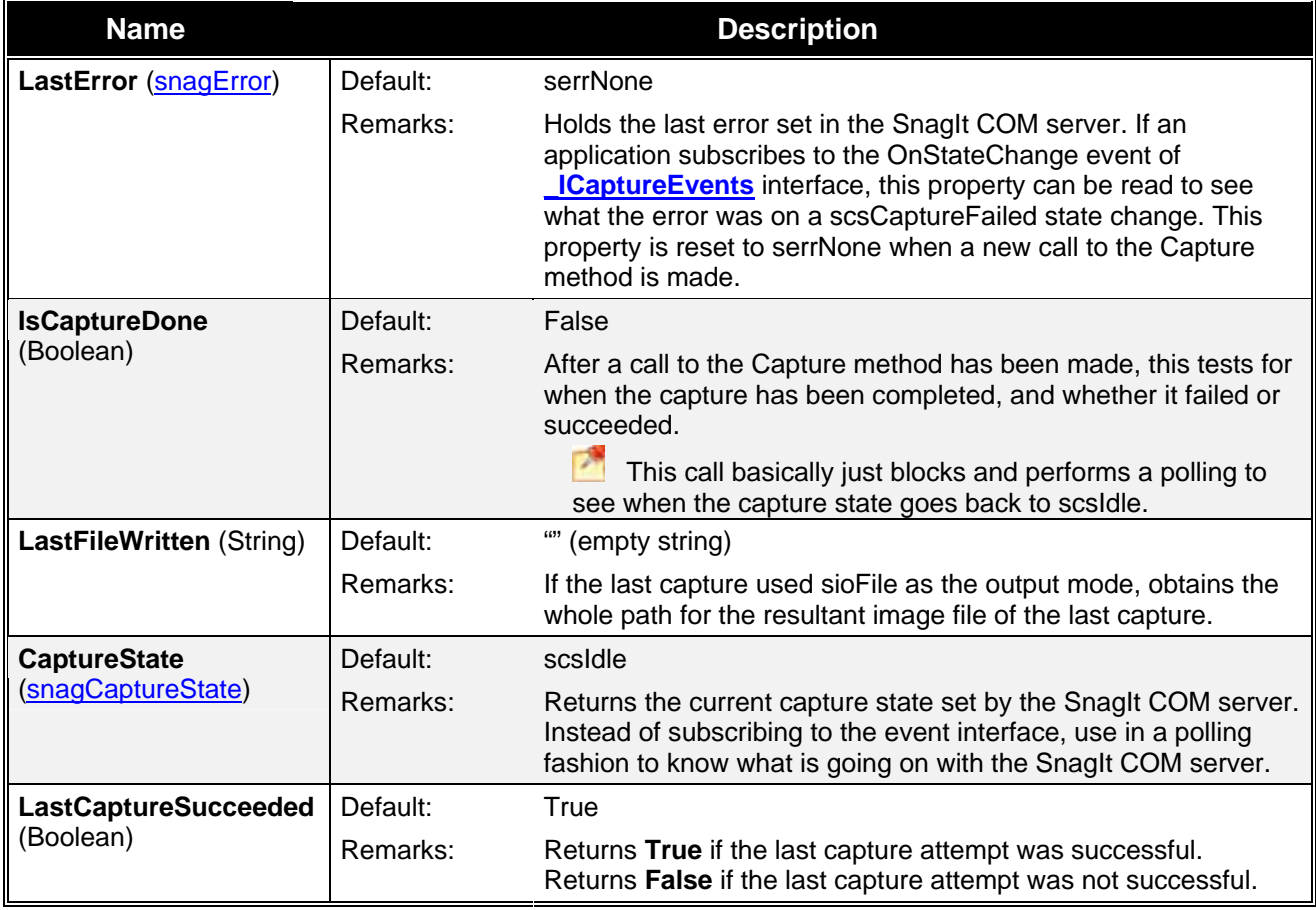

### **IImageCaptureResults**

The **IImageCaptureResults** interface allows you to see some information about what happened during capture.

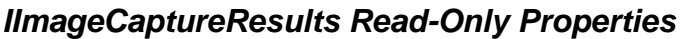

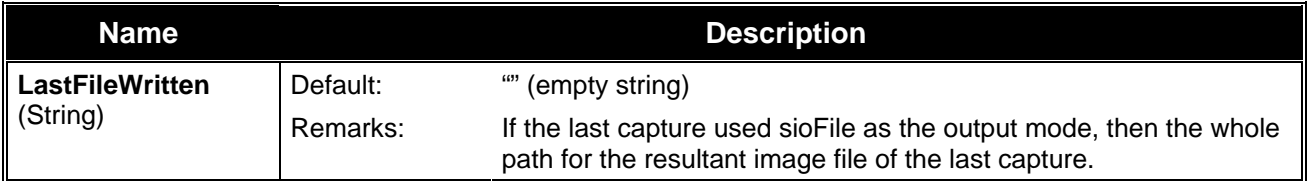

#### <span id="page-18-0"></span>*IImageCaptureResults Contained Interfaces*

**Name** 

SelectedArea (**ISelectedArea**)

## **ITextCapture**

The **ITextCapture** interface is the base capture interface for text captures. All the text capture actions and settings are contained within it.

#### *ITextCapture Methods*

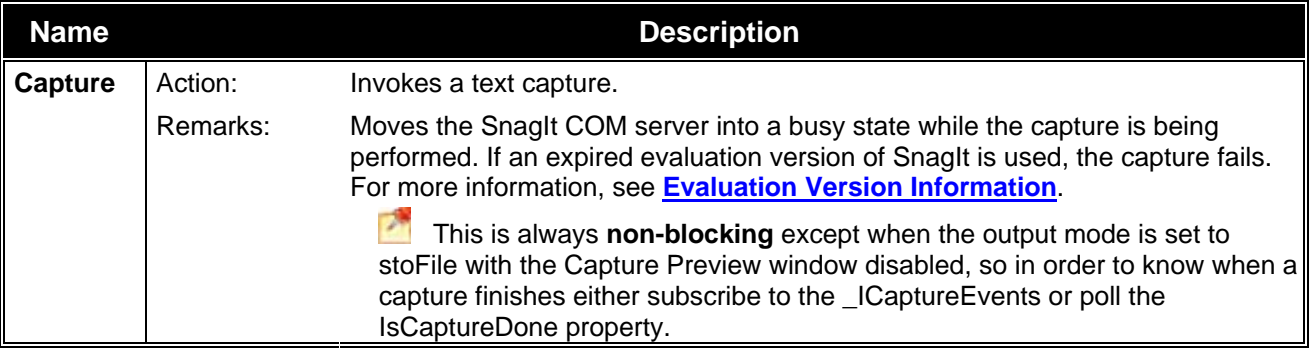

#### *ITextCapture Properties*

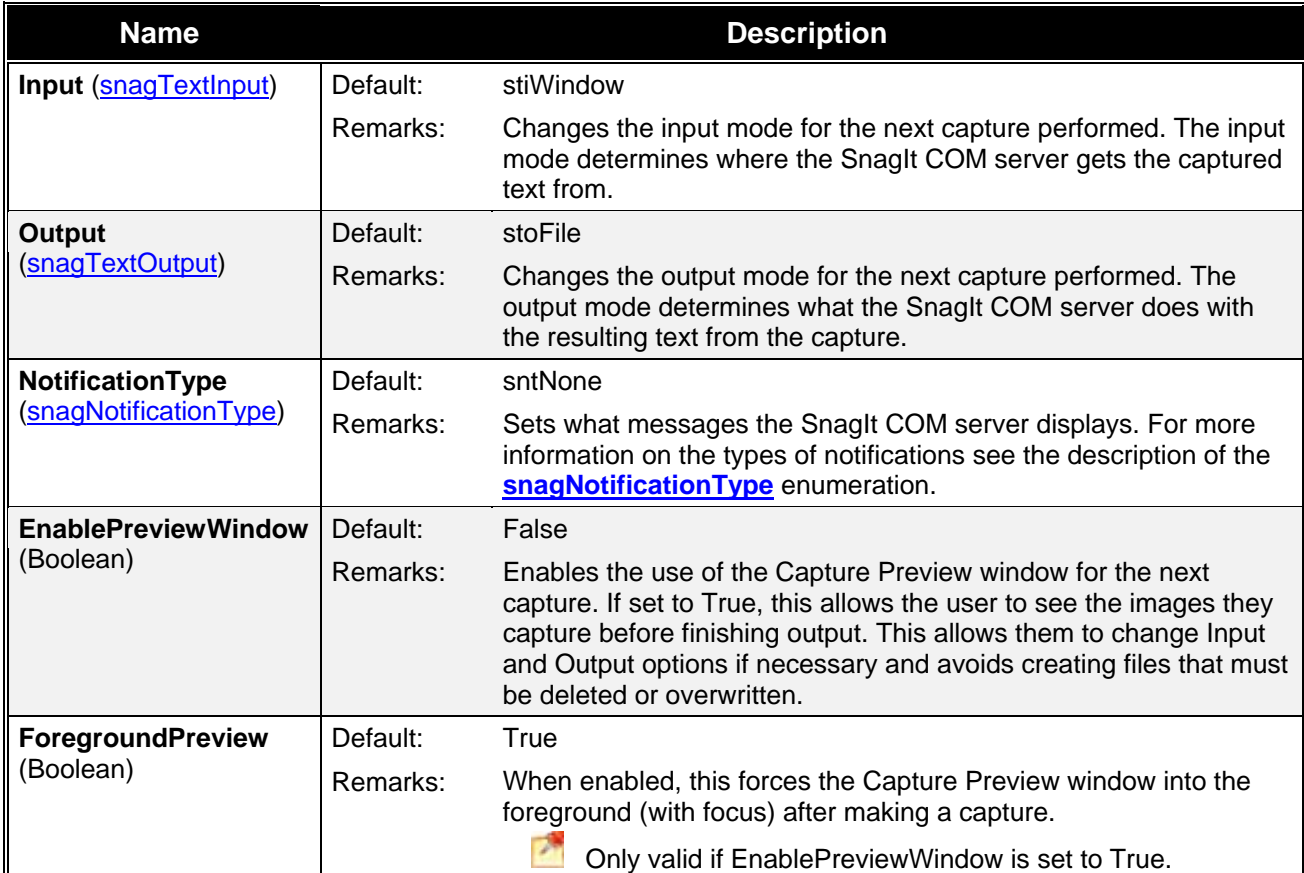

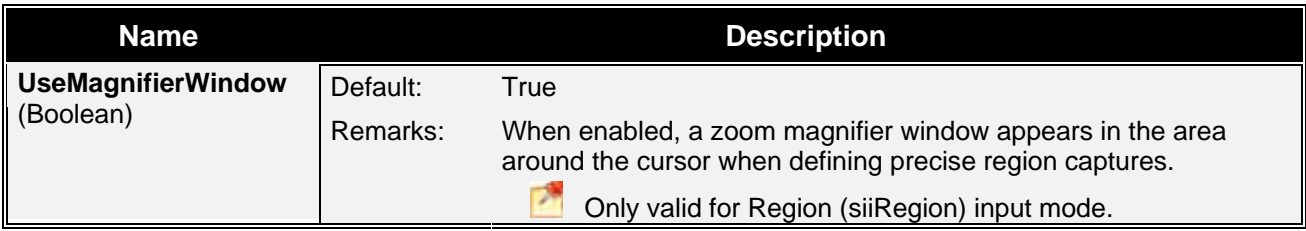

#### *ITextCapture Contained Interfaces*

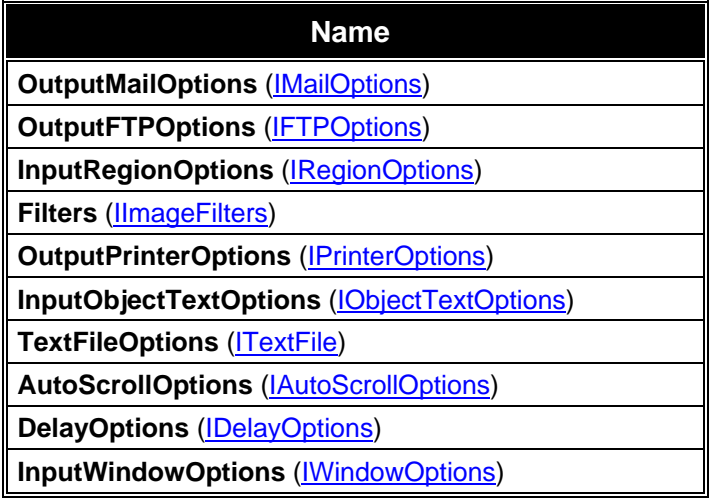

#### *ITextCapture Read-Only Properties*

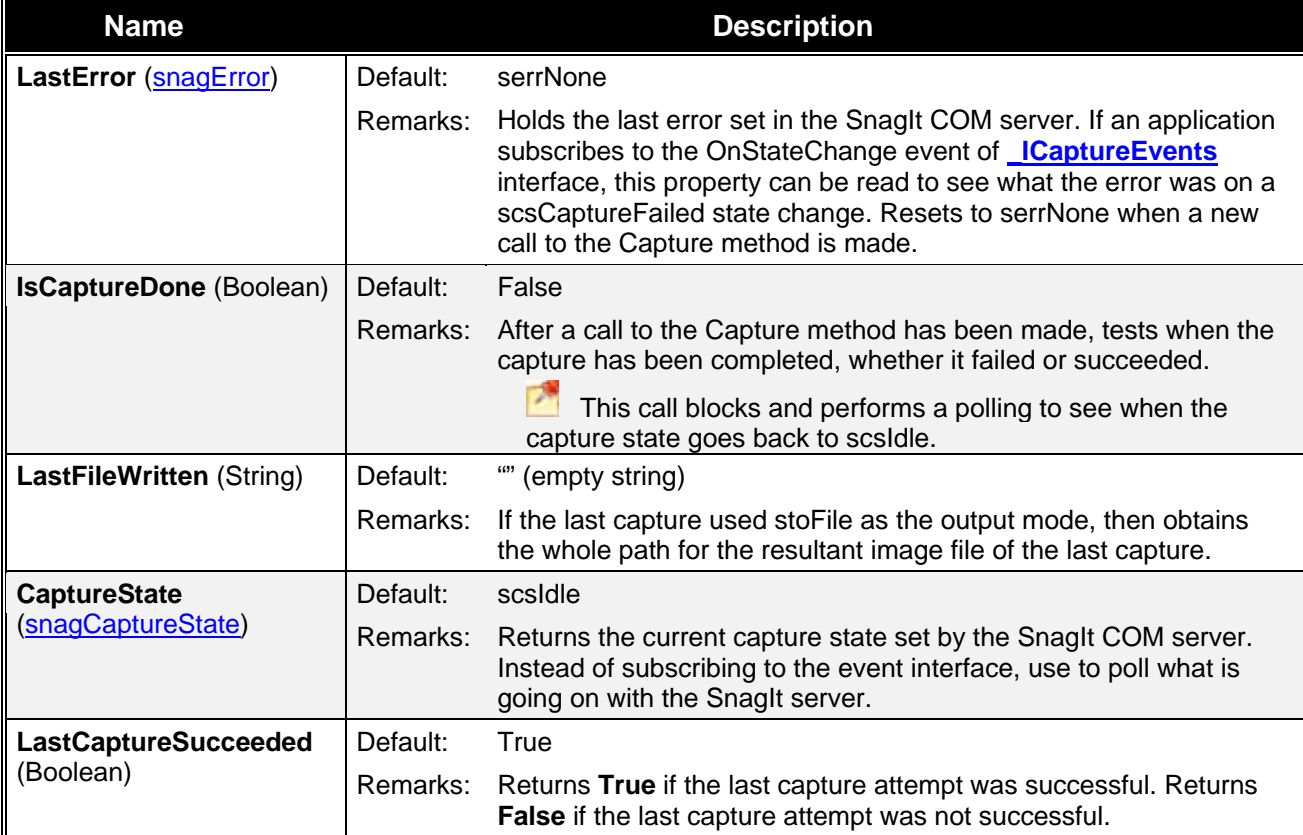

## <span id="page-20-1"></span><span id="page-20-0"></span>**Input: General**

The following section describes the settings common to multiple input modes.

- **[IAutoScrollOptions](#page-21-0)** •
- **[IDelayOptions](#page-21-0)**
- **[IWindowOptions](#page-22-0)**
- **[IRegionOptions](#page-22-0)**

#### **IAutoScrollOptions**

The **IAutoScrollOptions** interface contains the settings for a scrolling capture. The IAutoScrollOptions settings are only valid when the input mode of the capture object is set to siiWindow or siiRegion on an image capture object and stoWindow or stoRegion on a text capture object.

#### *IAutoScrollOptions Properties*

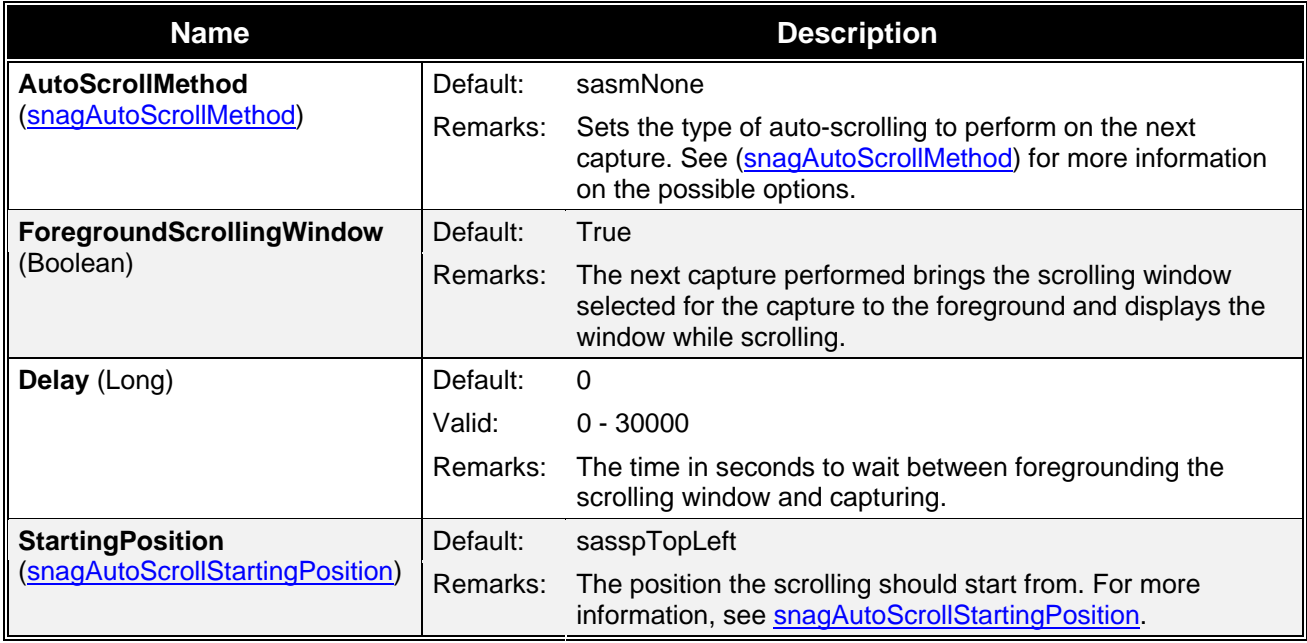

#### **IDelayOptions**

The **IDelayOptions** interface allows for a capture to be called after a specified number of seconds.

#### *IDelay Options Properties*

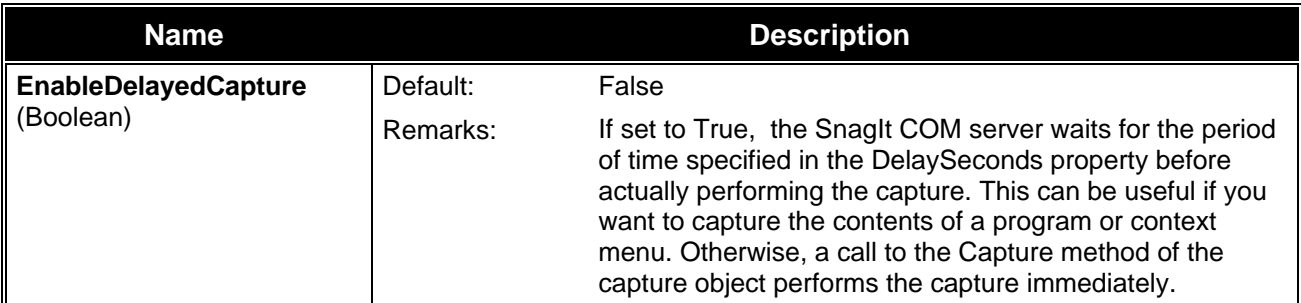

<span id="page-21-0"></span>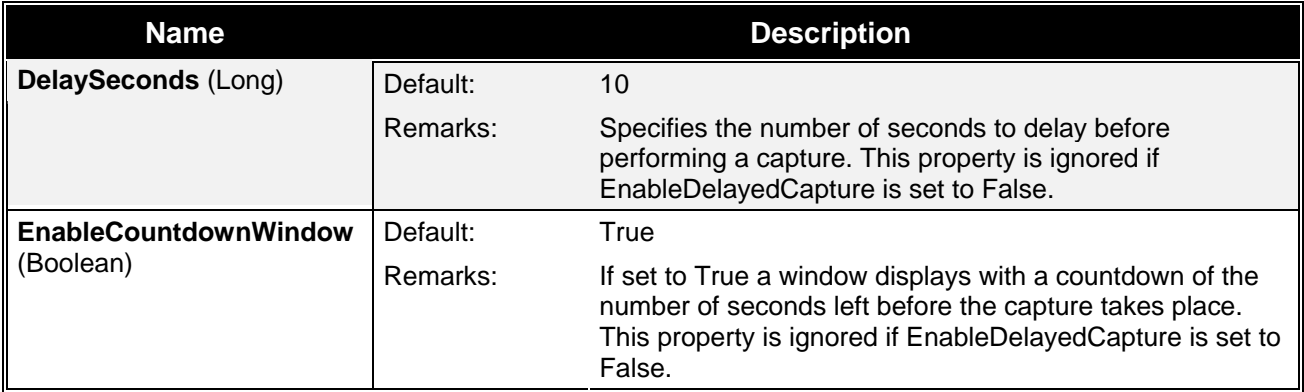

#### **IWindowOptions**

The **IWindowOptions** interface contains the settings for use when capturing a window. These options are only valid when using siiWindow or stiWindow as the input type.

#### *IWindowOptions Properties*

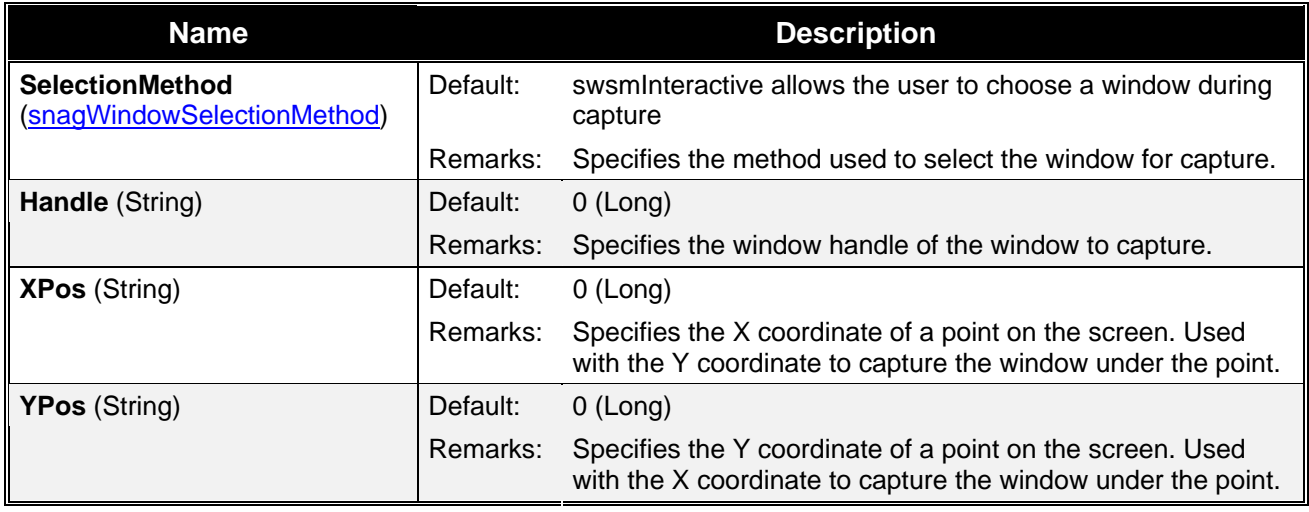

#### **IRegionOptions**

The **IRegionOptions** interface contains all the settings for a Region capture (input mode set to siiRegion or stiRegion). These options are only valid when using siiRegion or stiRegion as the input type.

#### *IRegionOptions Properties*

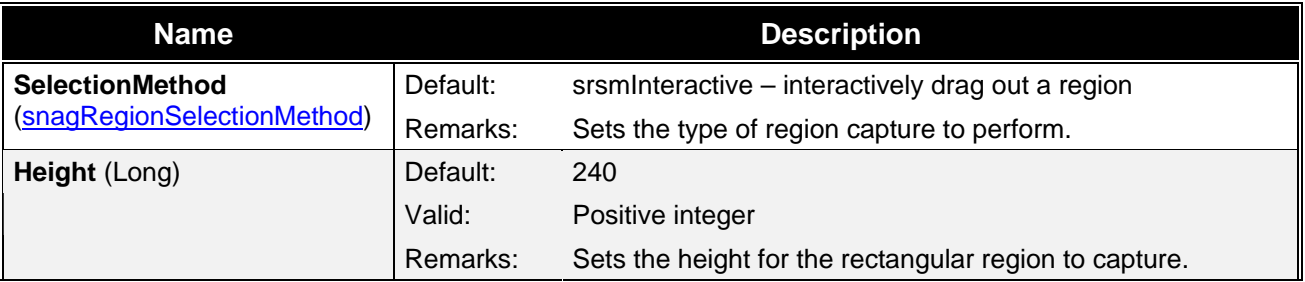

<span id="page-22-0"></span>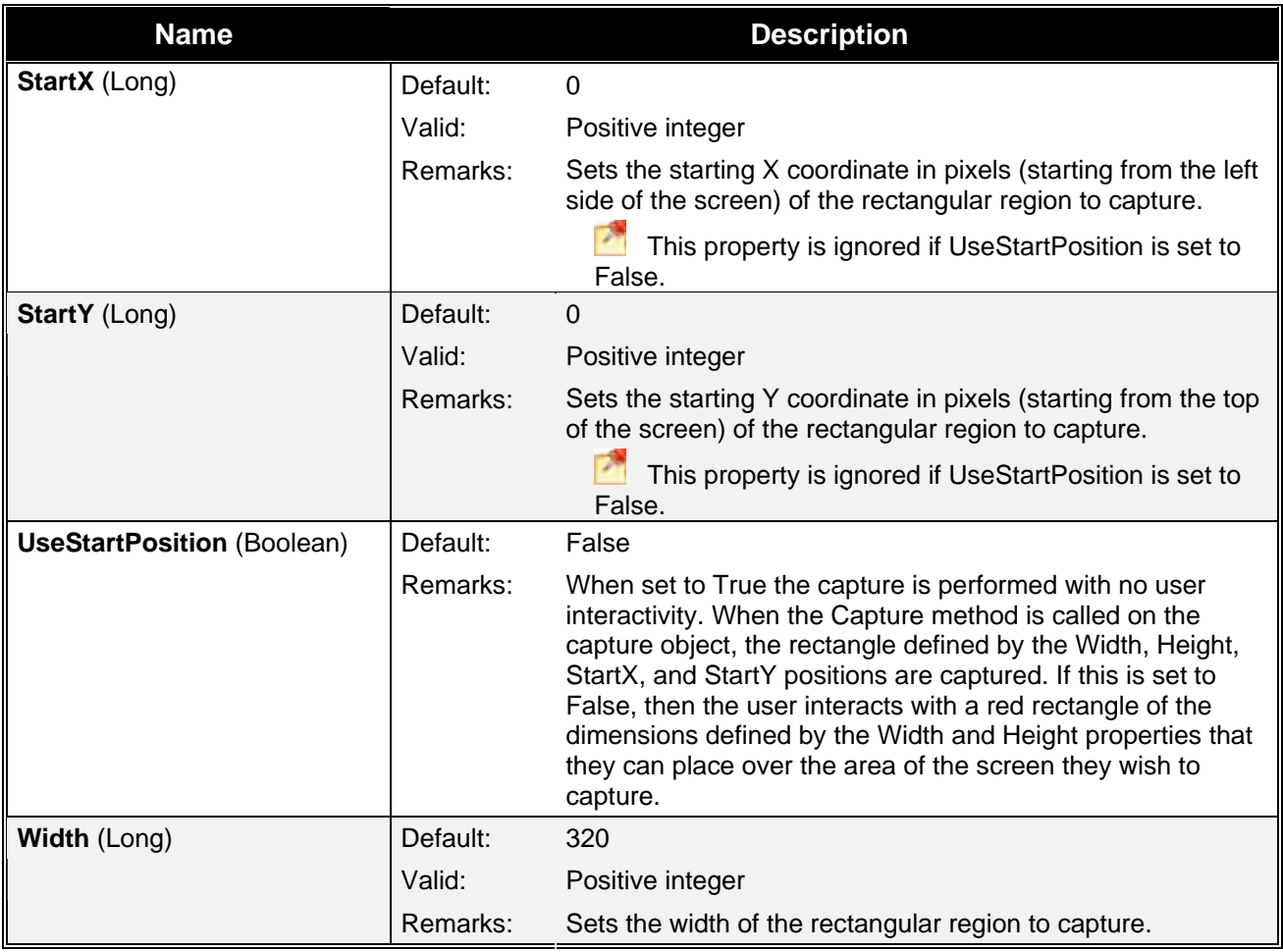

## <span id="page-22-1"></span>**Input: Image**

The following section describes the options that allow access to the input settings when performing an image capture.

- **[IClipboardOptions](#page-23-0)**
- **[IExtendedWindowOptions](#page-24-0)**
- **[IMenuOptions](#page-24-0)**
- **[ITWAINOptions](#page-25-0)**

#### **IClipboardOptions**

Use the **IClipboardOptions** interface to set options related to full-screen DOS and Clipboard capturing inputs.

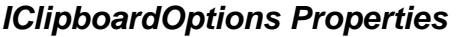

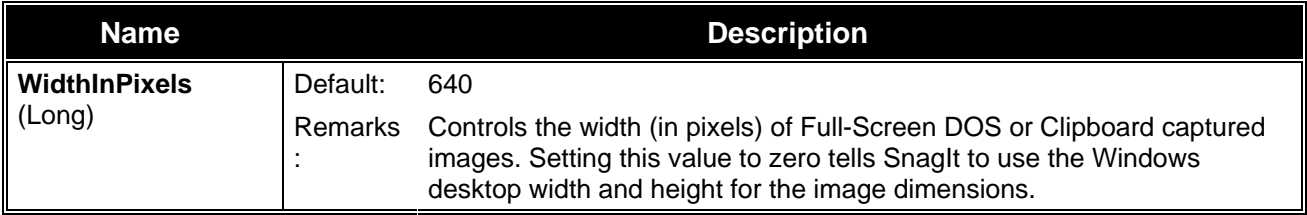

#### <span id="page-23-0"></span>**IExtendedWindowOptions**

The **IExtendedWindowOptions** interface contains all the settings for an extended window capture. Extended window capture allows you to resize a window to any width/height before capturing (potentially bigger than the screen). The window is restored to its original width/height after capture is completed. You can also use this option to capture a window partially off the screen.

 **These options are only valid under Windows XP** and **Vista** with an image capture object using siiExtendedWindow as the input mode of an image capture object.

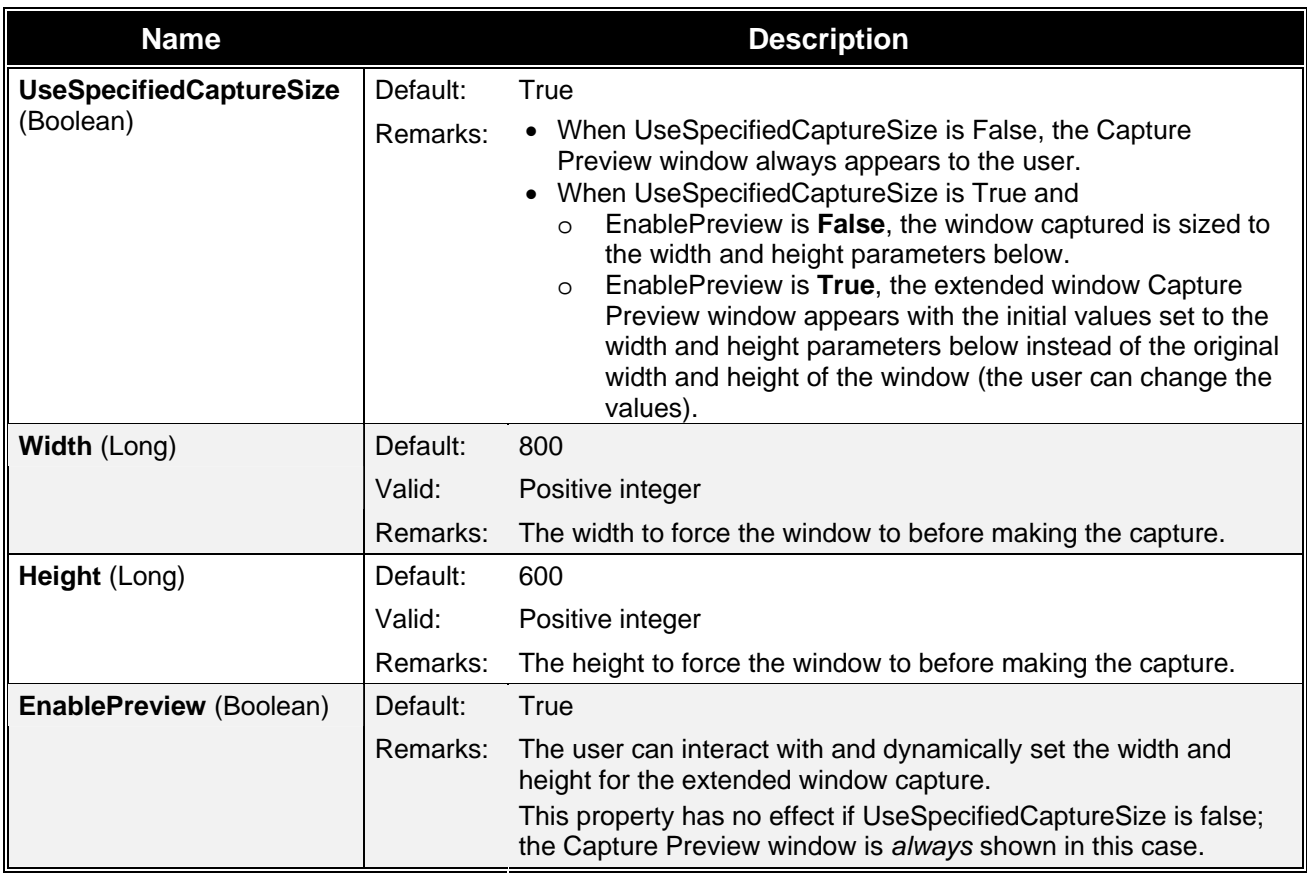

#### *IExtendedWindowOptions Properties*

#### **IMenuOptions**

The **IMenuOptions** interface contains all the settings for a Menu capture (input mode set to siiMenu). These options are only valid when using siiMenu as the input mode for an image capture object.

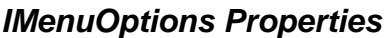

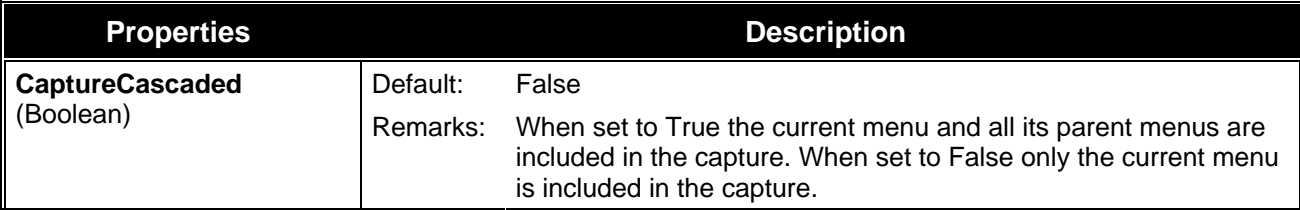

<span id="page-24-0"></span>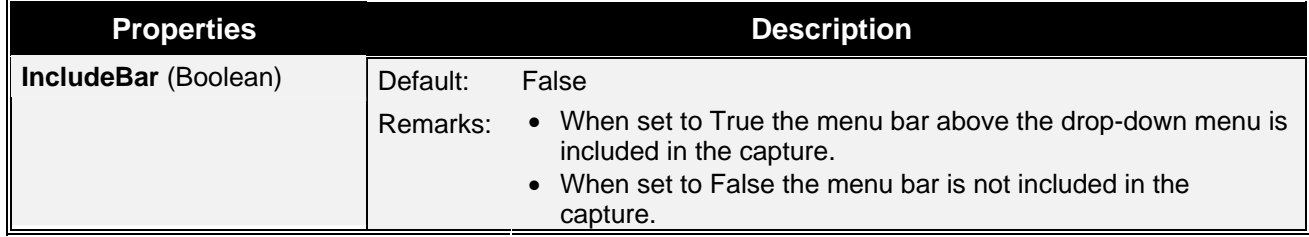

#### **ITWAINOptions**

The **ITWAINOptions** interface contains all the settings for a TWAIN capture (input mode set to siiTwain). These options are only effective when using siiTwain as the input mode for an image capture object. Otherwise they are ignored.

#### *ITWAINOptions Methods*

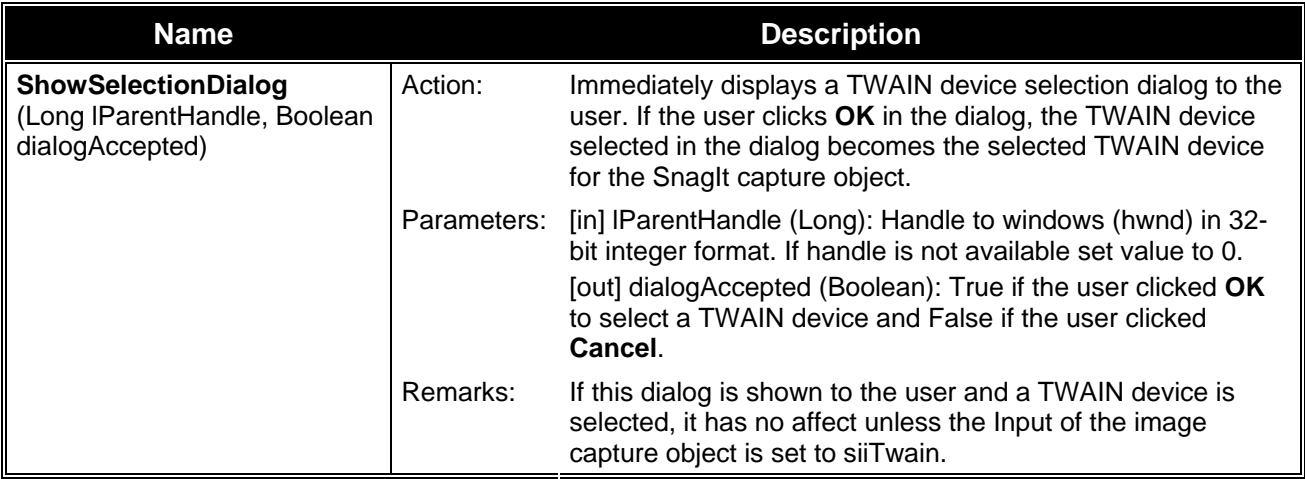

#### *ITWAINOptions Properties*

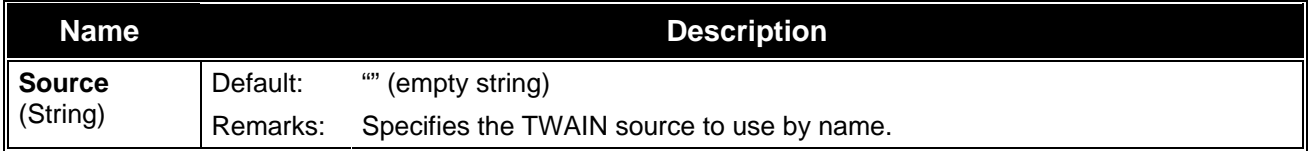

## <span id="page-25-1"></span><span id="page-25-0"></span>**Input: Text**

The following section describes the **[IObjectTextOptions](#page-26-0)** that allow access to the input settings when performing a text capture.

### **IObjectTextOptions**

The **IObjectTextOptions** interface contains all the settings for Text Object captures (when stoObject is set as the input mode). These options are only valid when using stoObject as the input mode for a text capture object.

#### *IObjectTextOptions Properties*

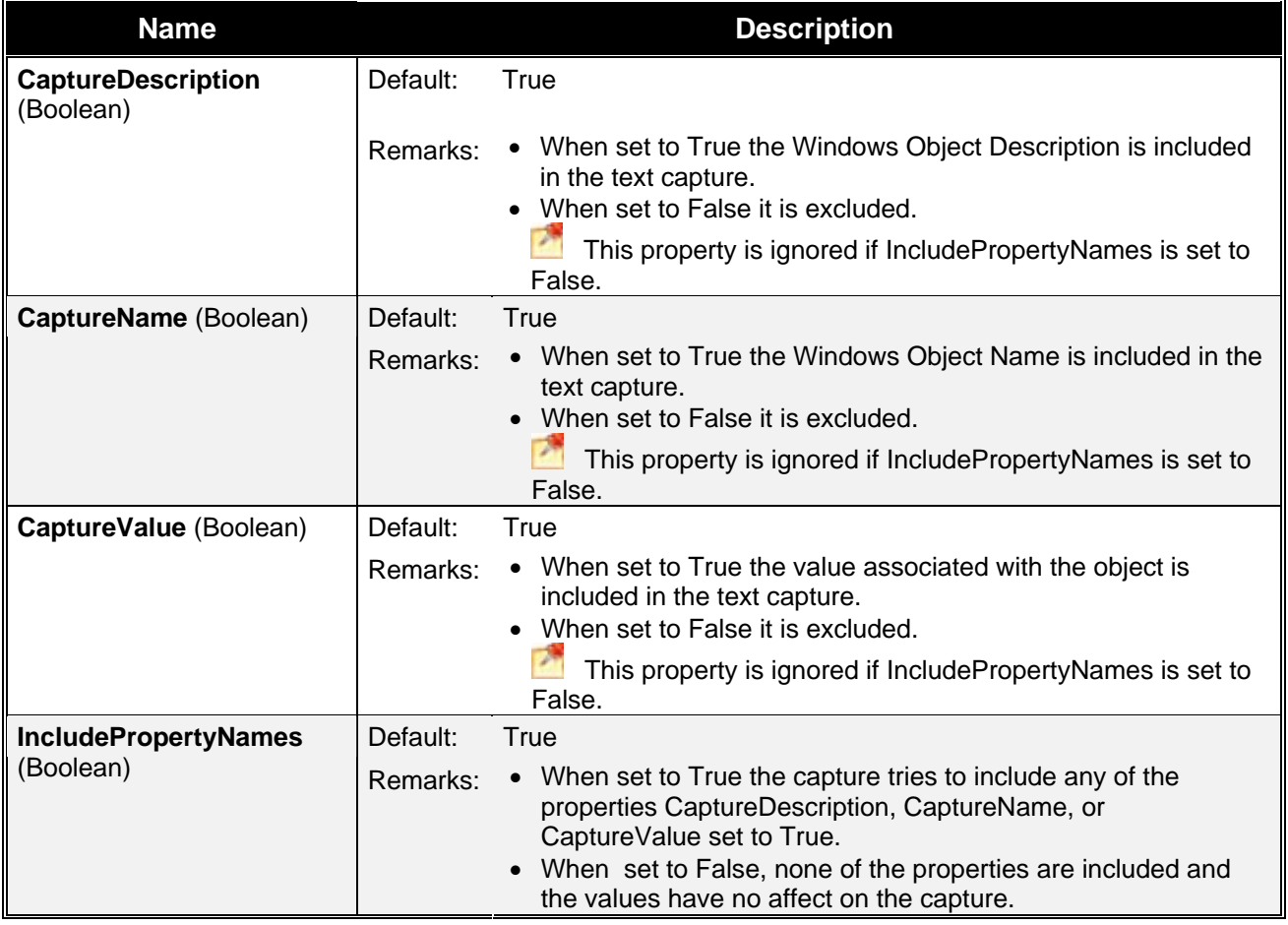

## <span id="page-25-2"></span>**Output: General**

The following section describes the settings shared between multiple output types.

- **[IFTPOptions](#page-27-0)**
- **[IMailOptions](#page-28-0)**
- **[IPrinterOptions](#page-28-0)**

#### <span id="page-26-0"></span>**IFTPOptions**

The **IFTPOptions** interface is used when the output is set to sioFTP or stoFTP. The capture image or text is sent to an FTP server. At a minimum, the server and filename must be set in order to use FTP output.

#### *IFTPOptions Properties*

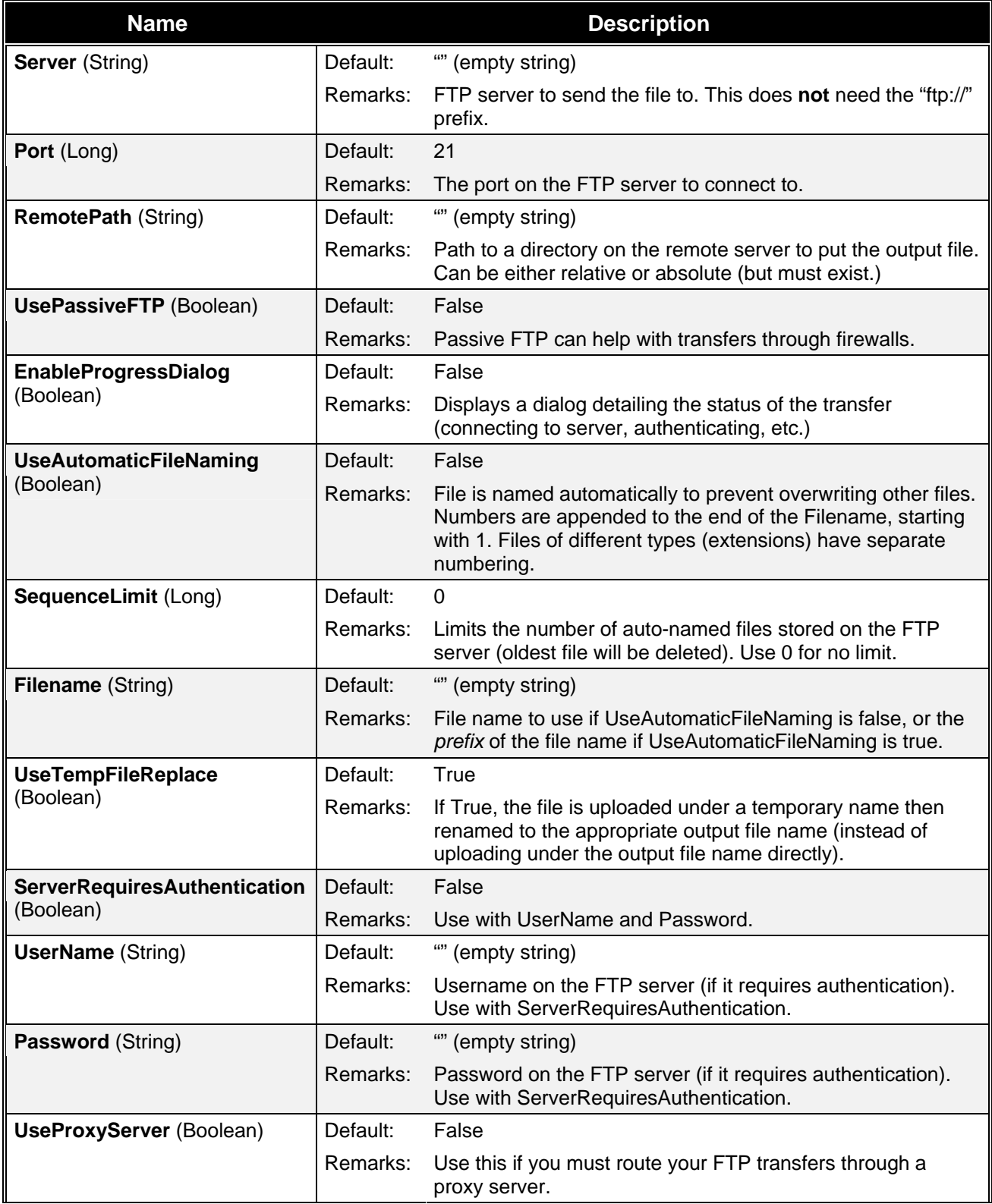

<span id="page-27-0"></span>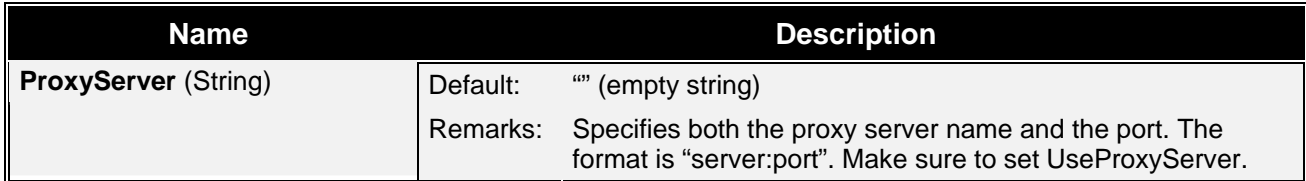

#### **IMailOptions**

The **IMailOptions** interface is for setting email output related items. Either all information must be specified and the email is sent immediately, or the user is prompted for all information.

#### *IMailOptions Properties*

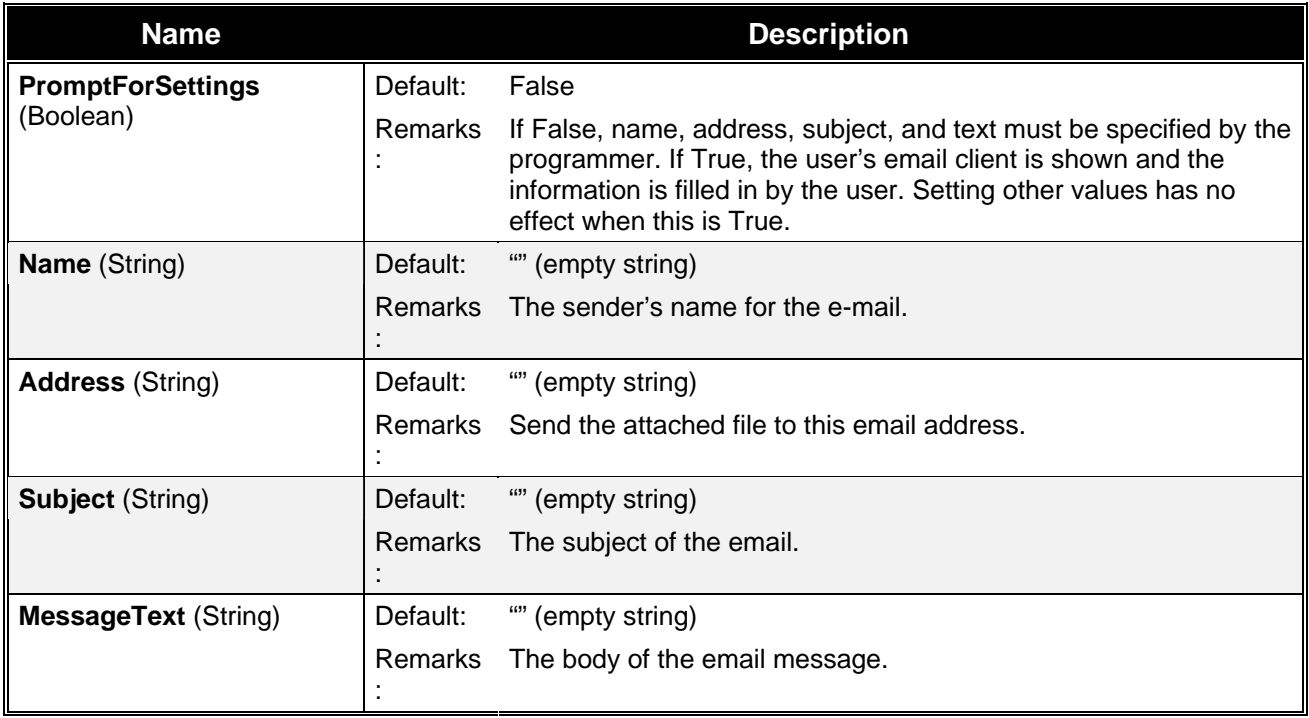

#### **IPrinterOptions**

The **IPrinterOptions** interface is used with printer output. If UseDefault:Printer is set to True then any other values set programmatically by SetData or by the user with ShowSelectionDialog are ignored.

#### *IPrinterOptions Methods*

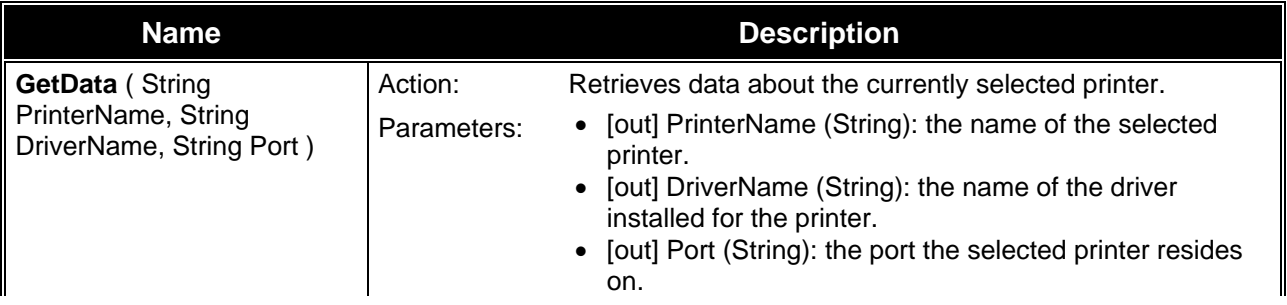

<span id="page-28-0"></span>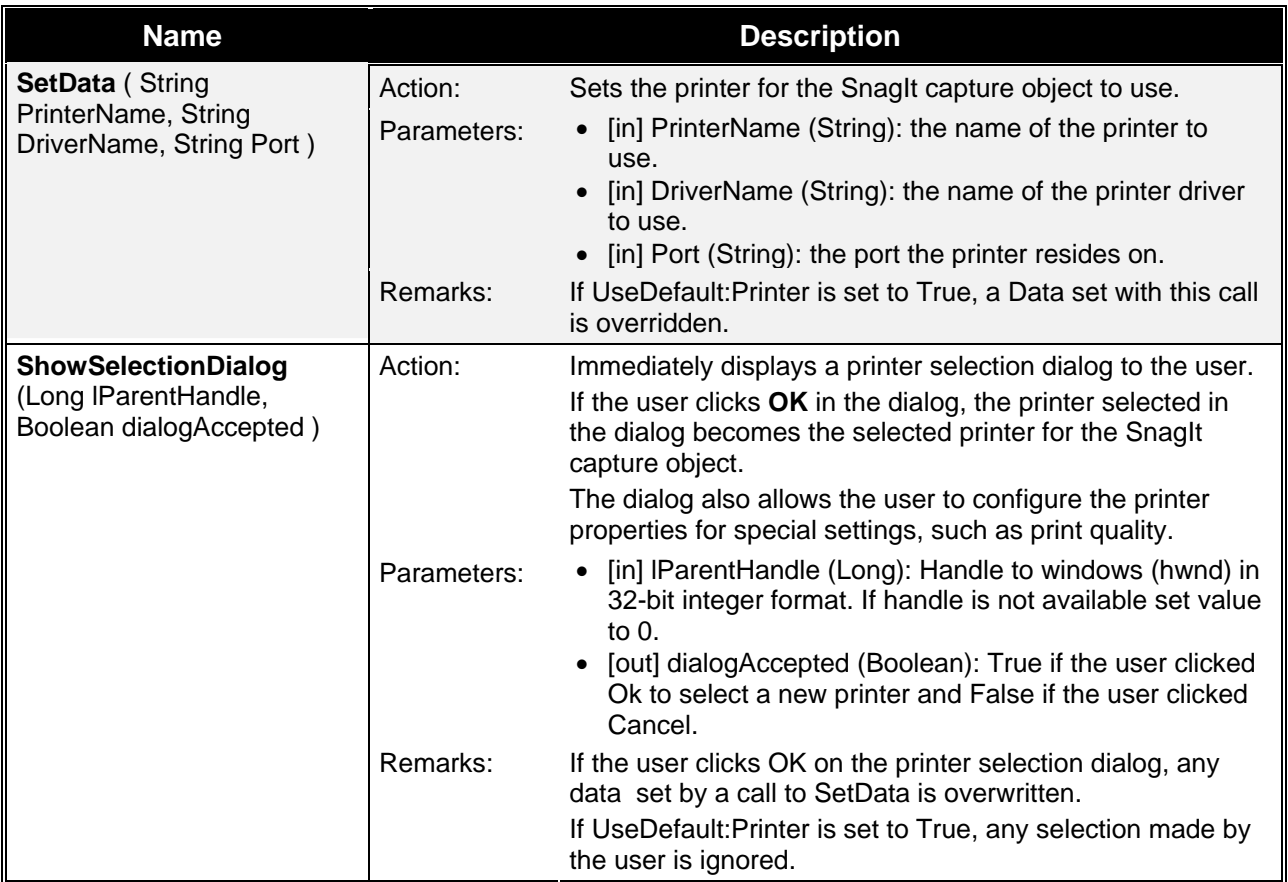

#### *IPrinterOptions Properties*

The following table contains information about the IPrinterOptions Properties.

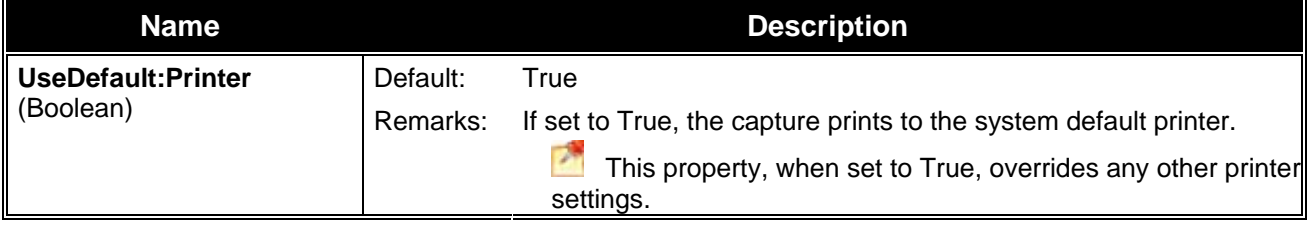

## <span id="page-28-1"></span>**Output: Image**

The following section describes the settings for outputting images.

- **[IImageFile](#page-30-0)**
- **[IImageFile2](#page-31-0)**
- **[IPrinterPageLayoutOptions](#page-33-0)**

#### <span id="page-29-0"></span>**IImageFile**

The **IImageFile** interface allows for the configuration of an output image file. To be safe, you should always just call **LoadImageDefaults** after changing the **FileType** property.

#### *IImageFile Methods*

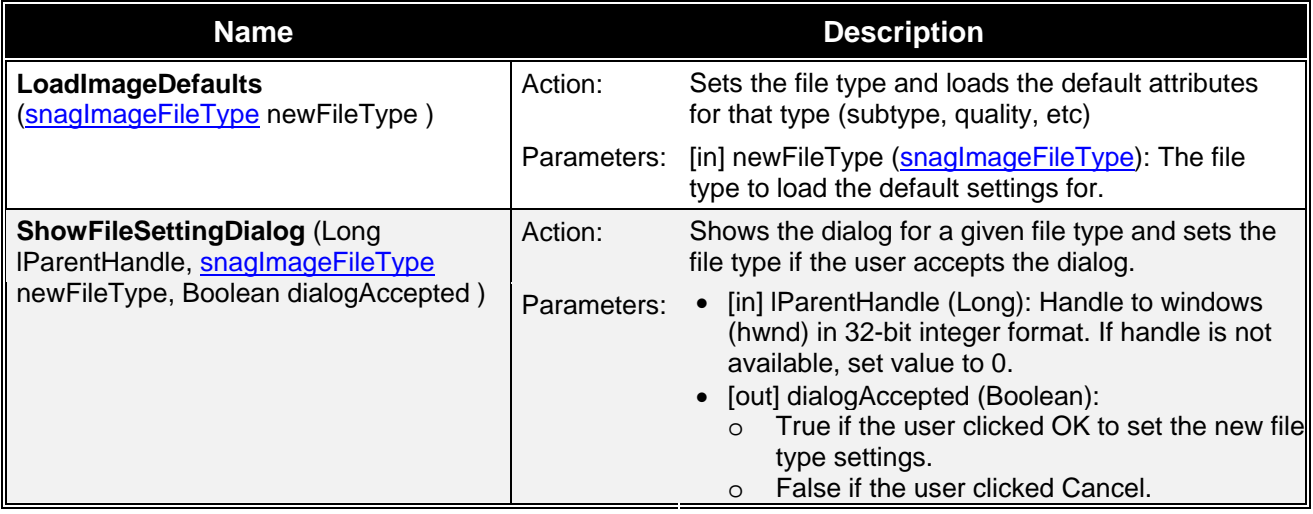

#### *IImageFile Properties*

The following table contains information about the IImageFile Properties.

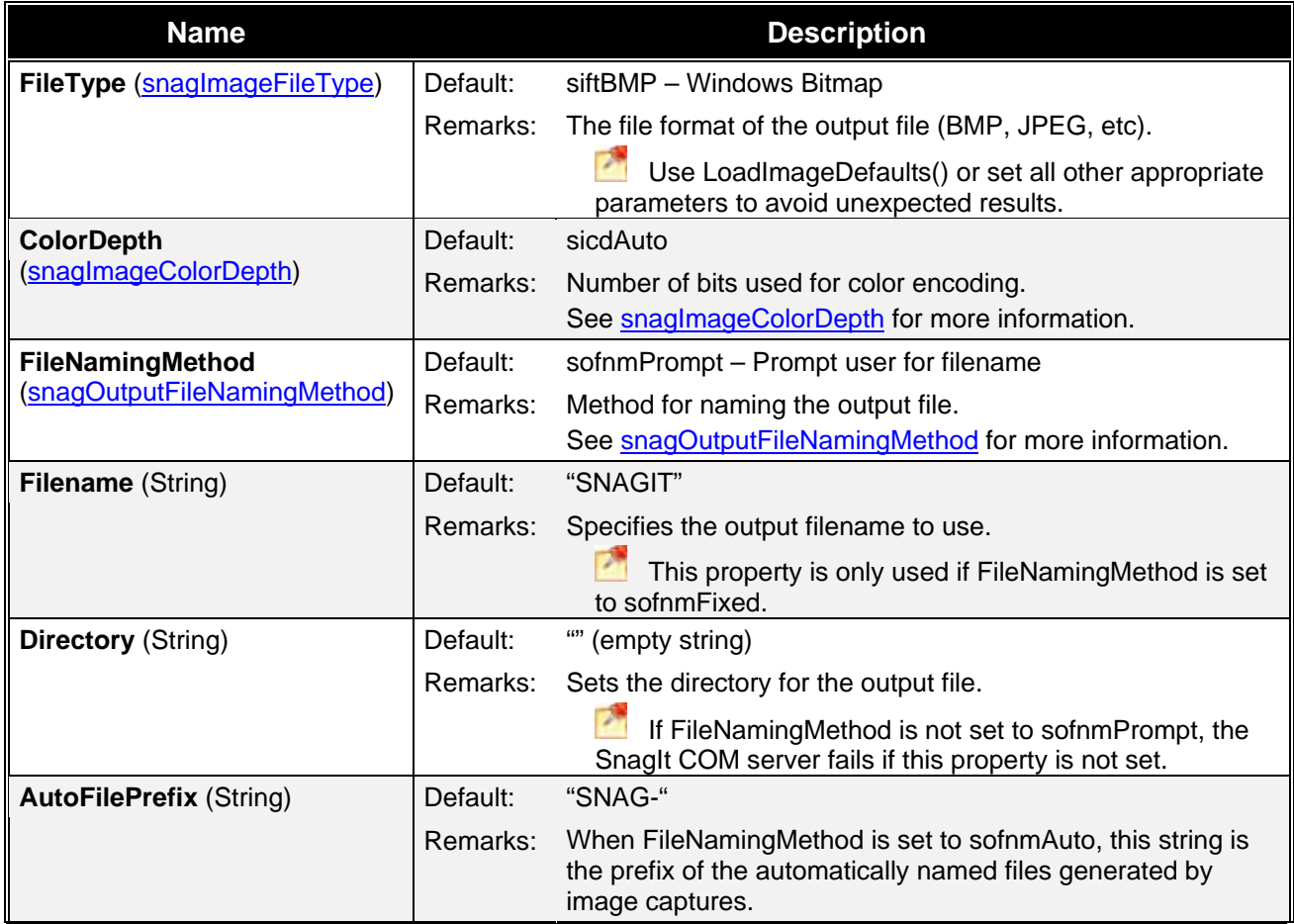

<span id="page-30-0"></span>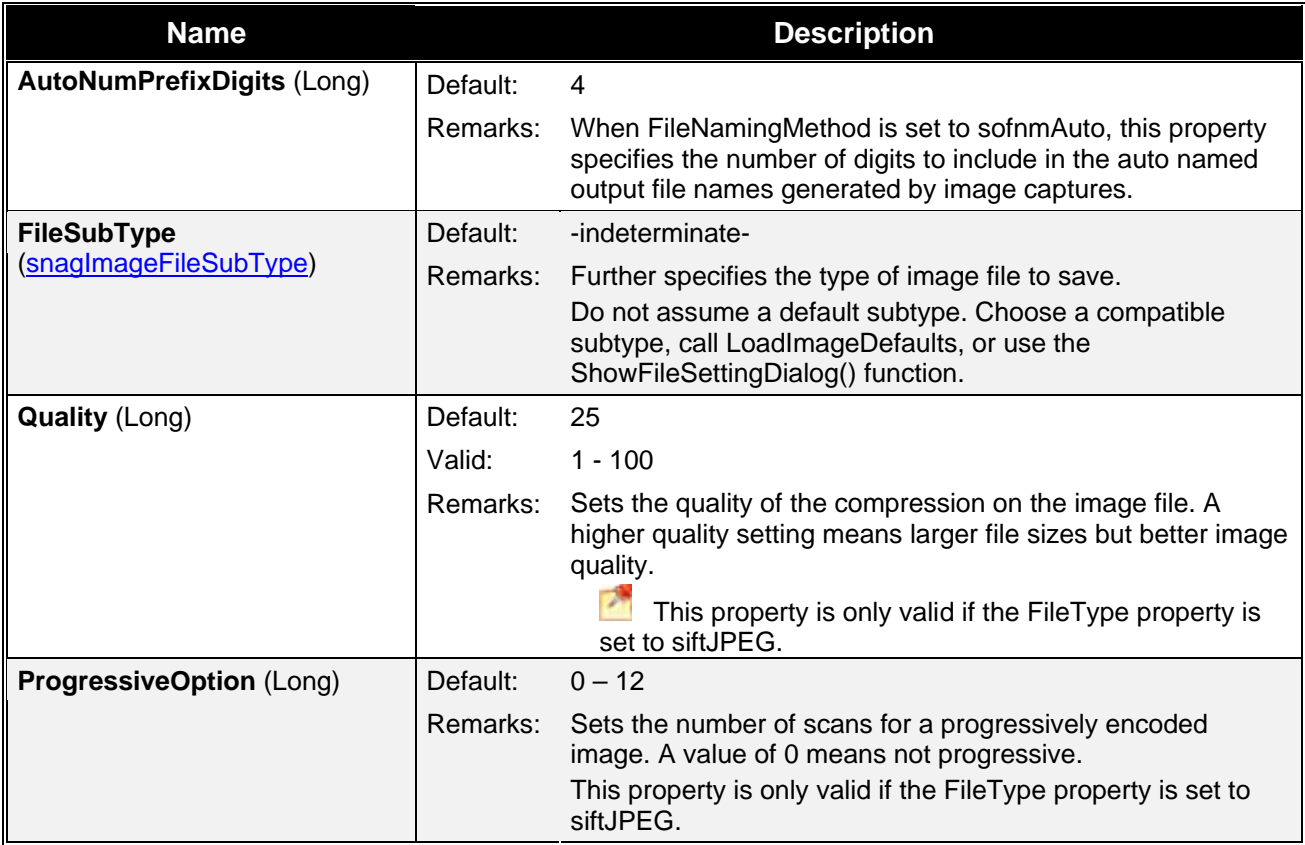

#### **IImageFile2**

The **IImageFile2** interface allows for the configuration of an output image file. To be safe, you should always just call **LoadImageDefaults** after changing the **FileType** property.

#### *IImageFile2 Methods*

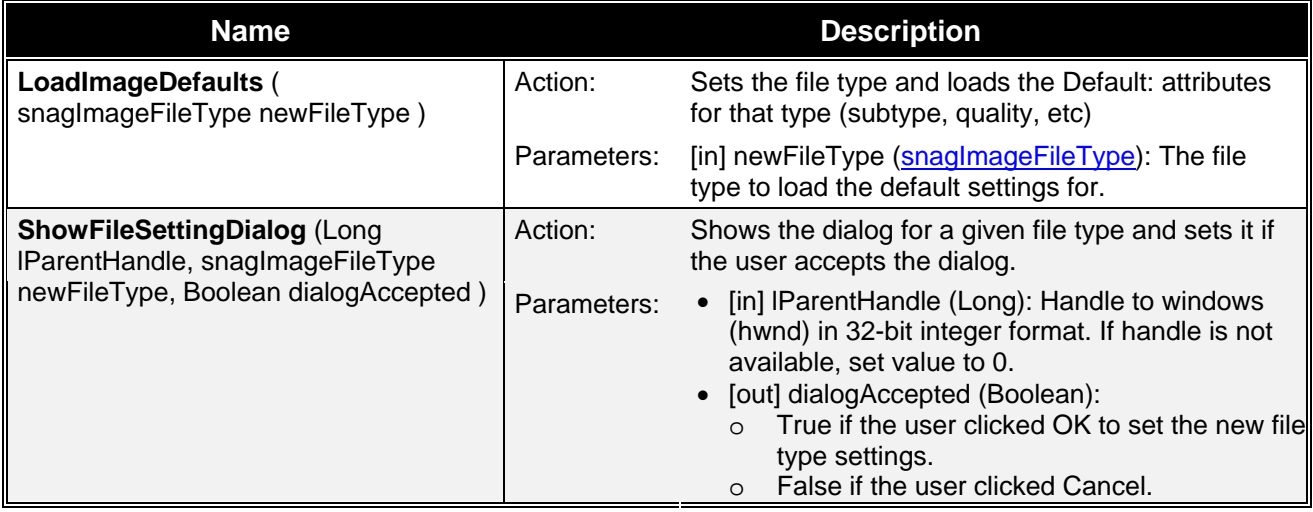

#### <span id="page-31-0"></span>*IImageFile2 Properties*

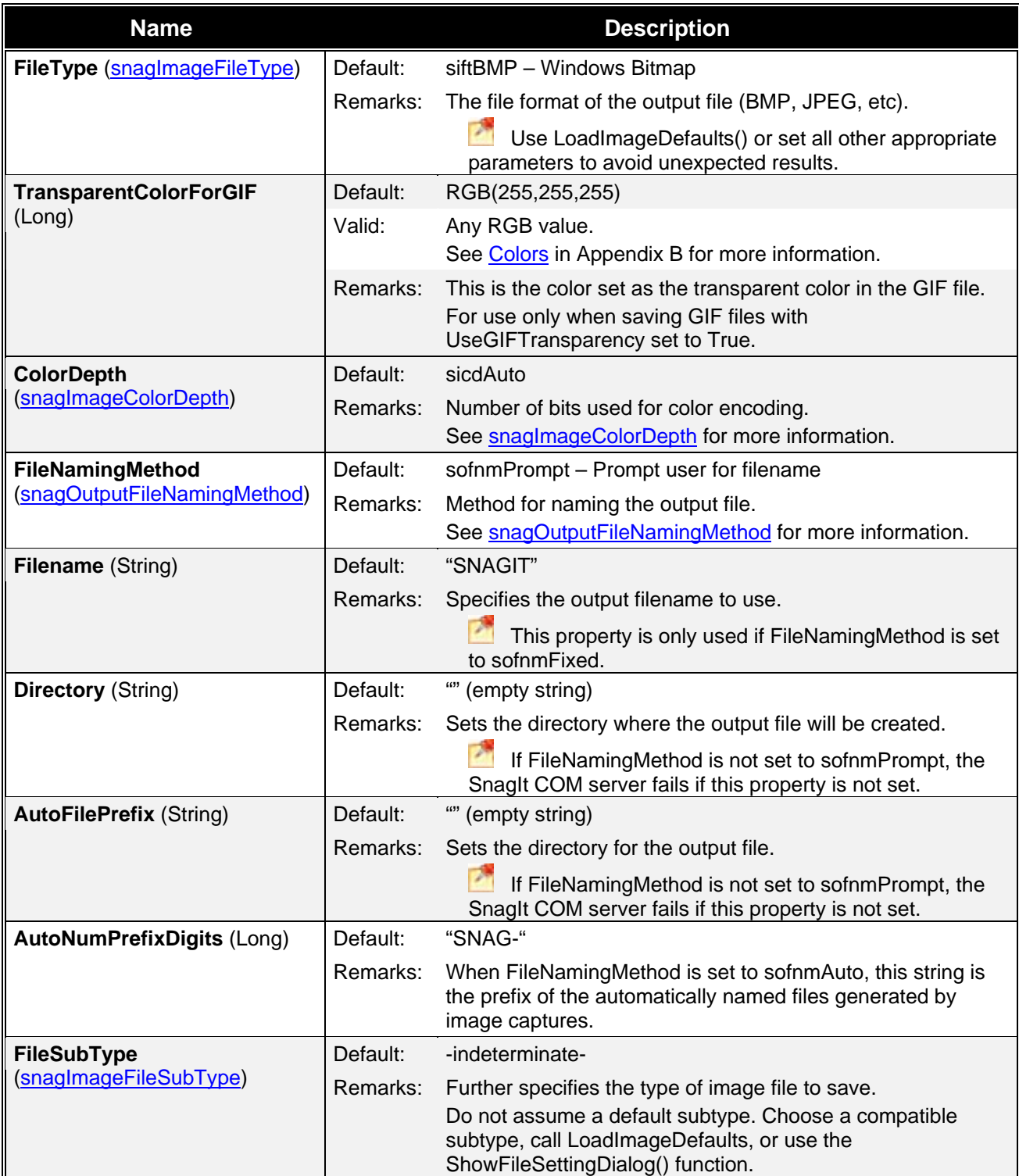

<span id="page-32-0"></span>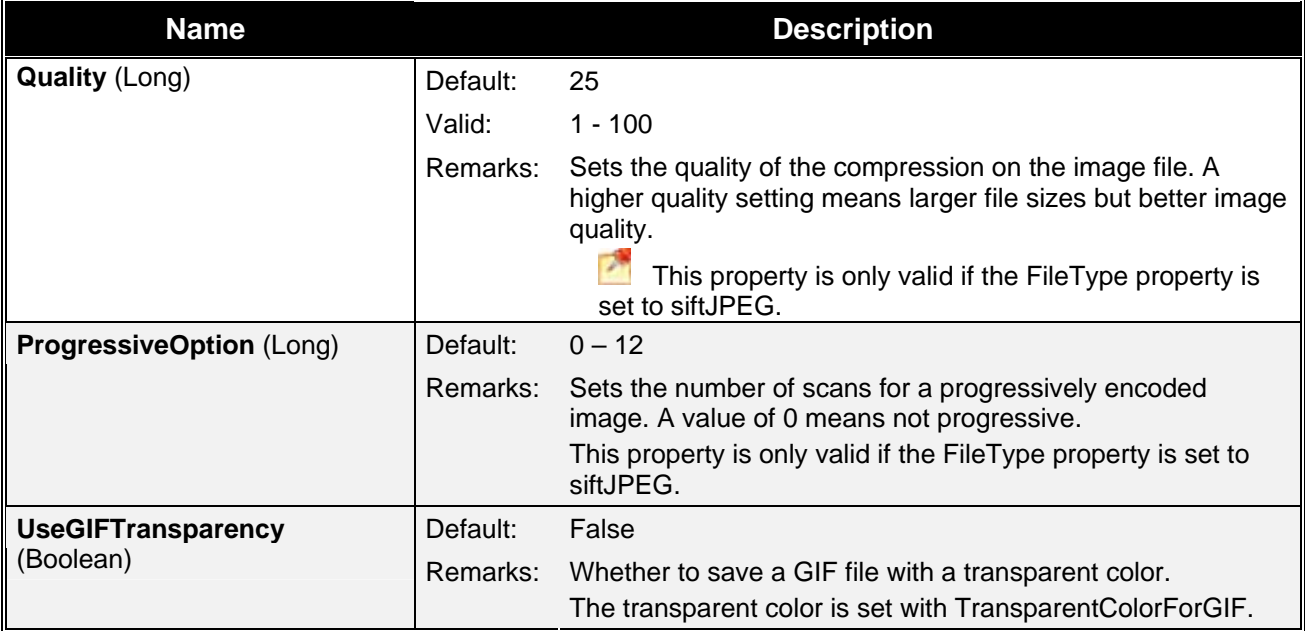

#### **IPrinterPageLayoutOptions**

The **IPrinterPageLayoutOptions** interface is used to specify how to format the output going to the printer. These options are only used when either sioPrinter or stoPrinter is selected as the output mode for the capture object.

#### *IPrinterPageLayoutOptions Properties*

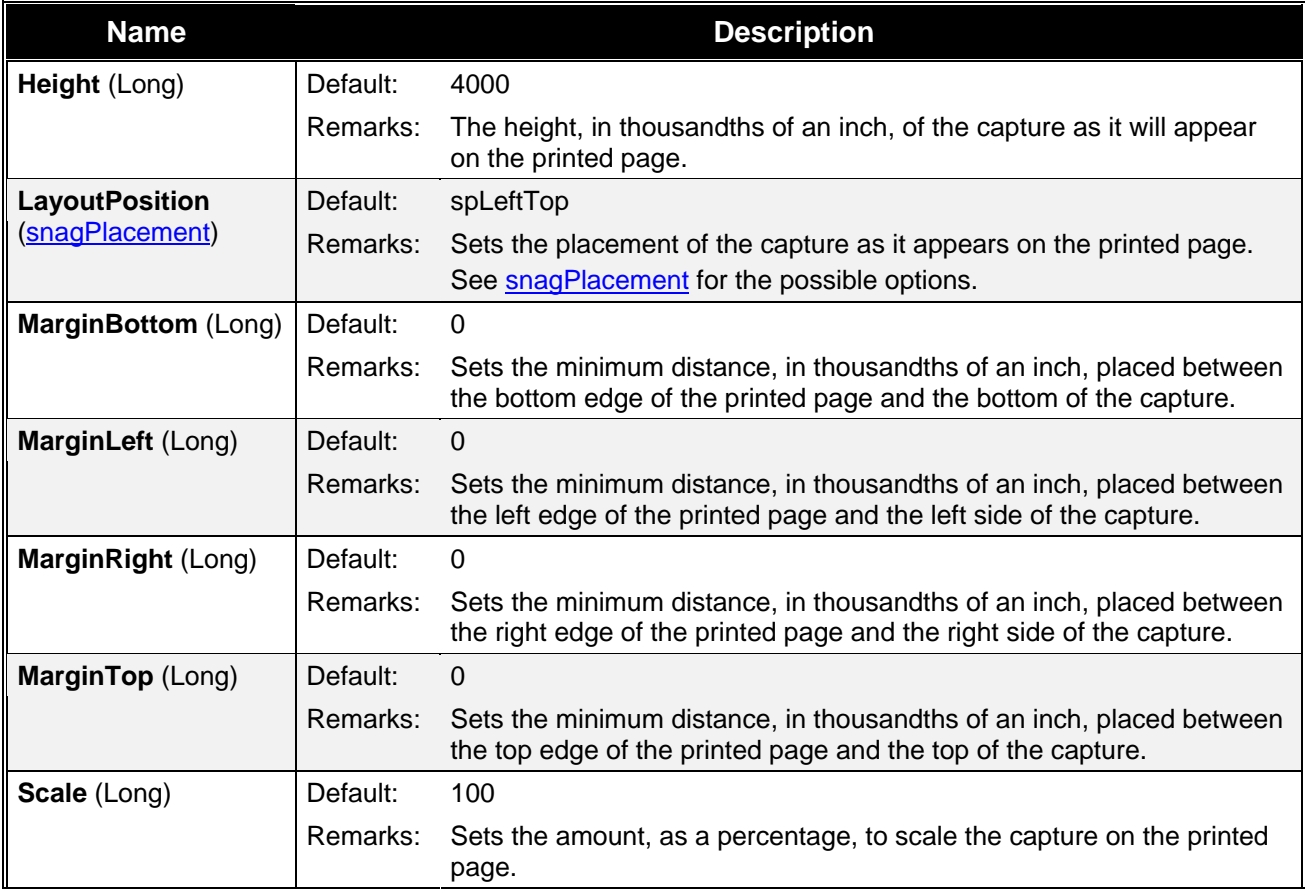

<span id="page-33-0"></span>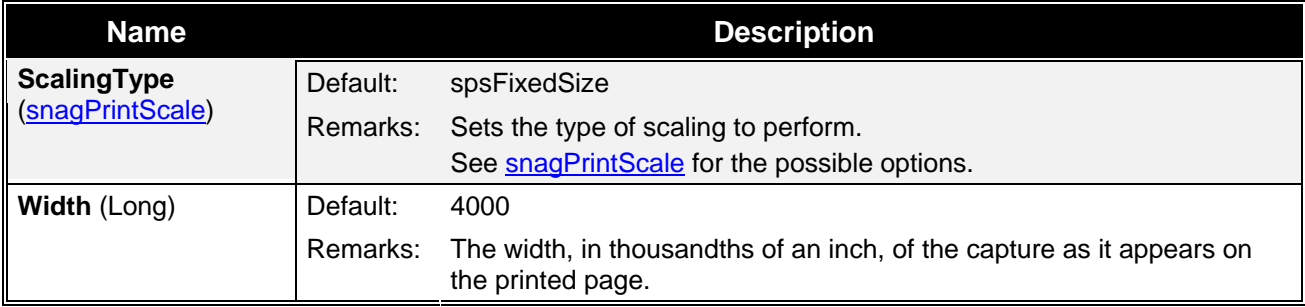

## <span id="page-33-1"></span>**Output: Text**

The following section describes settings for outputting text.

#### **ITextFile**

The **ITextFile** interface contains all the settings for output text file (stoFile). The file, regardless of which file naming method is used, has a .txt extension. These options are only used when using stoFile as the output mode for a text capture object.

#### *ITextFile Properties*

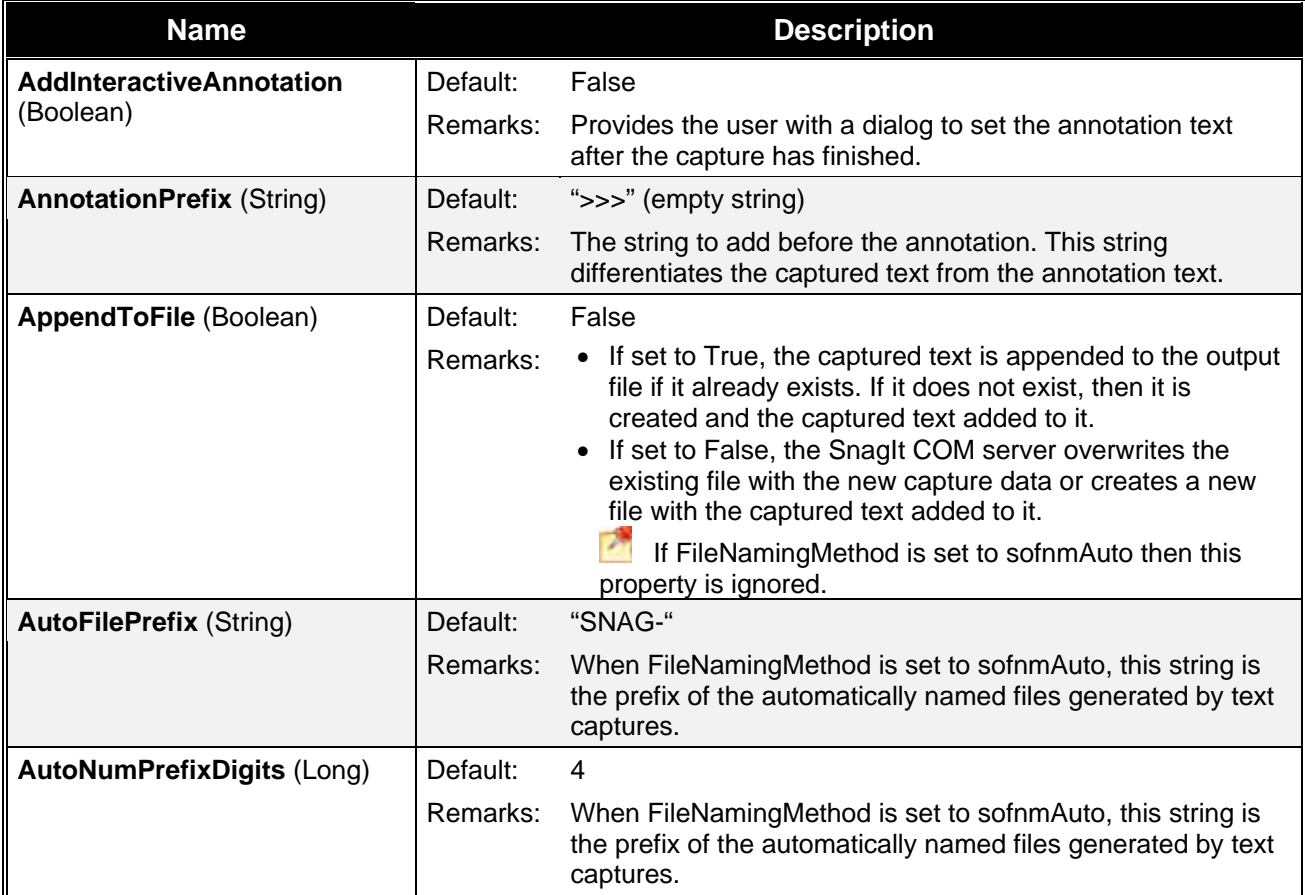

<span id="page-34-0"></span>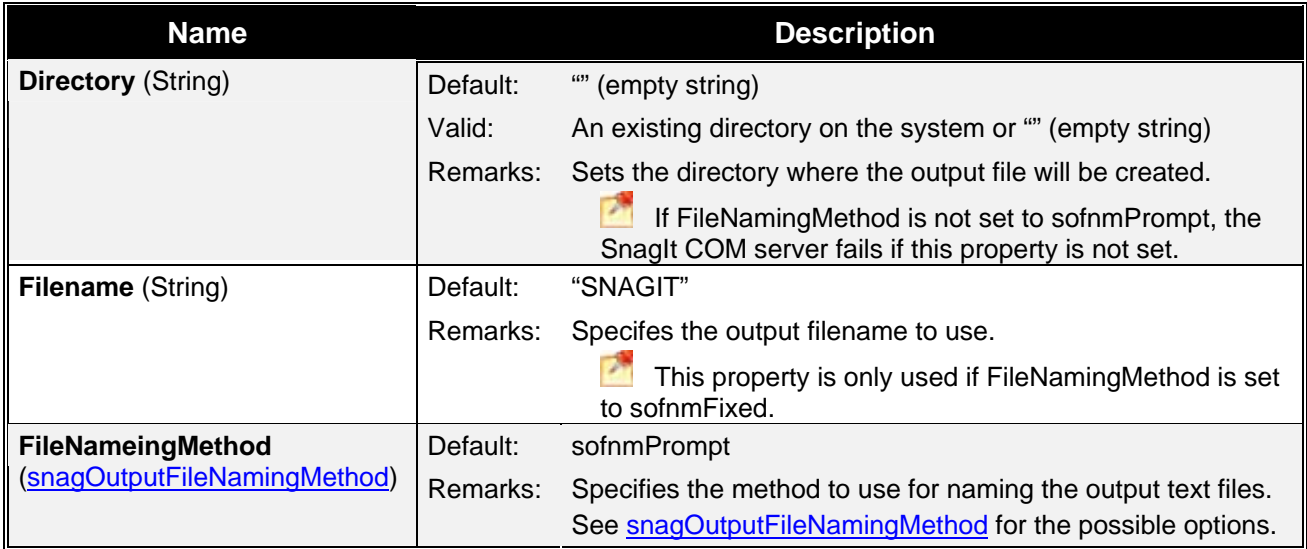

## <span id="page-34-1"></span>**Filters: Image**

The following section describes settings for image modification when capturing.

- **[IImageAnnotation](#page-35-0)**
- **[IImageBorder](#page-37-0)**
- **[IImageCaptionOptions](#page-38-0)**
- **[IImageColorConversion](#page-39-0)**
- **[IImageColorEffects](#page-39-0)**
- **[IImageColorSubstitution](#page-40-0)**
- **[IImageFilters](#page-41-0)**
- **[IImageResolution](#page-41-0)**
- **[IImageScale](#page-42-0)**
- **[IImageTrim](#page-42-0)**
- **[IImageWatermark](#page-43-0)**

#### **IImageAnnotation**

The **IImageAnnotation** interface allows for overlaying user or system captions on the captured image. The length of the string is limited by width of the image or by the width of the printed page. The text is truncated if it is too long.

#### *IImageAnnotation Properties*

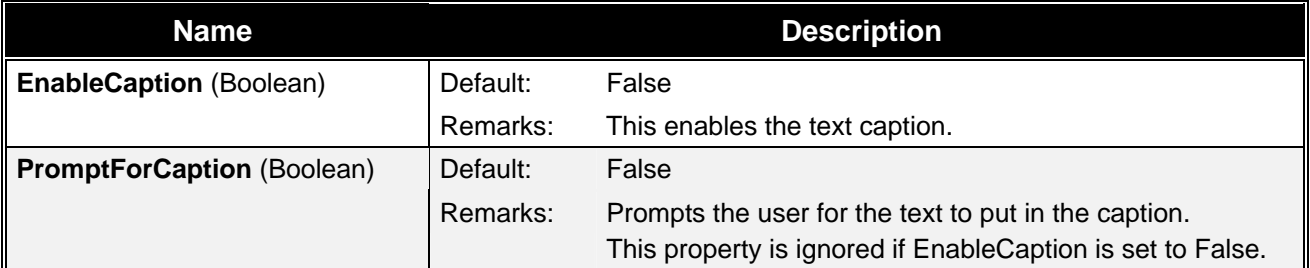

<span id="page-35-0"></span>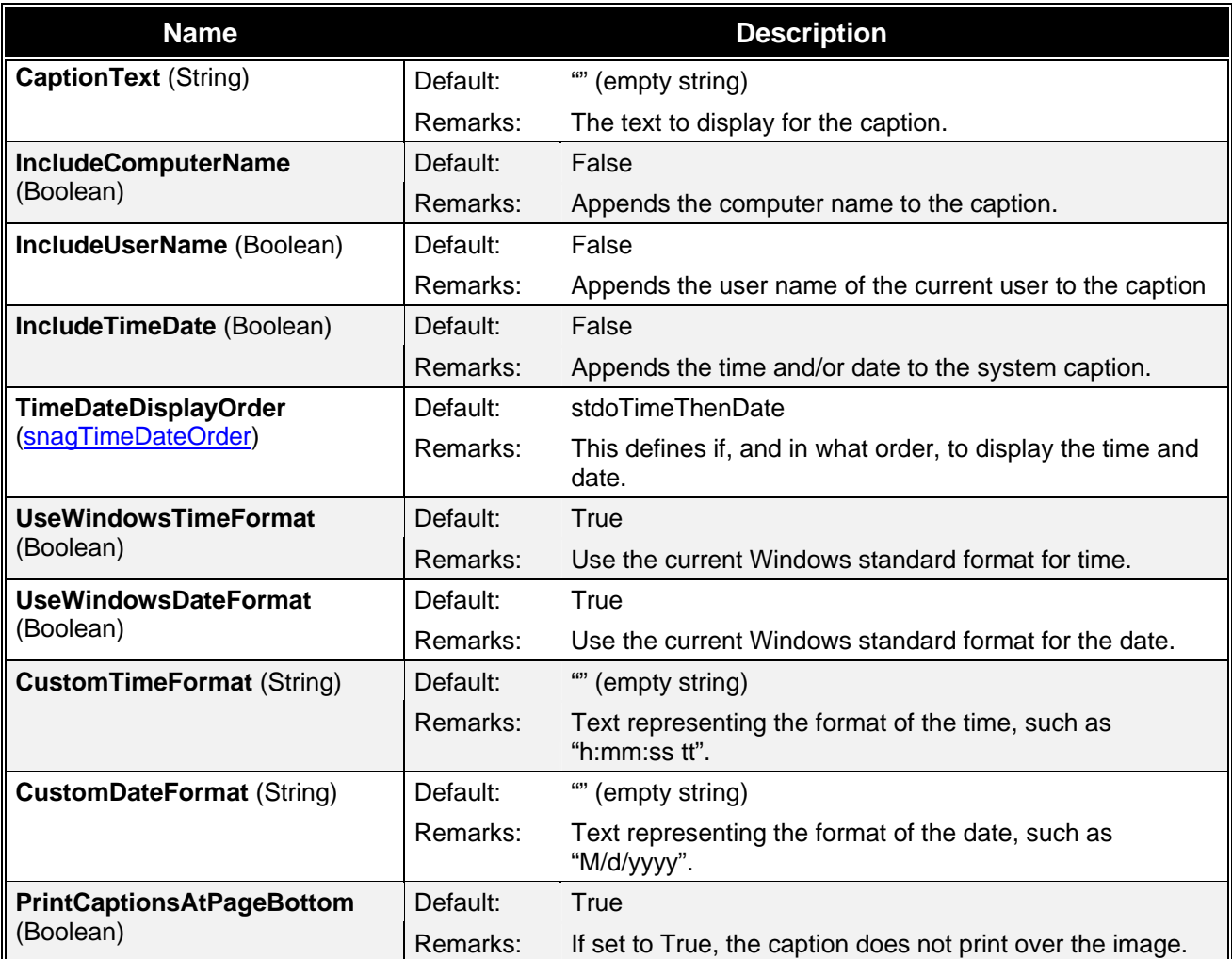

### *IImageAnnotation Contained Interfaces*

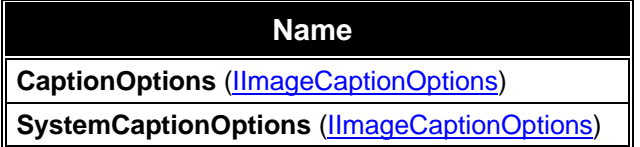
### **IImageBorder**

The **IImageBoarder** interface is a filter that creates a border around the edge of an image. This filter may increase the size of the original captured image.

#### *IImageBorder Properties*

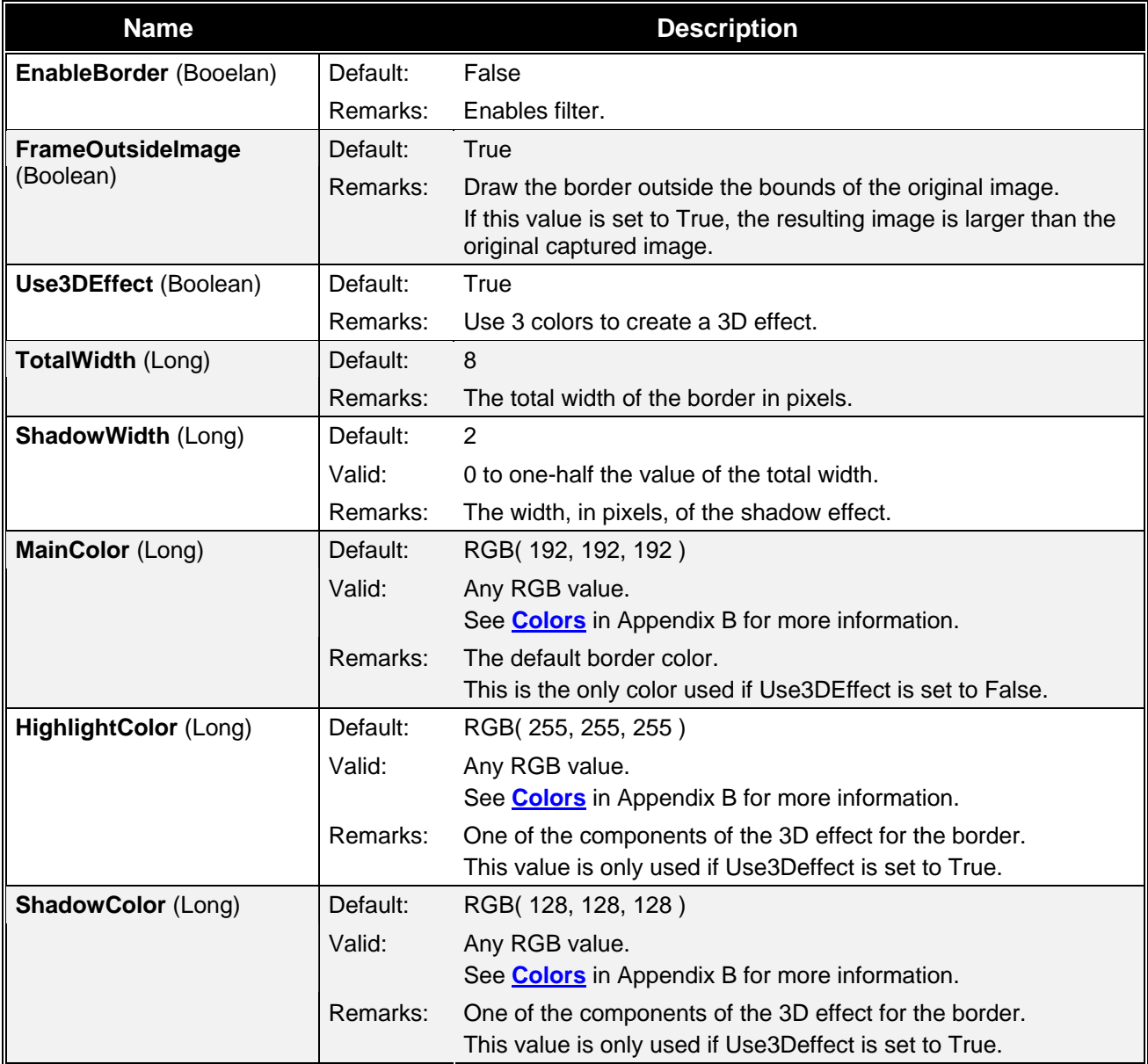

### <span id="page-37-0"></span>**IImageCaptionOptions**

The **IImageCaptionOptions** interface contains the settings for the text being displayed as a caption. These are options for changing the look of a caption overlaid on an image. Use **IImageAnnotation** to turn on captions.

### *IImageCaptionOptions Properties*

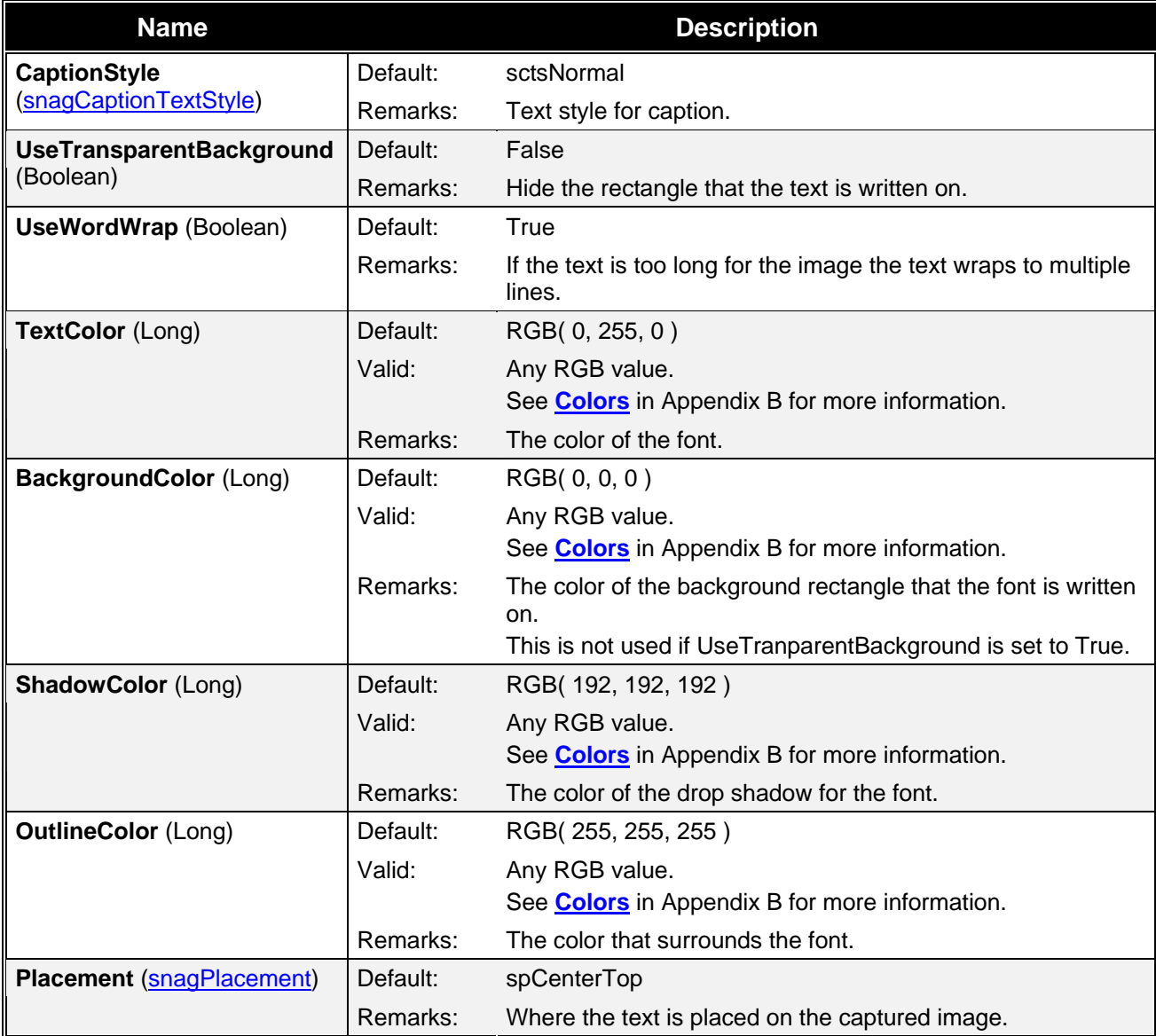

### *IImageCaptionOptions Contained Interfaces*

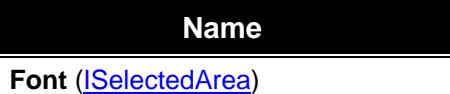

### **IImageColorConversion**

The **IImageColorConversion** interface sets an image's color resolution during capture.

When saving to a file, make sure options are compatible. For example, if you use the ColorDepth property, a GIF can not save 24 bit color.

#### *IImageColorConversion Properties*

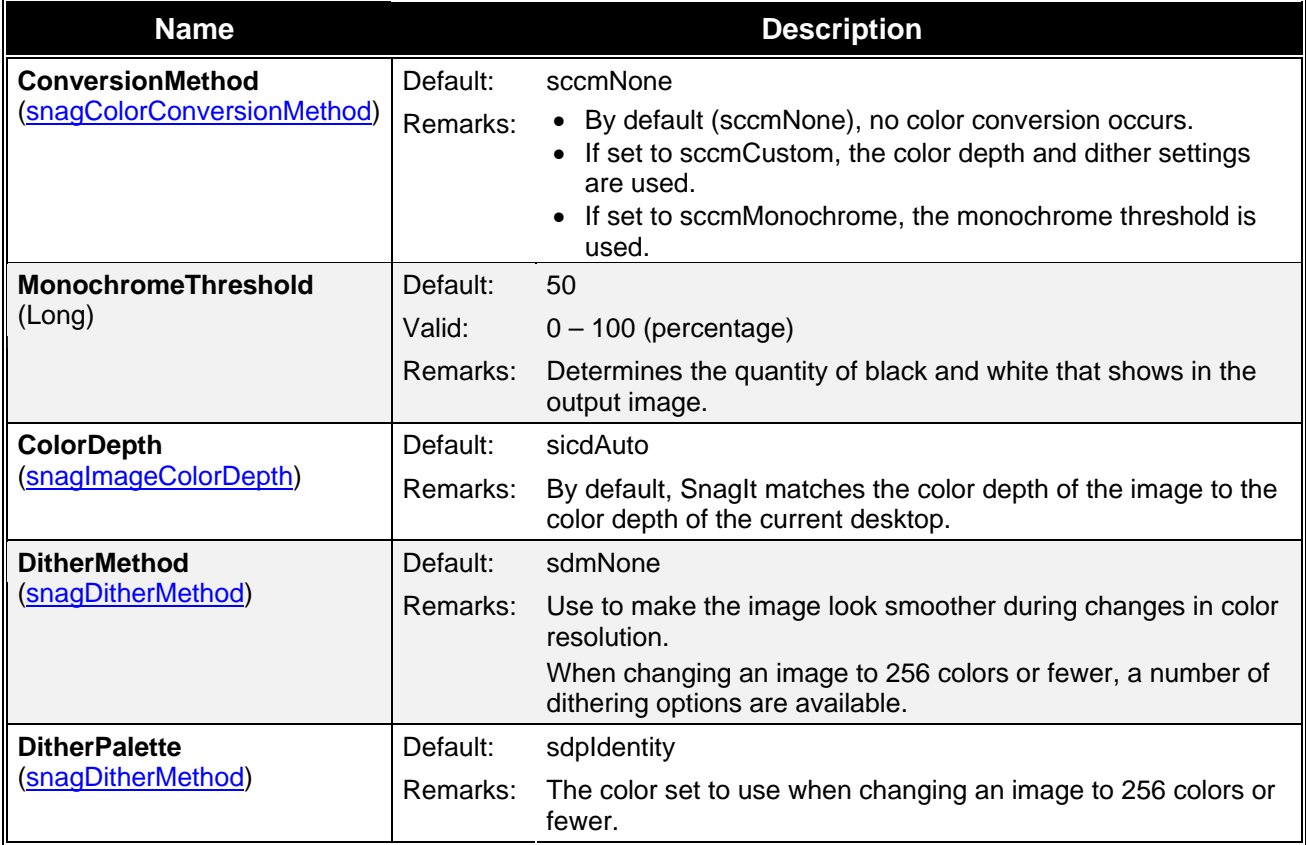

### **IImageColorEffects**

The **IImageColorEffects** interface is a collection of filters that modifies the colors of a captured image. Note that these ranges are different than those in the SnagIt program.

*IImageColorEffects Properties* 

| <b>Name</b>              |          | <b>Description</b>                                                             |
|--------------------------|----------|--------------------------------------------------------------------------------|
| <b>Brightness (Long)</b> | Default: | 0                                                                              |
|                          | Valid:   | $-1000$ to $1000$                                                              |
|                          | Remarks: | Changes the intensity (brightness) of the selected image.                      |
| <b>Contrast (Long)</b>   | Default: | 0                                                                              |
|                          | Valid:   | $-1000$ to $1000$                                                              |
|                          | Remarks: | Changes the contrast between light and dark portions of the selected<br>image. |

<span id="page-39-0"></span>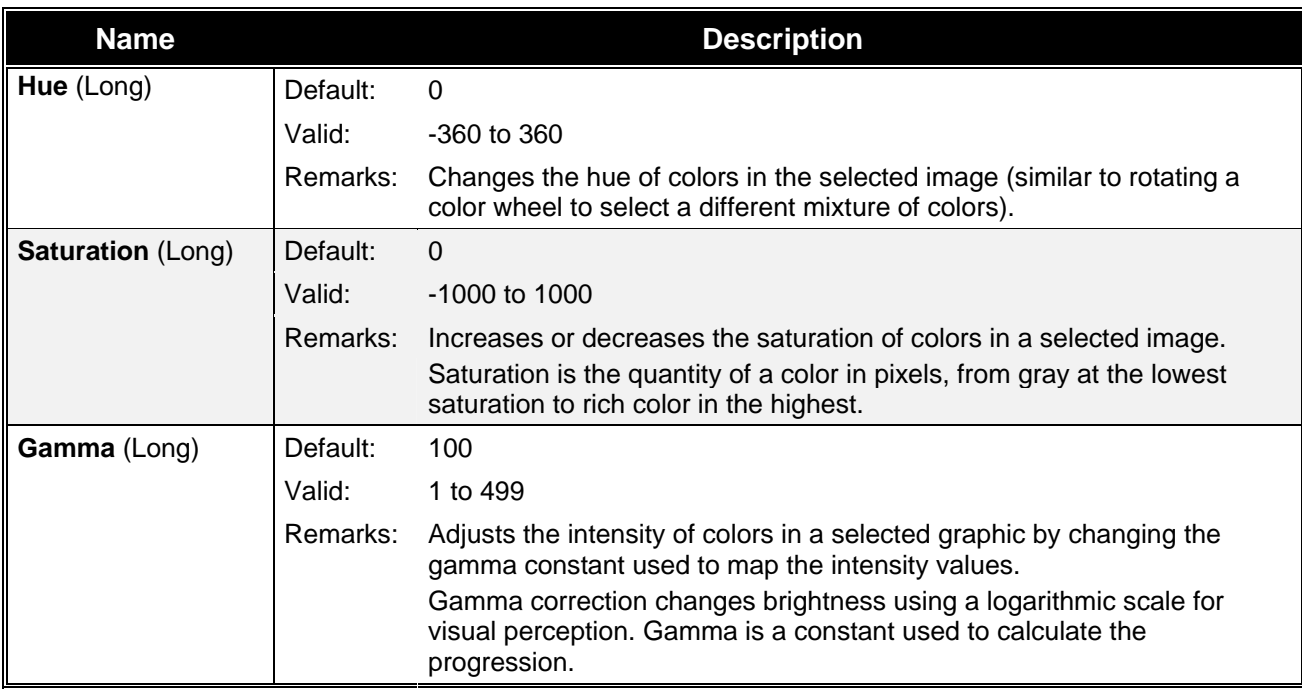

### **IImageColorSubstitution**

The **IImageColorSubstitution** allows colors in the captured image to be replaced by other colors. You can add multiple rules for color subsitution with the AddColorSub function. You may want to call ClearColorSub() between captures.

### *IImageColorSubstitution Properties*

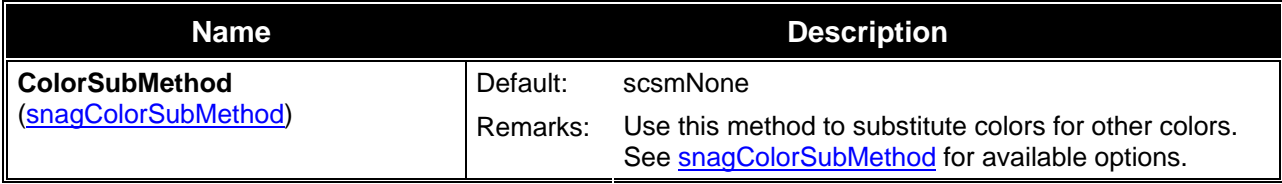

### *IImageColorSubstitution Methods*

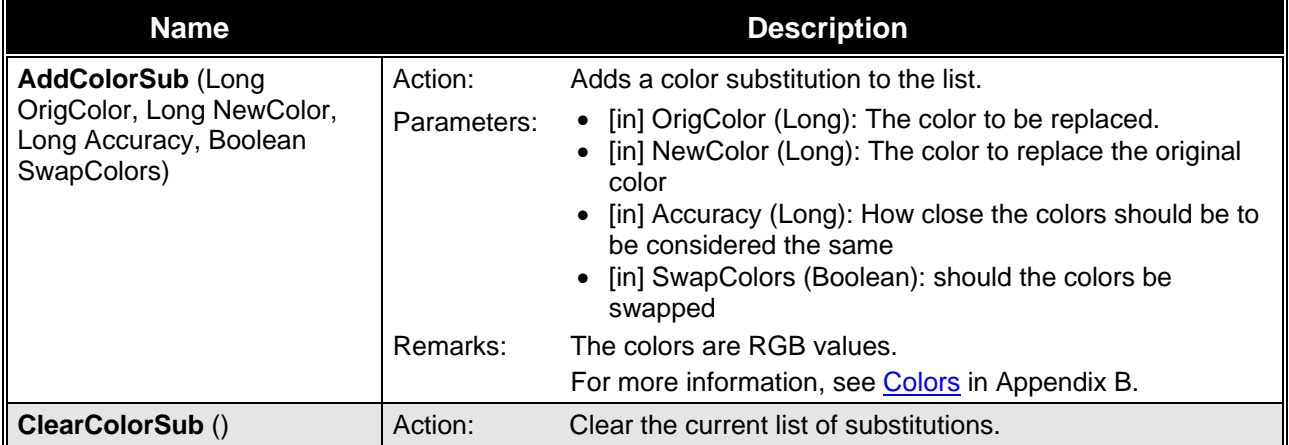

<span id="page-40-0"></span>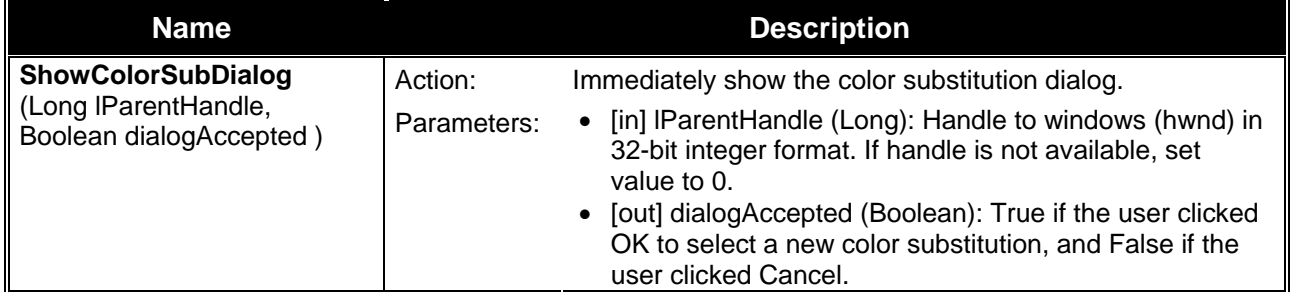

### **IImageFilters**

The **IImageFilters** interface is the collection of interfaces for adjusting the captured image. IImageFilters has no properties itself. It is a container for all of the filter interfaces. Most filters can be used in combination, if the choices are compatible.

### *IImageFilters Contained Interfaces*

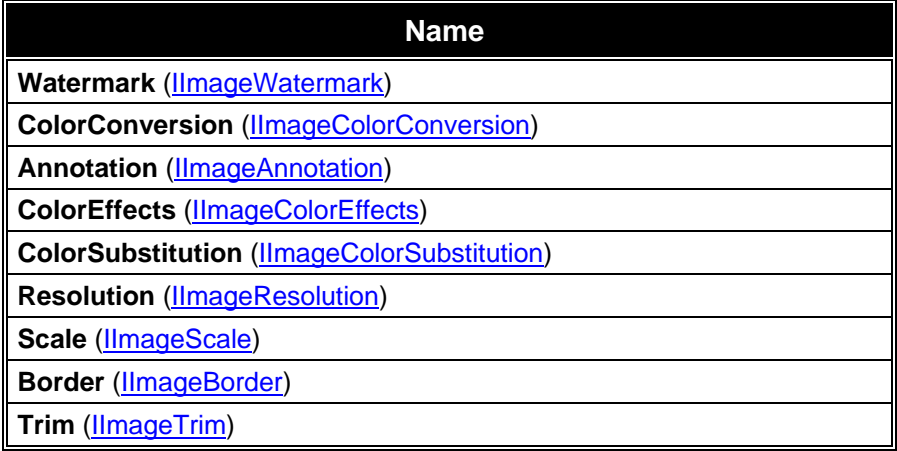

### **IImageResolution**

The **IImageResolution** interface sets the number of dots per inch (DPI) of the image. Some desktop publishing programs work better with some resolution settings. This adjustment has no effect on how the SnagIt COM server displays or prints the image.

### *IImageResolution Properties*

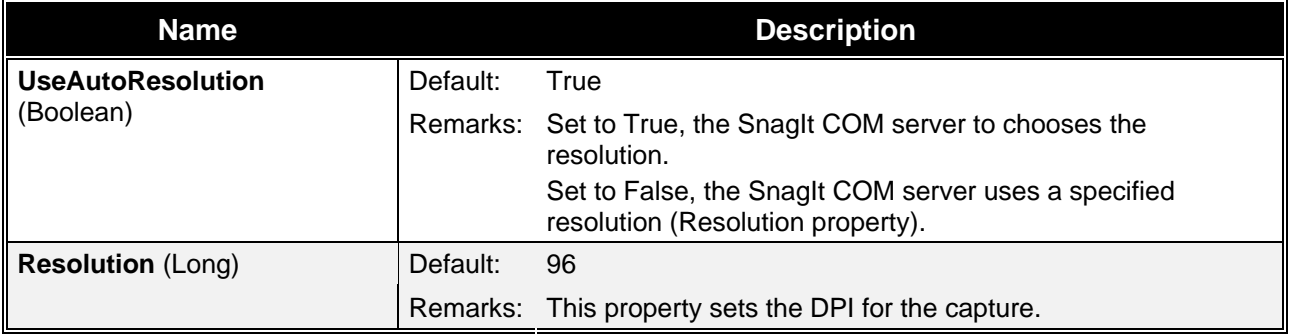

### <span id="page-41-0"></span>**IImageScale**

The **IImageScale** interface resizes a captured image.

Rounded, or evenly proportioned percentage settings scale faster than irregular ones. Setting the scale value to a rounded percentage figure gives the best performance and makes the most accurate replica.

If you use a factor that is not a proportional (58 percent, for example), use the Smooth Scaling option to make the image look better on-screen.

### *IImageScale Properties*

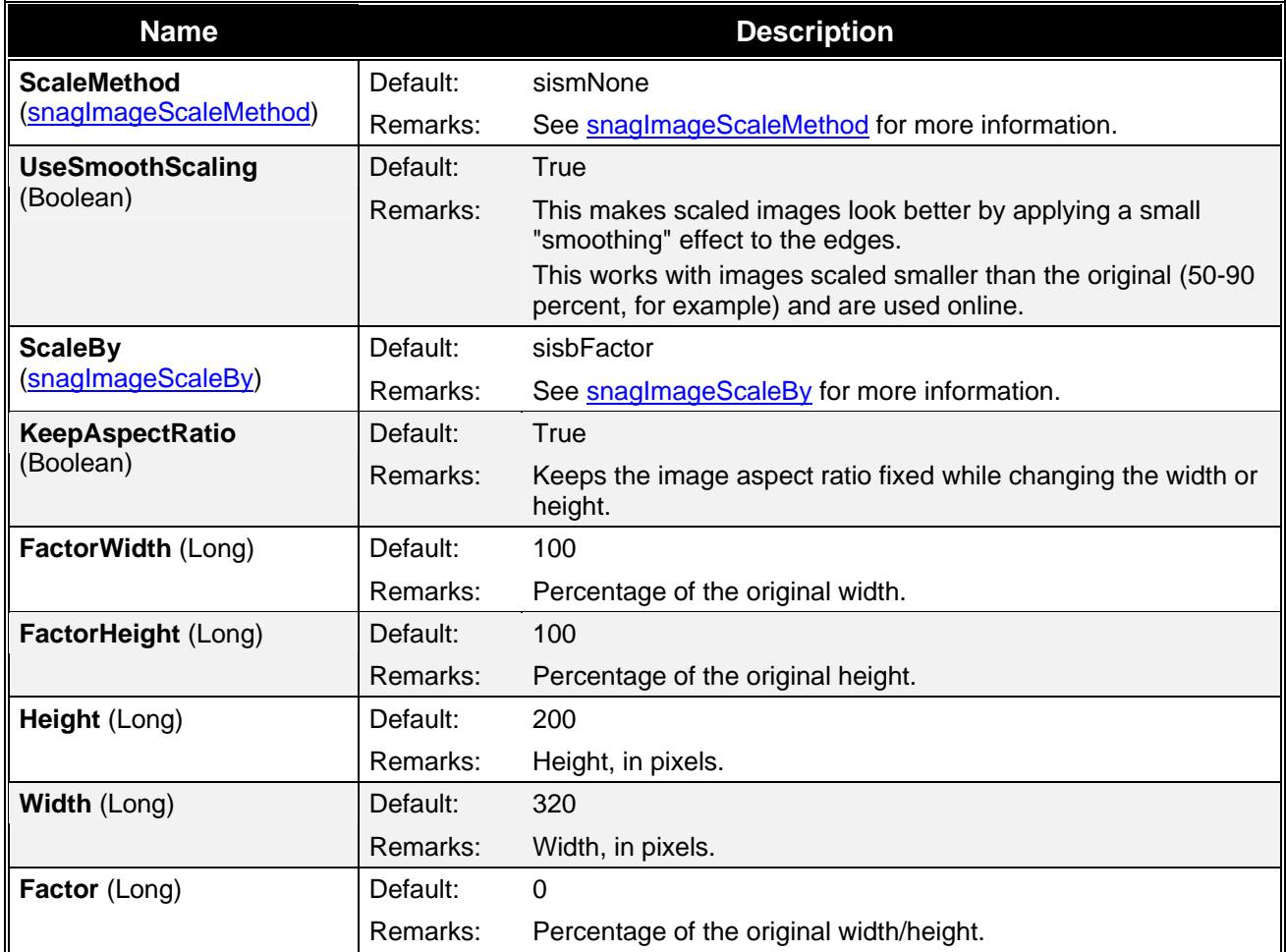

### **IImageTrim**

The **IImageTrim** interface allows edge pixels from an image to be removed. If the TrimMethod is set to stmAuto, none of the other values in this interface are used.

### *IImageTrim Properties*

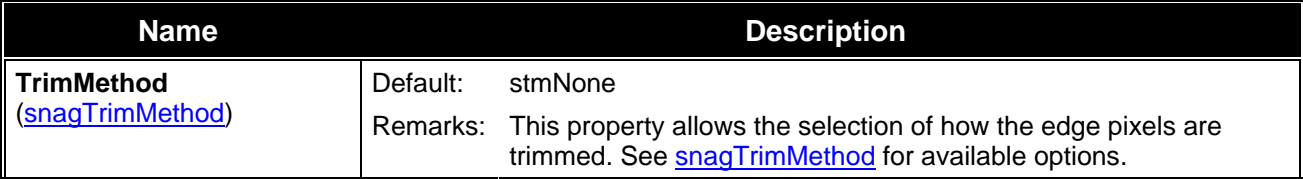

<span id="page-42-0"></span>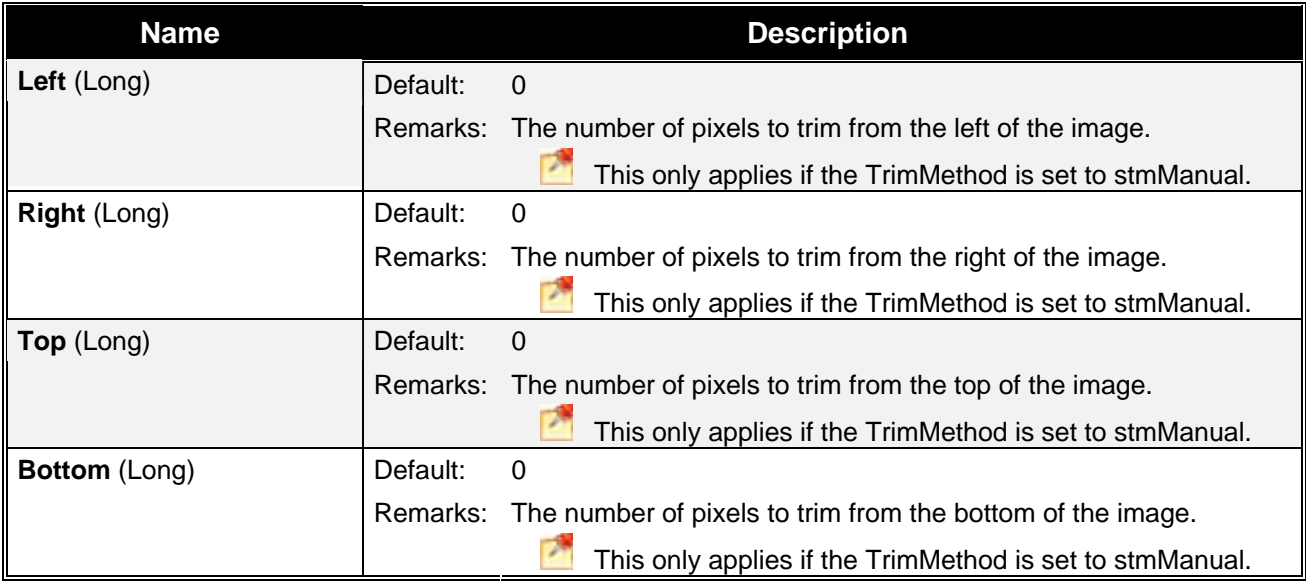

### **IImageWatermark**

The **IImageWatermark** interface allows the use of an image as a watermark in the captured image.

### *IImageWatermark Properties*

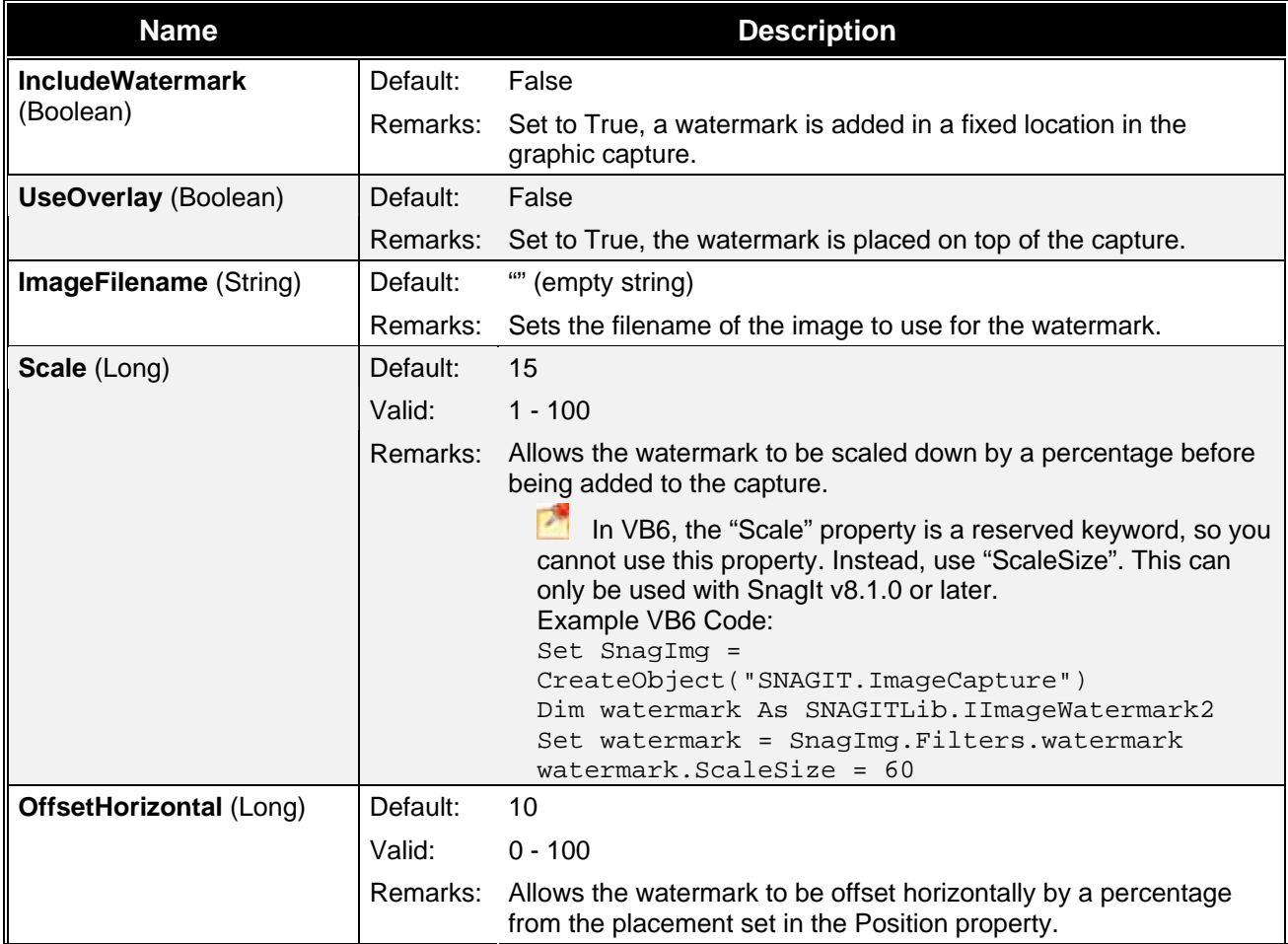

<span id="page-43-0"></span>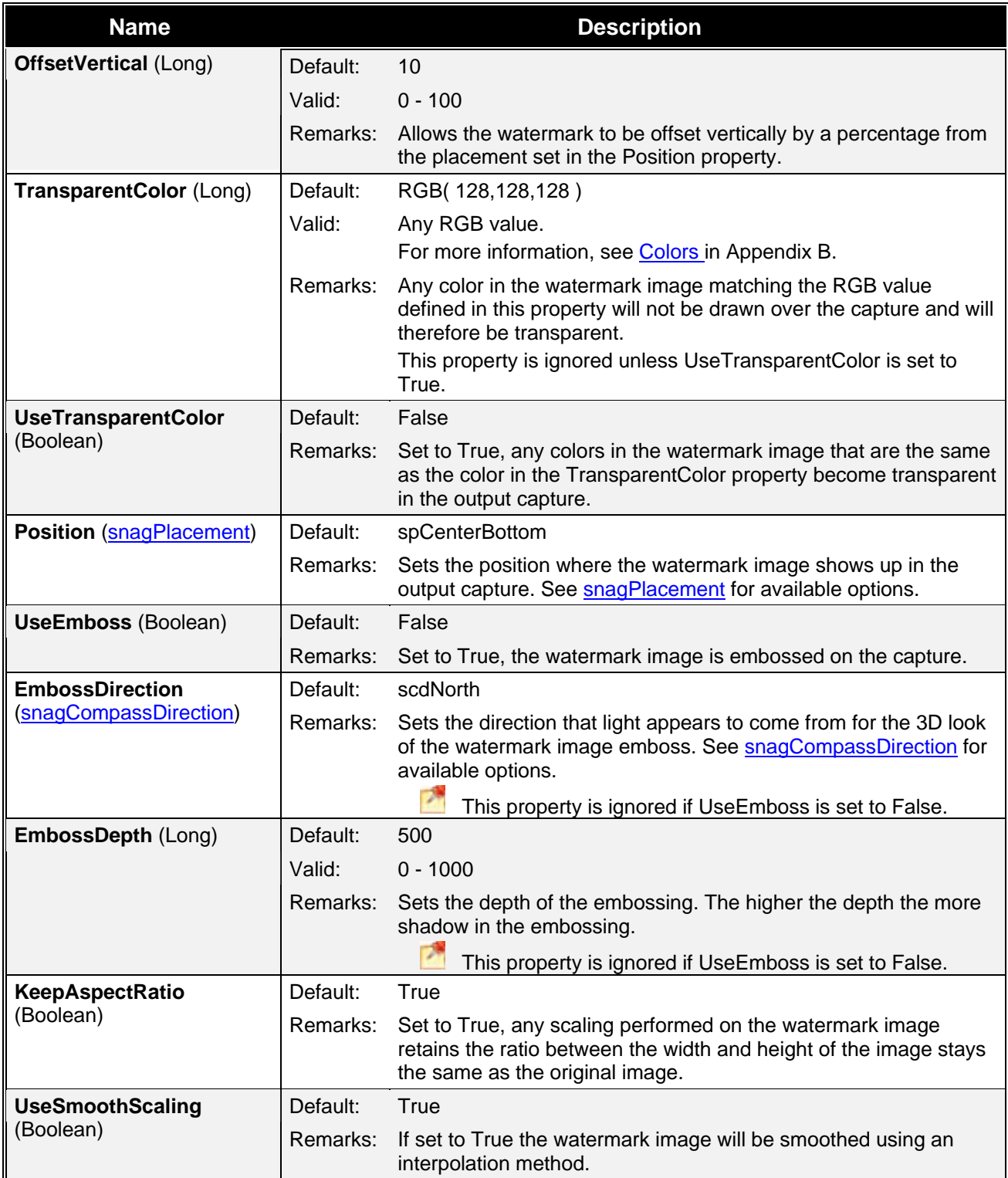

### **Filters: Text**

The following section describes settings for Text modification when capturing.

- **[ITextAnnotation](#page-45-0)** •
- **[ITextFilters](#page-46-0)**
- **[ITextLayout](#page-46-0)**

### **ITextAnnotation**

The **ITextAnnotation** interface is used to overlay a caption on an image.

### *ITextAnnotation Properties*

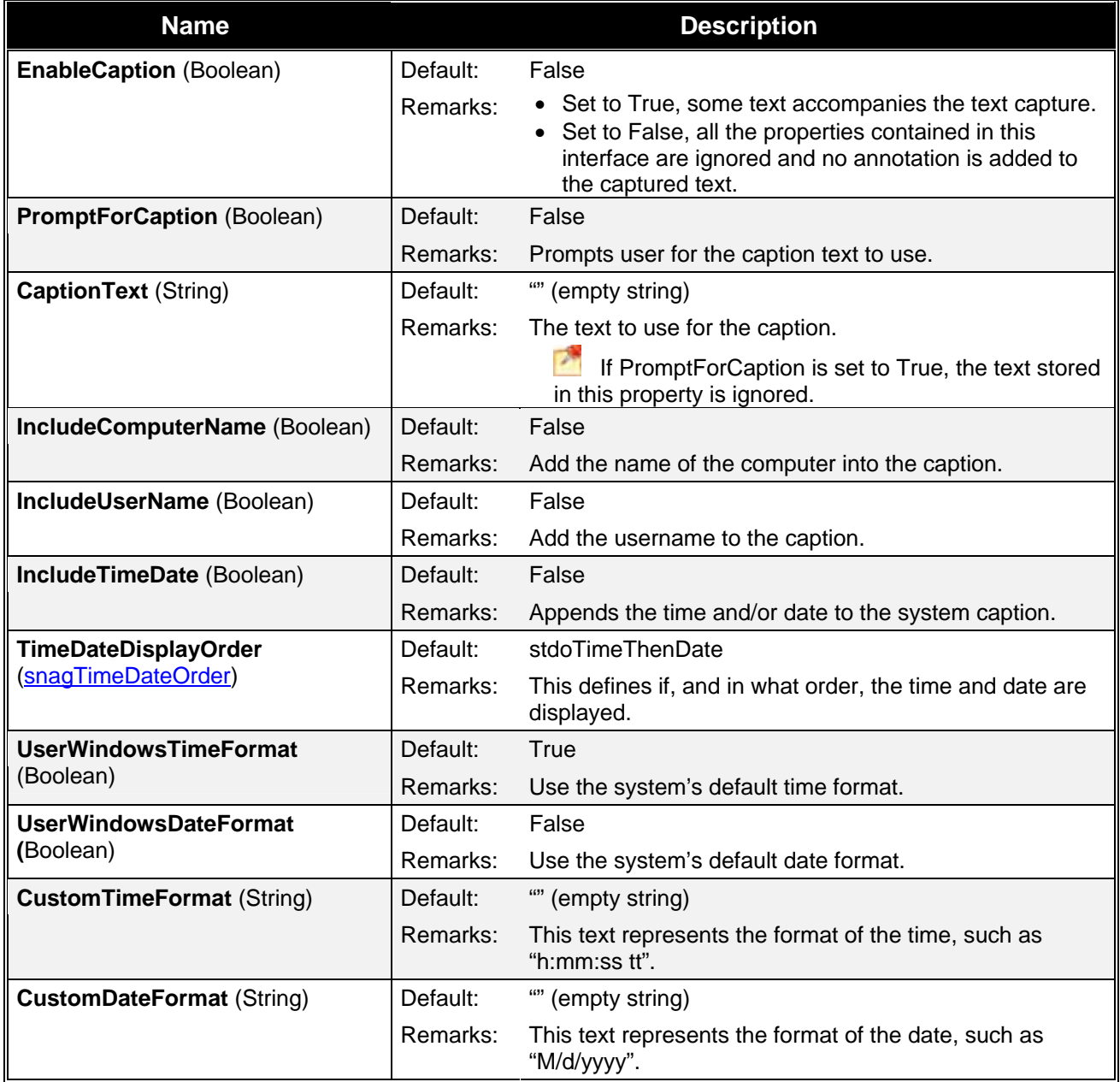

### <span id="page-45-0"></span>**ITextFilters**

The **ITextFilters** interface is a collection of filters that modify the text to output. Multiple filters may be used at the same time.

### *ITextFilters Contained Interfaces*

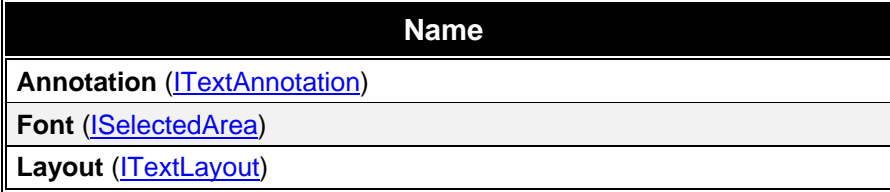

### **ITextLayout**

The **ITextLayout** interface changes the way the resulting text file is formatted.

### *ITextLayout Properties*

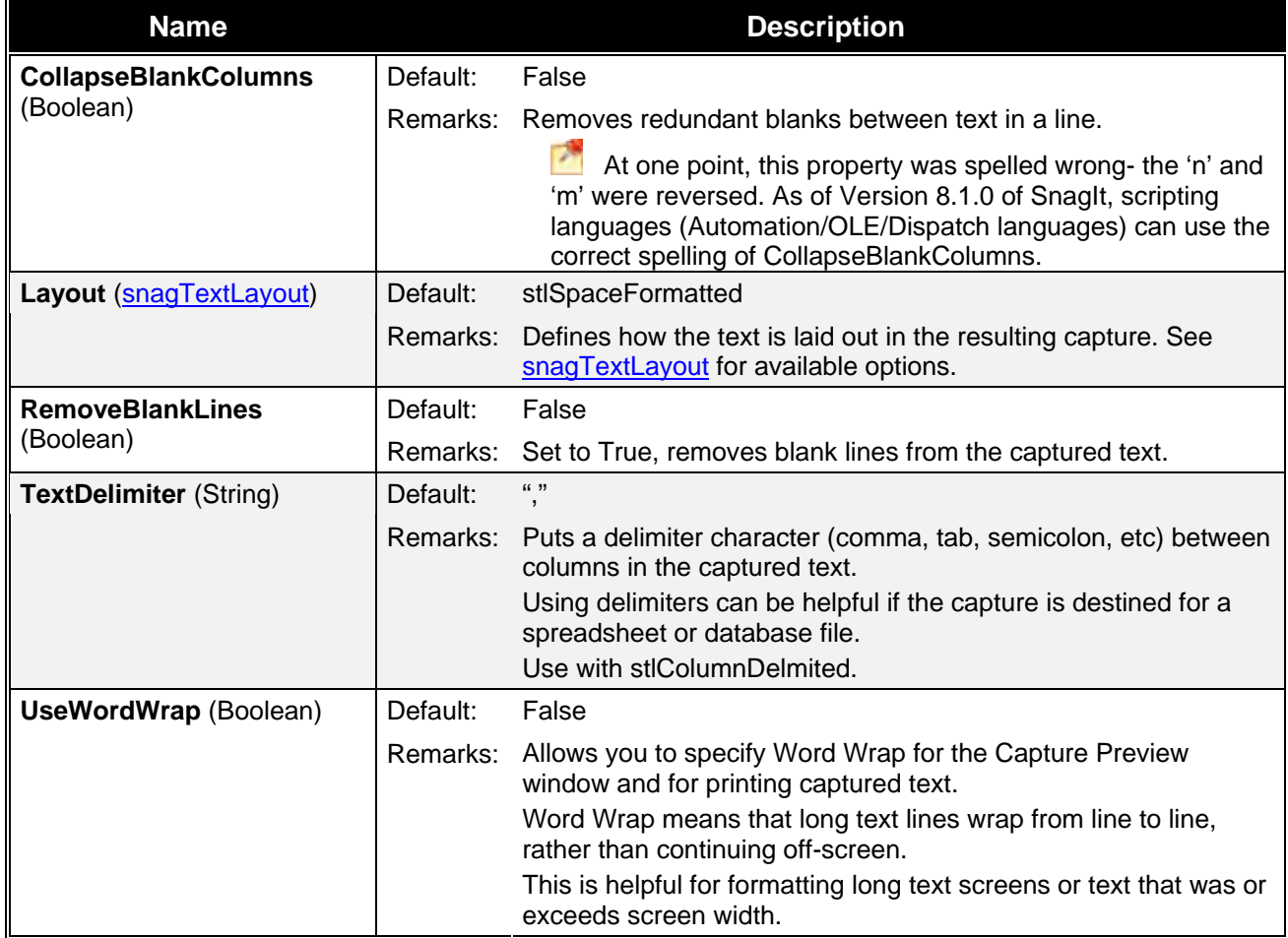

### <span id="page-46-0"></span>**General**

The following section describes general interfaces used in multiple ways throughout the COM server.

- **[ISelectedArea](#page-47-0)** •
- **[ITextFont](#page-47-0)**

### **ISelectedArea**

The **ISelectedArea** interface exposes the bounding box around the captured area. For a rectangular region, this is exactly the same. For an irregular region like a circle or freehand area, this is the bounding box around that (leftmost point in the area, rightmost, etc).

### *ISelectedArea Read-Only Properties*

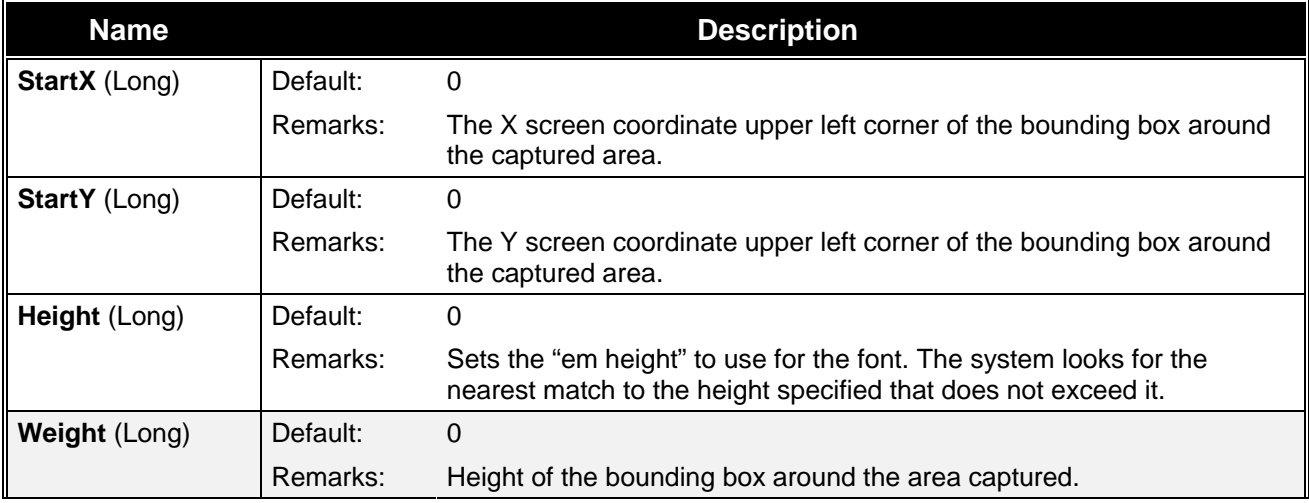

### **ITextFont**

The **ITextFont** interface specifies font properties text output. Fonts also show in the Capture Preview window.

 This is not useful for file or email output, because ANSI text files do not support special font types. This is good for clipboard or printer output.

### *ITextFont Properties*

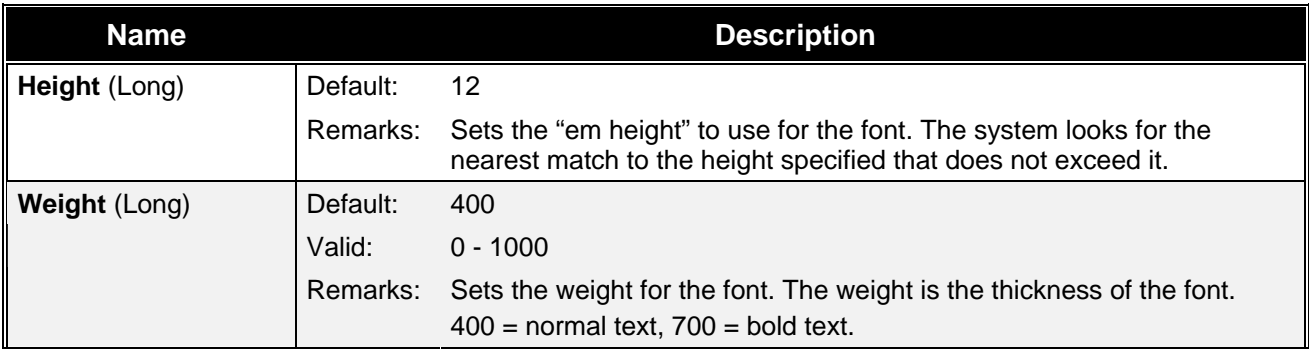

<span id="page-47-0"></span>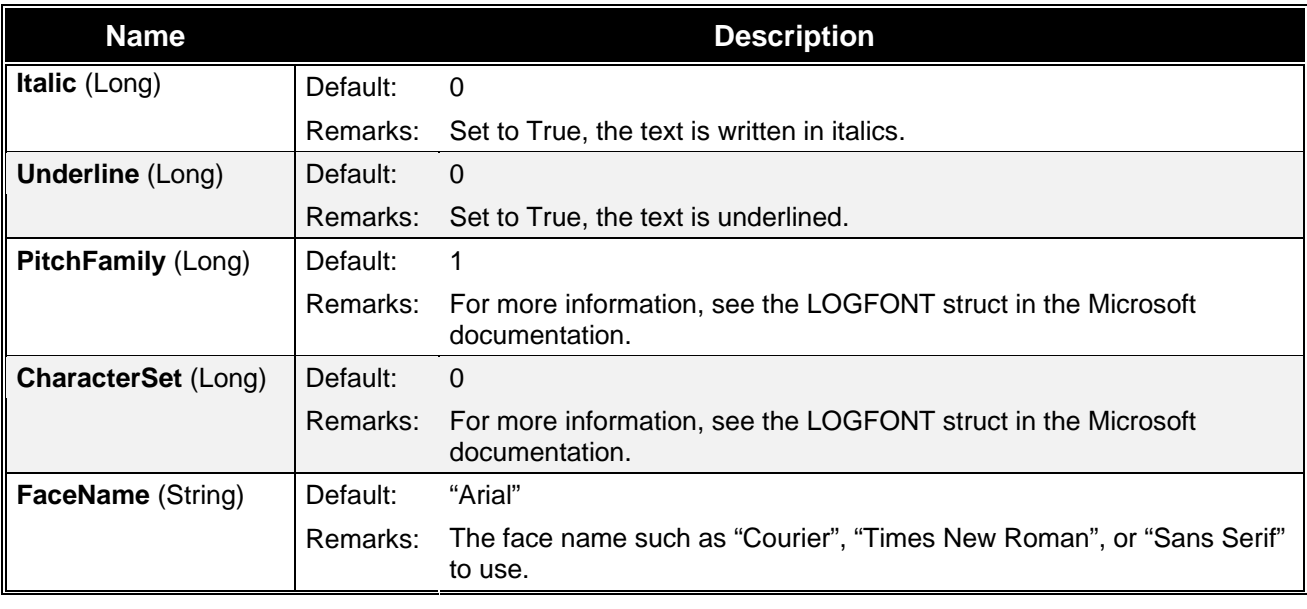

### **Events**

The following section describes the event interfaces that client programs may subscribe to.

### **\_ICaptureEvents**

The **\_ICaptureEvents** interface is an event interface used for callbacks. A client program may choose to subscribe to events from the SnagIt COM Object.

### *\_ICaptureEvents Methods*

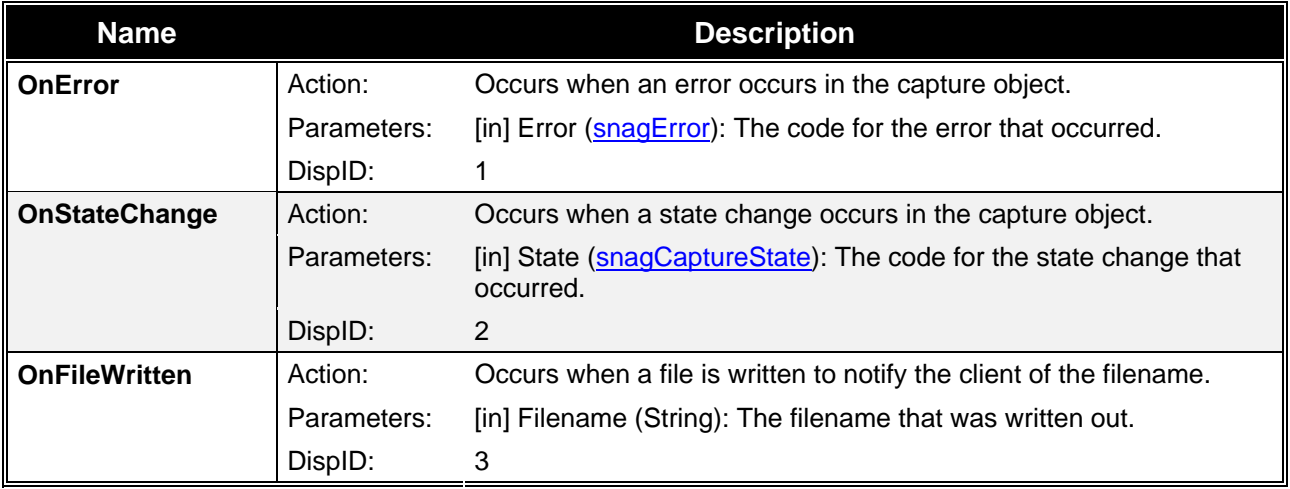

# **Programming Reference: Enumerations**

The following section describes pre-defined data objects used throughout the COM server.

- **[snagAutoScrollMethod](#page-50-0)**
- **[snagAutoScrollStartingPosition](#page-50-0)**
- **[snagCaptionTextStyle](#page-50-0)**
- **[snagCaptureState](#page-50-0)**
- **[snagColorConversionMethod](#page-51-0)**
- **[snagColorSubMethod](#page-51-0)**
- **[snagCompassDirection](#page-51-0)**
- **[snagDitherMethod](#page-52-0)**
- **[snagDitherPalette](#page-52-0)**
- **[snagError](#page-53-0)**
- **[snagHotspotType](#page-53-0)**
- **[snagImageColorDepth](#page-54-0)**
- **[snagImageFileSubType](#page-54-0)**
- **[snagImageFileType](#page-55-0)**
- **[snagImageInput](#page-56-0)**
- **[snagImageOutput](#page-57-0)**
- **[snagImageScaleBy](#page-58-0)**
- **[snagImageScaleMethod](#page-58-0)**
- **[snagNotificationType](#page-59-0)**
- **[snagOutputFileNamingMethod](#page-59-0)**
- **[snagPlacement](#page-59-0)**
- **[snagPrintScale](#page-60-0)**
- **[snagRegionSelectionMethod](#page-61-0)**
- **[snagTextInput](#page-61-0)**
- **[snagTextLayout](#page-61-0)**
- **[snagTextOutput](#page-62-0)**
- **[snagTimeDateOrder](#page-62-0)**
- **[snagTrimMethod](#page-62-0)**
- **[snagWindowSelectionMethod](#page-63-0)**

### **snagAutoScrollMethod**

Use to scrolling windows or regions automatically.

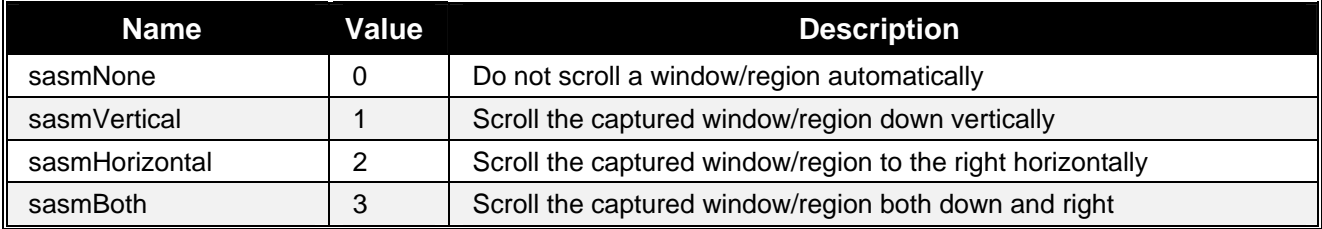

### **snagAutoScrollStartingPosition**

Use to set the location to start scrolling in a window.

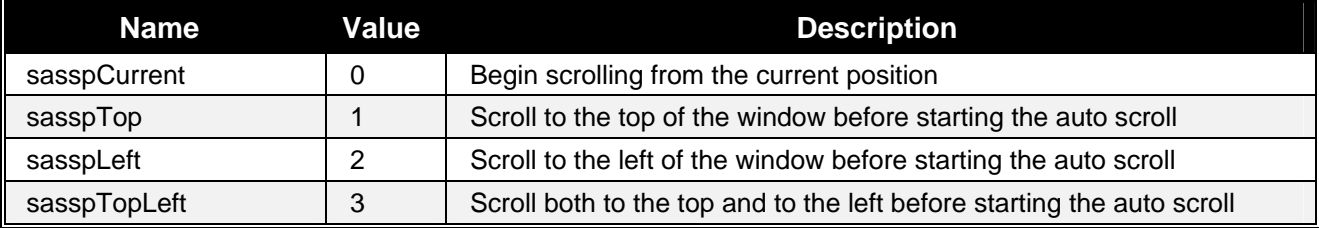

## **snagCaptionTextStyle**

Use to set the text style in captions placed in images.

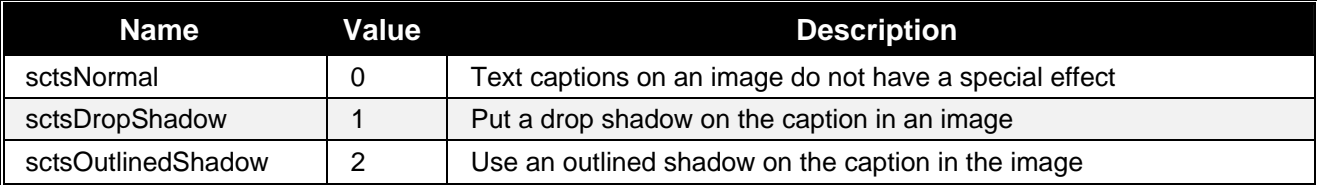

### **snagCaptureState**

Use to set the state of the COM server during capture.

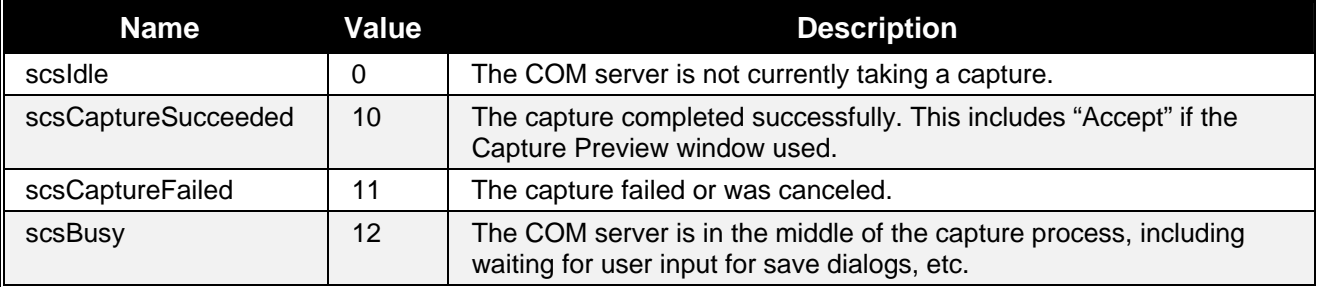

### <span id="page-50-0"></span>**snagColorConversionMethod**

Use to change image colors.

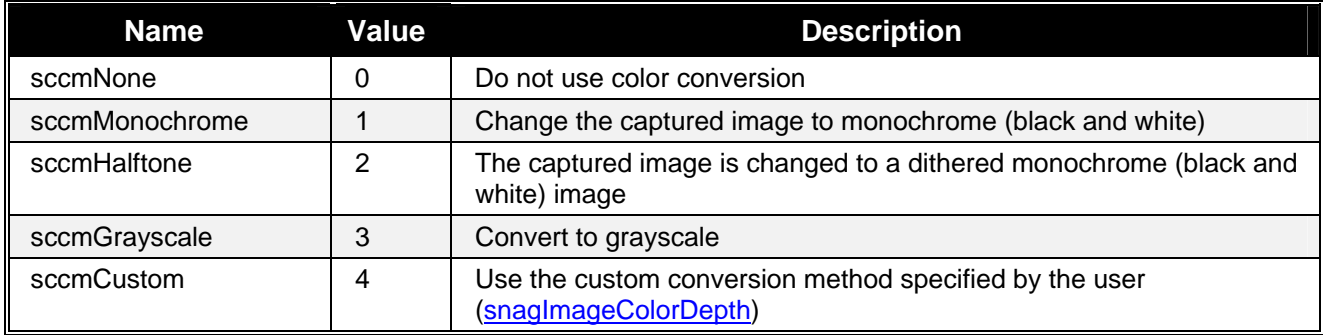

### **snagColorSubMethod**

Use to set how colors are replaced in an image.

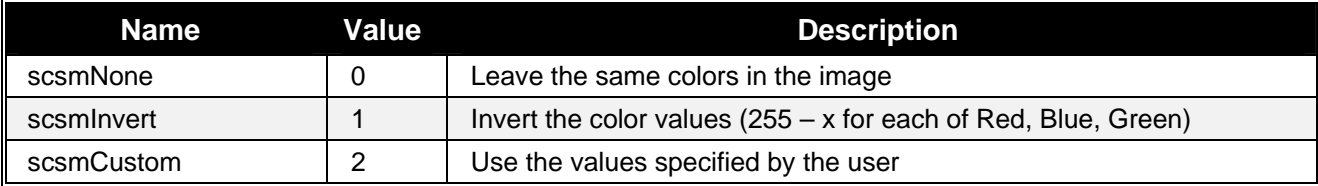

### **snagCompassDirection**

Use to set direction specifications.

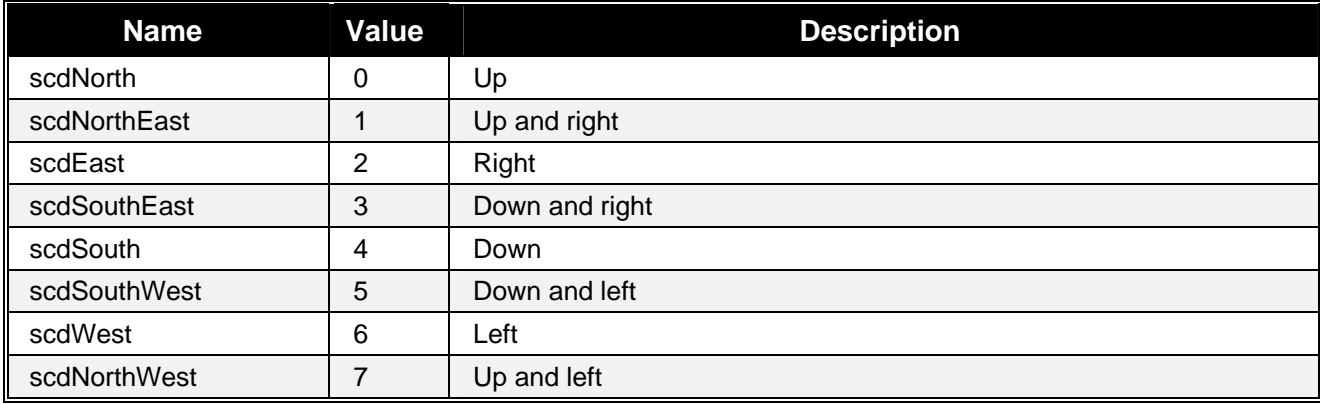

### **snagDitherMethod**

Use this method for dithering an image (when reducing the color depth). Because the results are very image dependent, the best way to find the optimal method is trial and error.

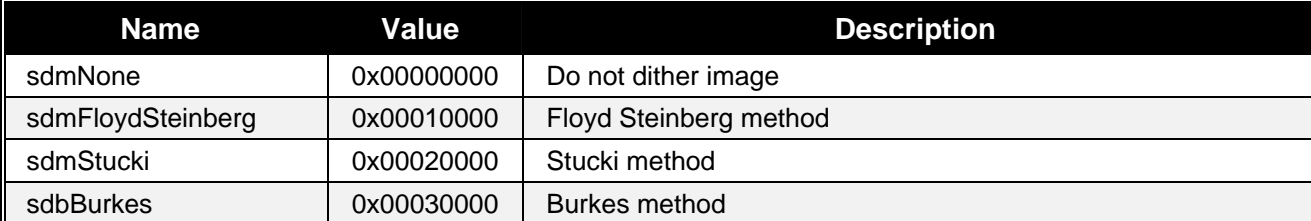

<span id="page-51-0"></span>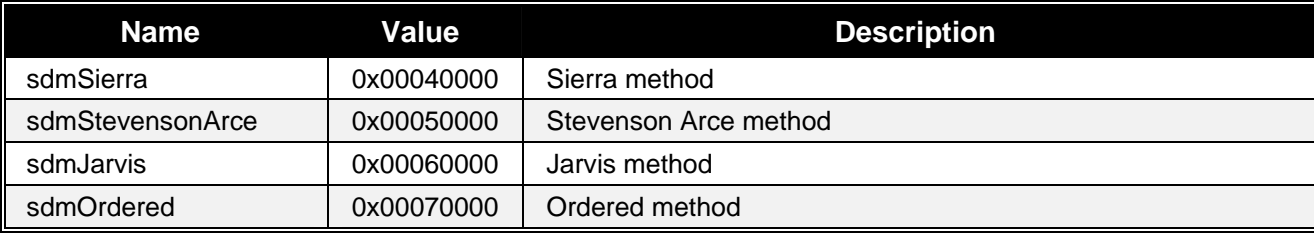

### **snagDitherPalette**

Use to set the palette used to save an image with 256 colors or less.

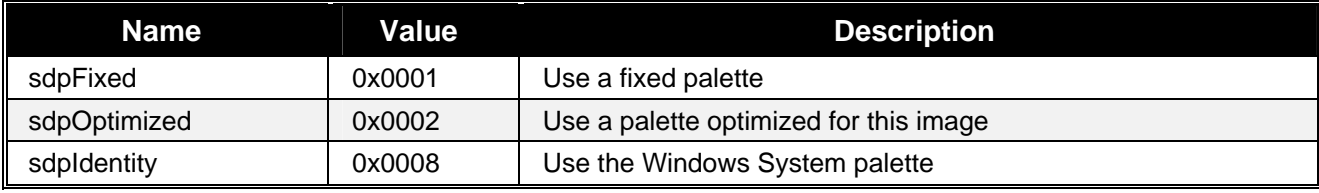

### **snagError**

Use to set the type of error reported by the COM server.

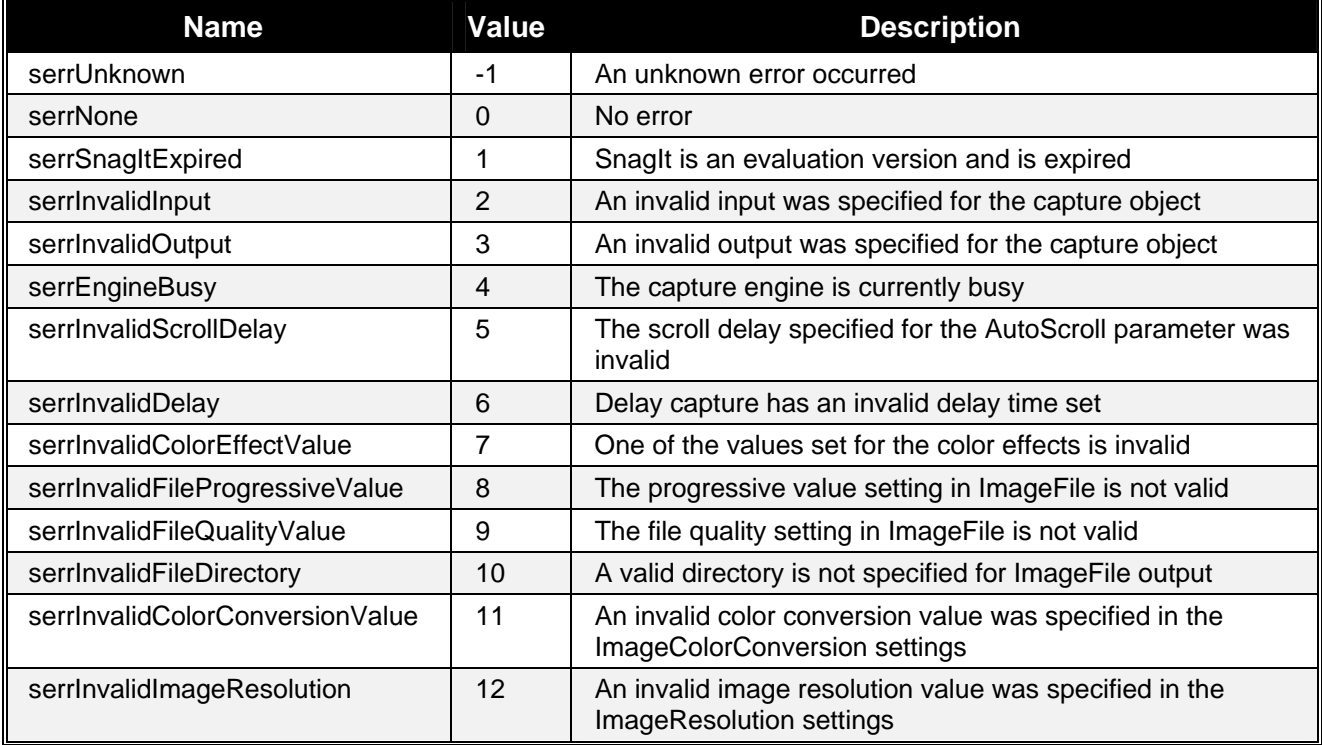

### <span id="page-52-0"></span> **snagHotspotType**

Use to set the types of controls to capture and create as hotspots.

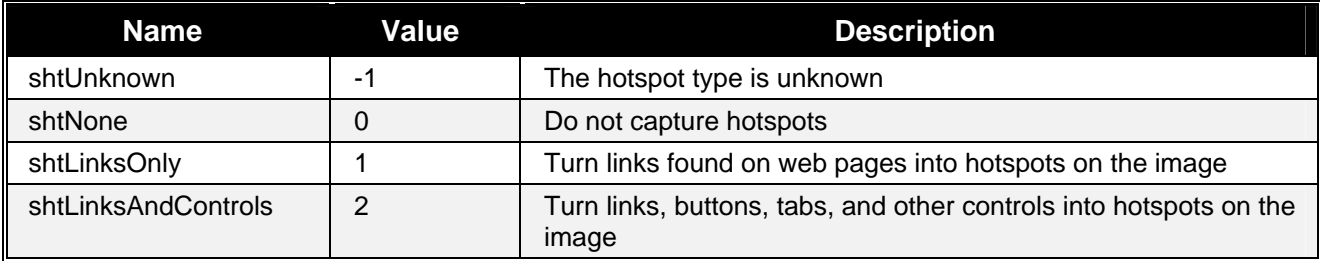

## **snagImageColorDepth**

Use to set the number of bits used to represent a color in an image.

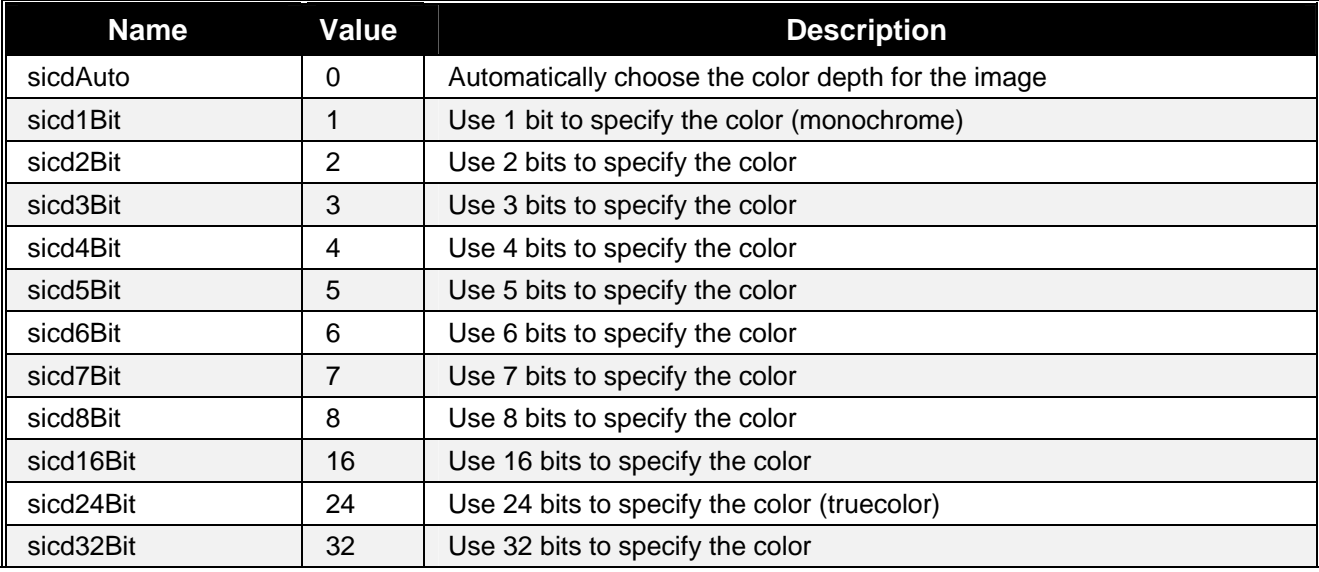

### **snagImageFileSubType**

Use to set the subtypes for image formats.

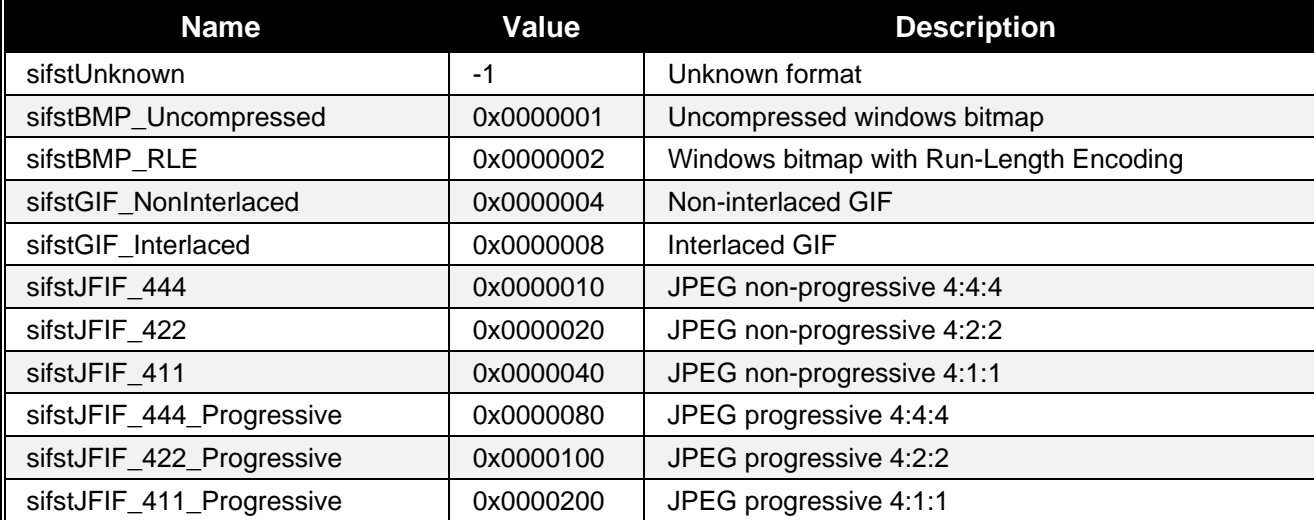

<span id="page-53-0"></span>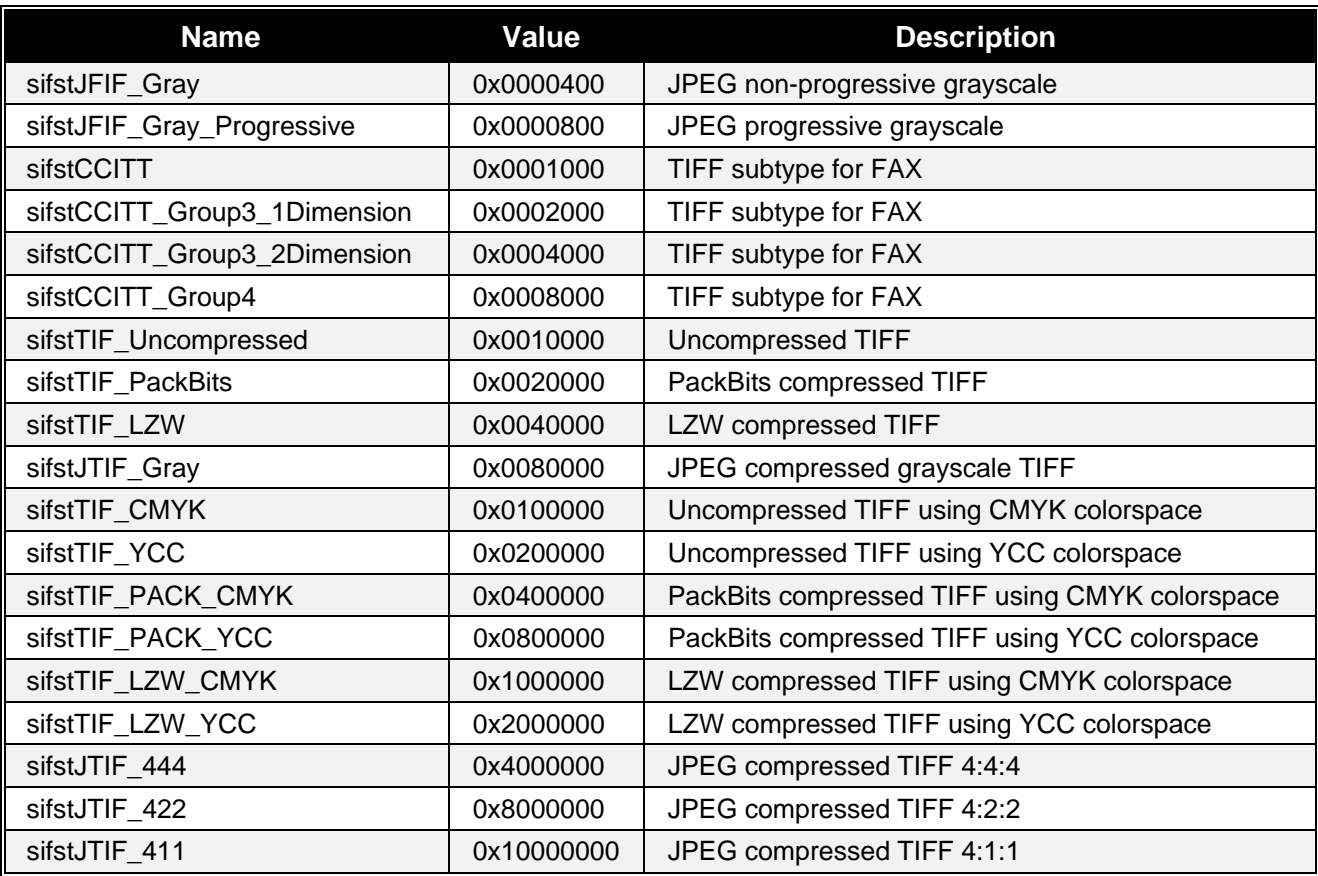

## **snagImageFileType**

Use to set the format of an image file.

Formats with values from 7 to 27 are only available for Versions 8.1 and higher.

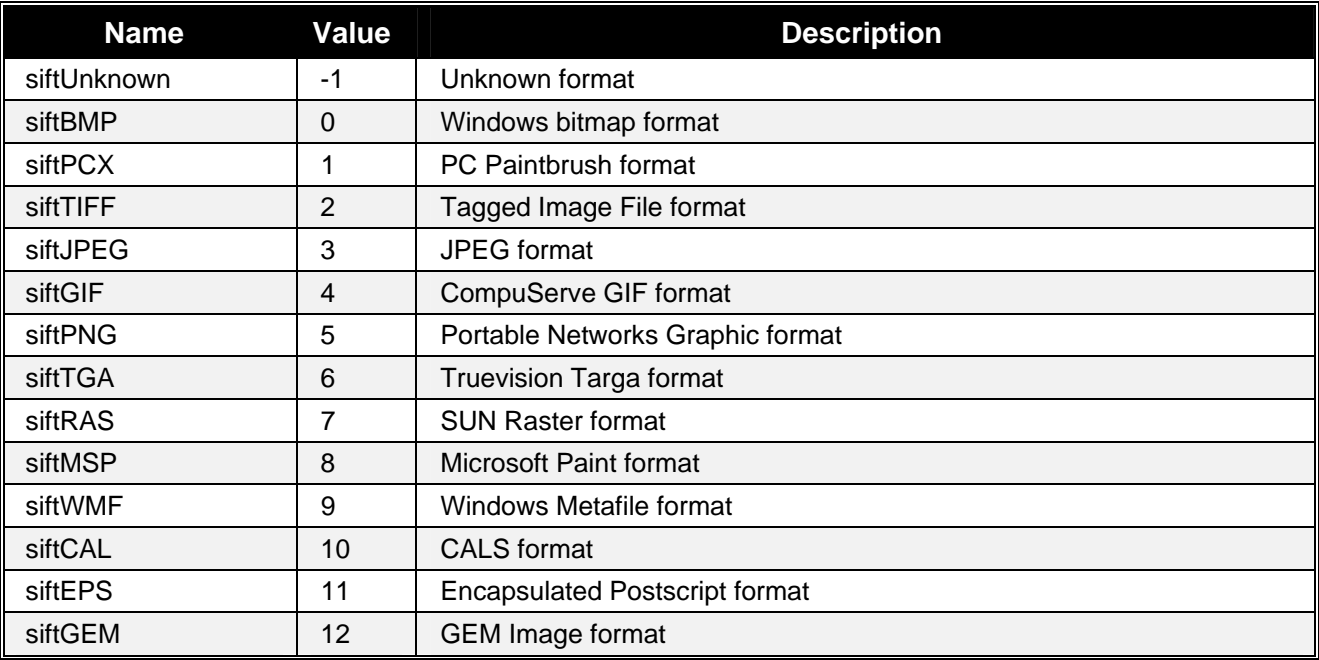

<span id="page-54-0"></span>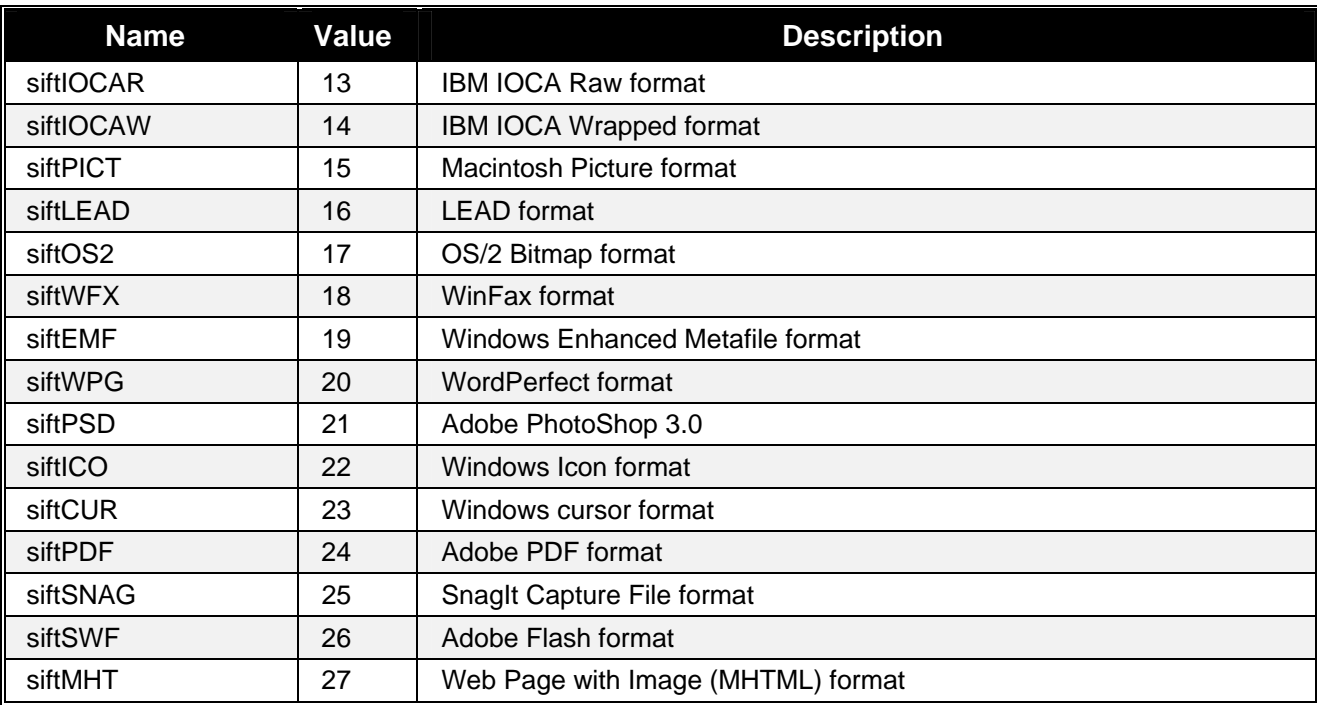

## **snagImageInput**

Use to set the type of capture.

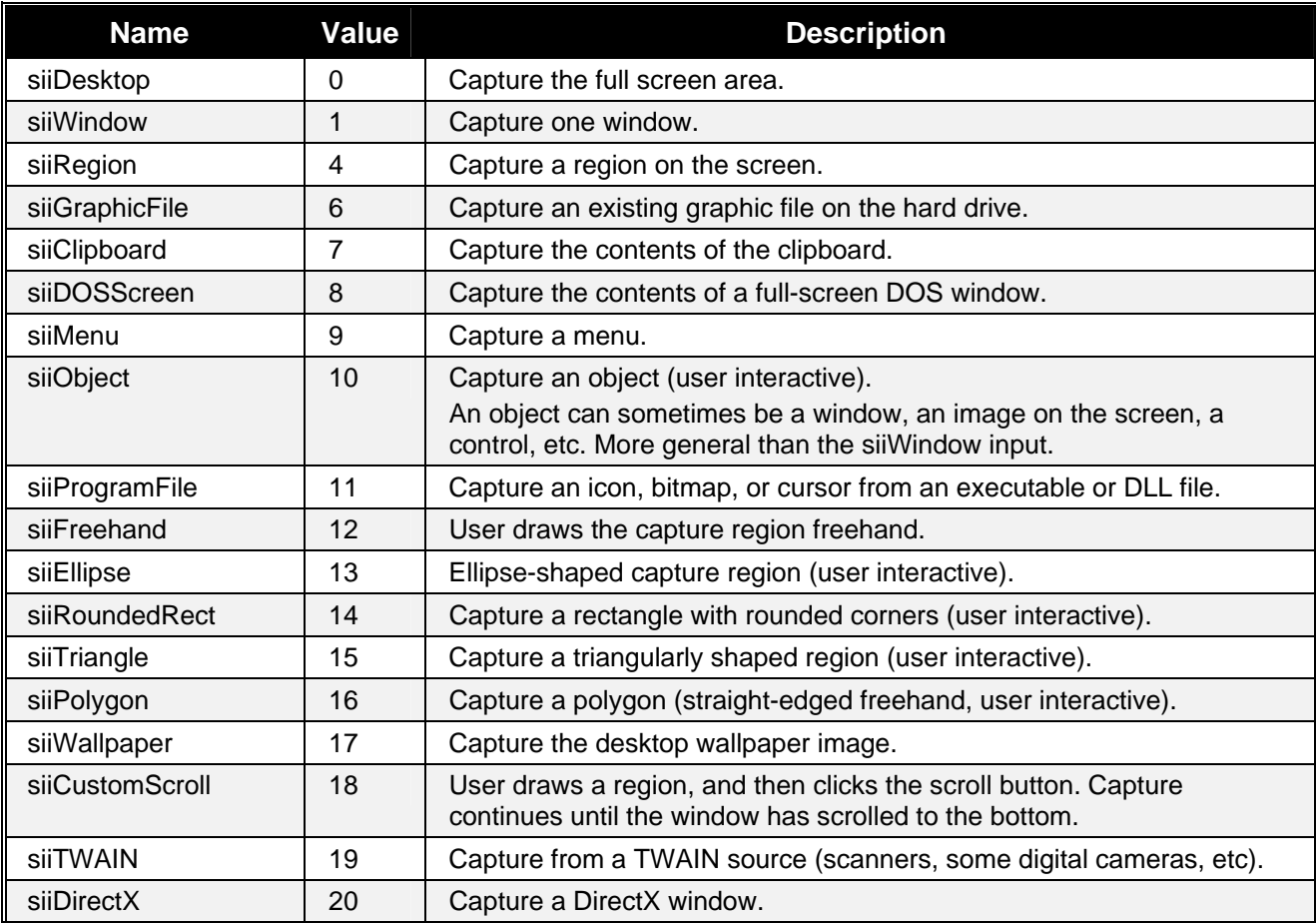

<span id="page-55-0"></span>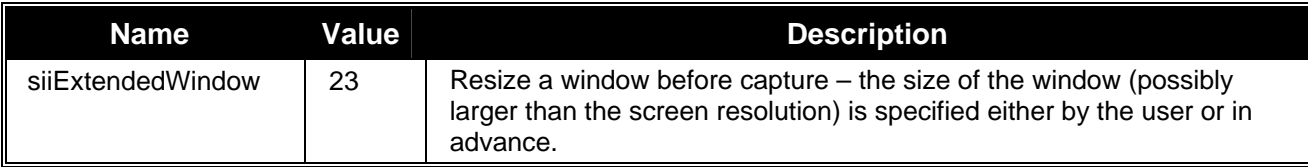

### **snagImageOutput**

Use to set the output of a captured image.

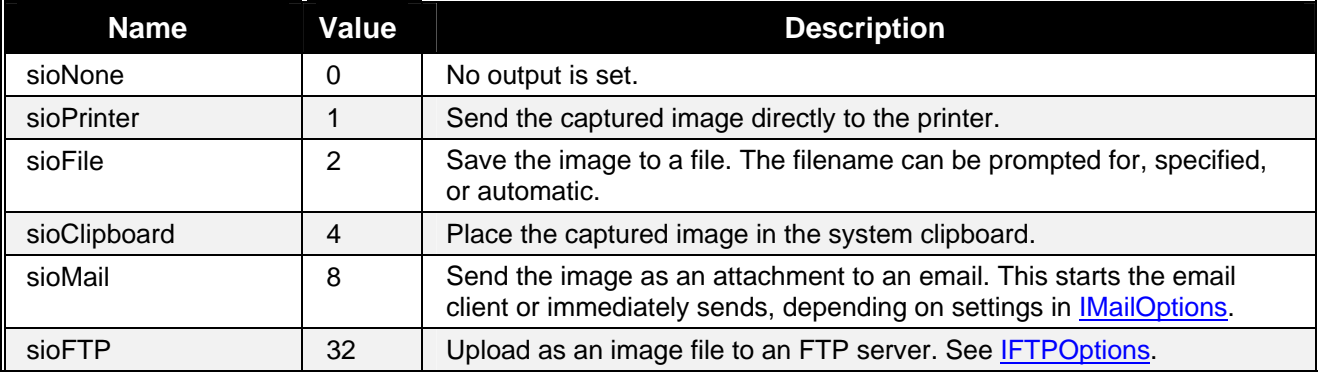

### **snagImageScaleBy**

Use to set the scaling dimensions of the image.

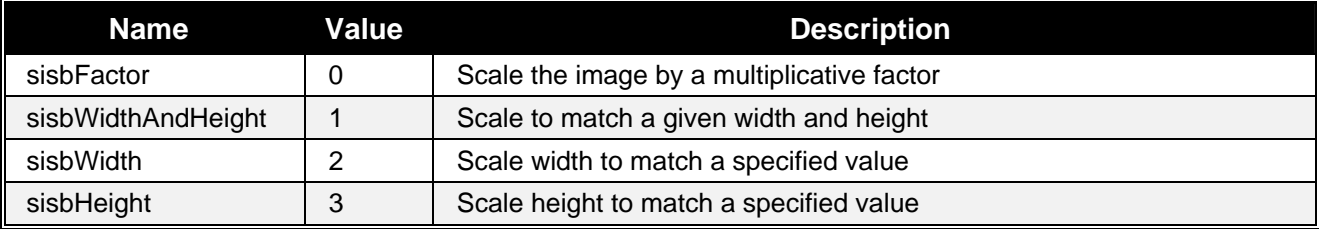

### **snagImageScaleMethod**

Use this method to change the size of a captured image.

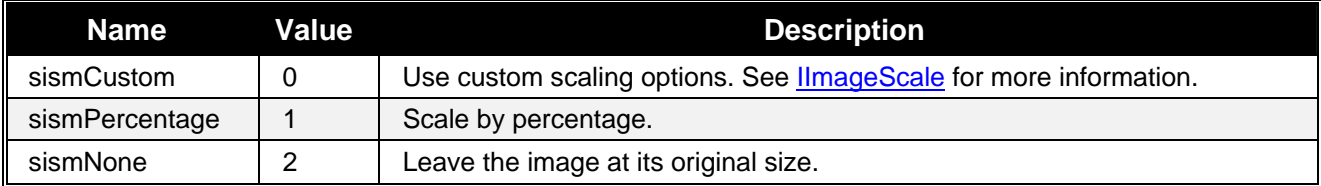

## <span id="page-56-0"></span>**snagNotificationType**

Use to set the types of messages SnagIt displays on its own and are not related to event handling.

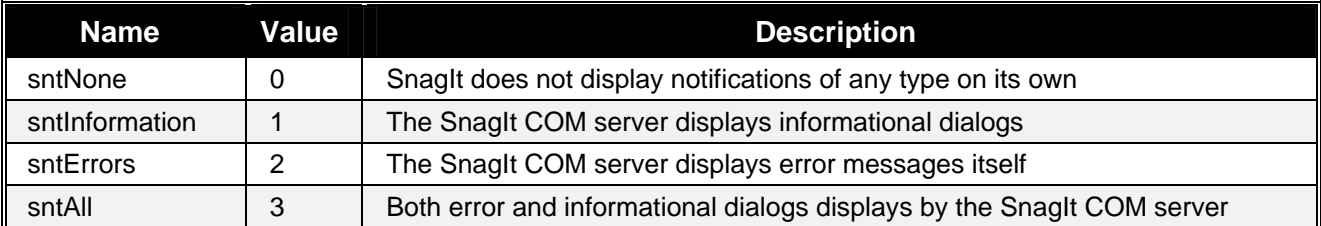

### **snagOutputFileNamingMethod**

Use to set how to name files during file output.

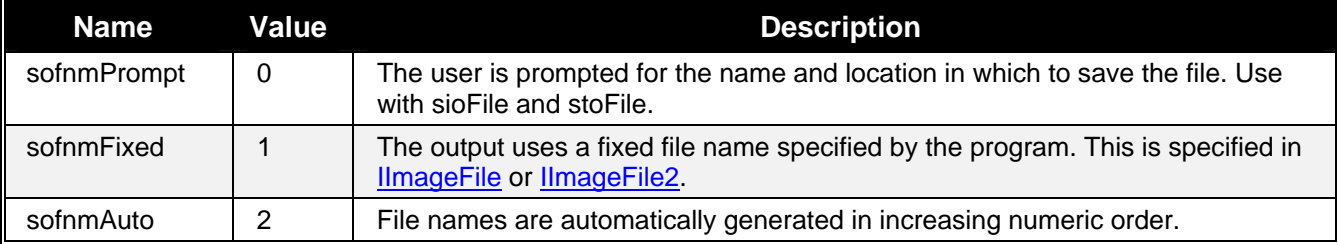

## **snagPlacement**

Use to set the general placement of objects.

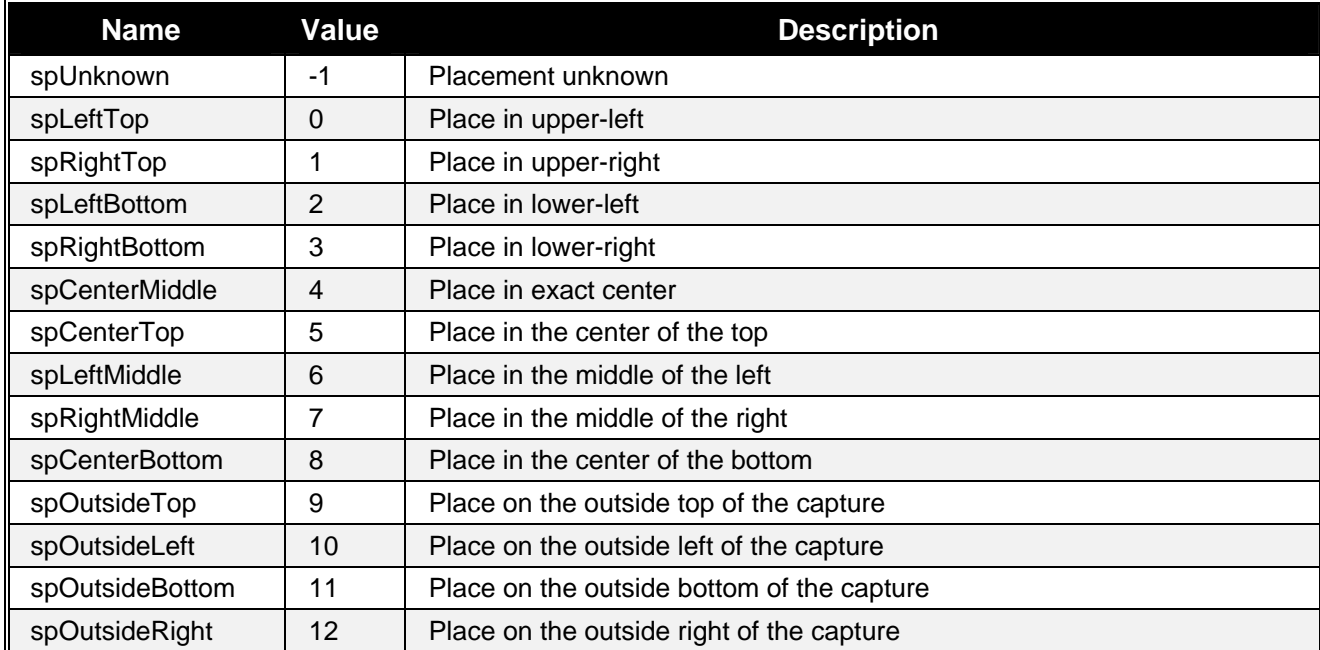

### <span id="page-57-0"></span>**snagPrintScale**

Use to set how to fit an image on a page when doing printer output.

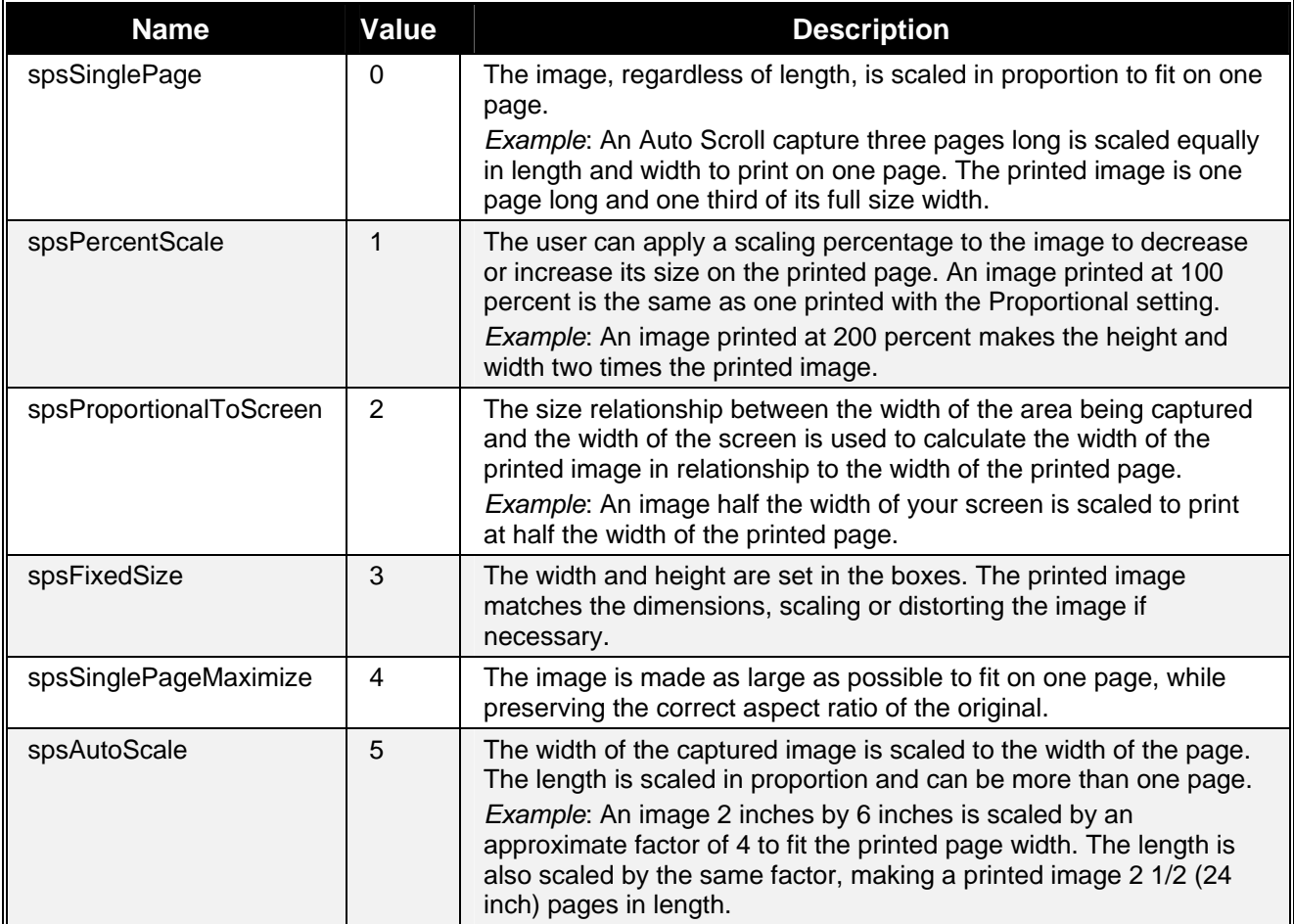

### **snagRegionSelectionMethod**

Use to specify what method to use when capturing a region.

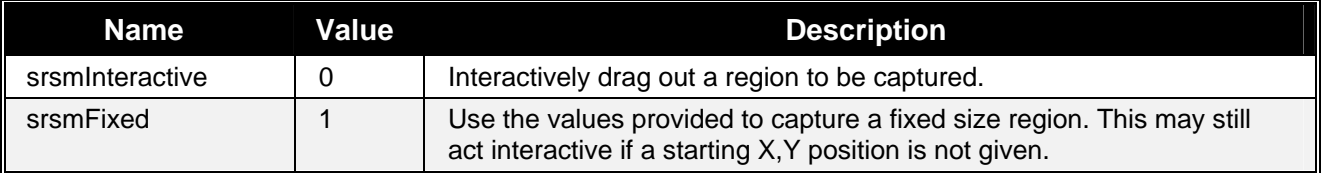

### **snagTextInput**

Use to set the type of input for text captures.

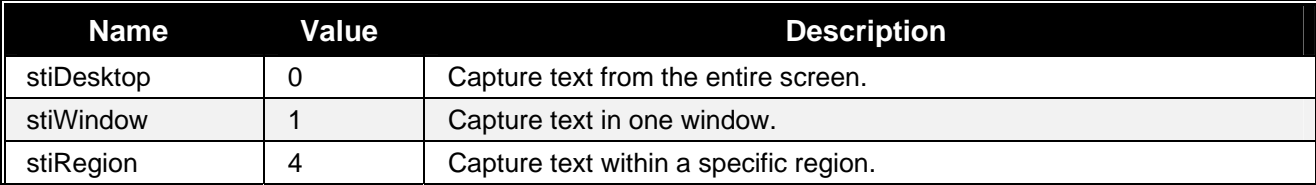

<span id="page-58-0"></span>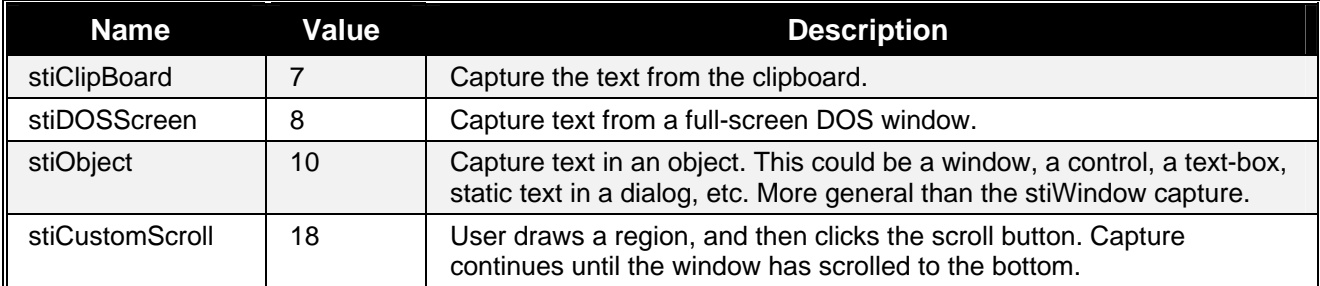

### **snagTextLayout**

Use to filter text output.

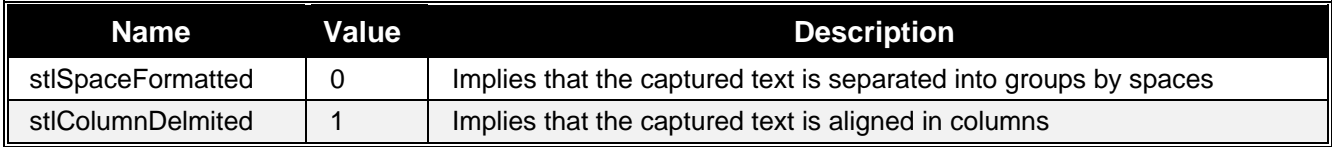

## **snagTextOutput**

Use to set the location to send captured text.

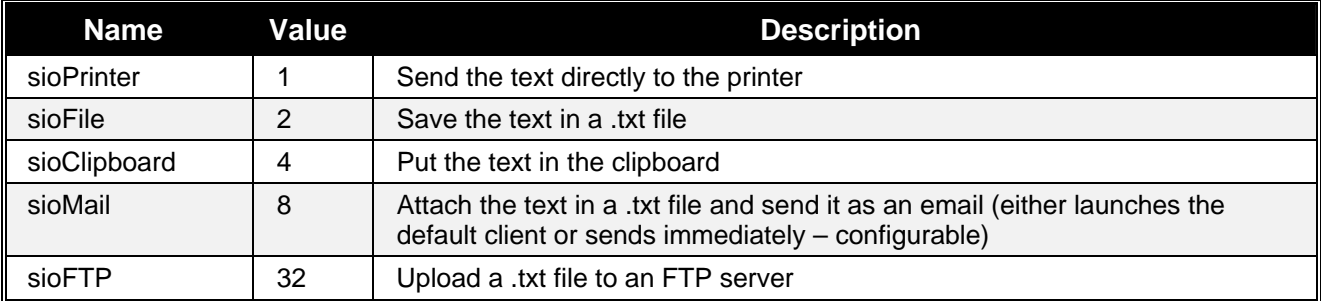

### **snagTimeDateOrder**

Use to set the order of time and date for timestamps

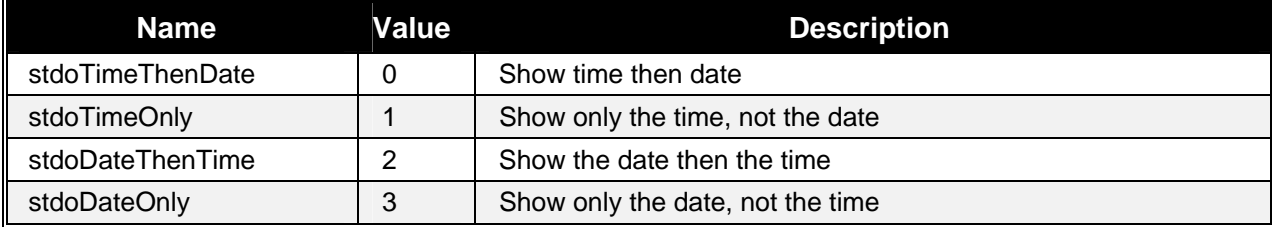

### <span id="page-59-0"></span>**snagTrimMethod**

Use to cut the outside borders of capture images.

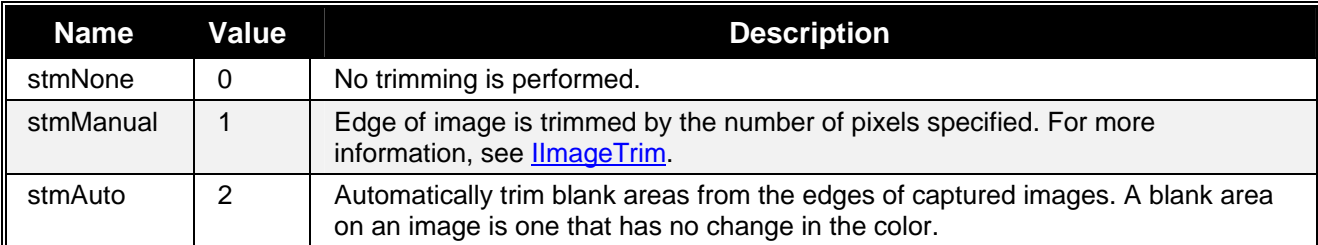

## **snagWindowSelectionMethod**

Use to specify how to make a window selection.

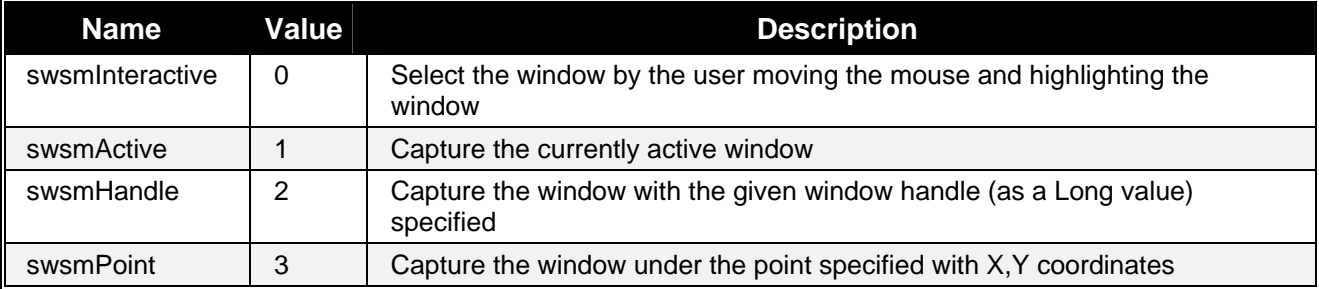

# <span id="page-60-0"></span>**Appendix A – Language Specific Samples**

This appendix contains samples for the following languages:

- **[C++/ATL](#page-64-0)**
- **[C#](#page-65-0)**
- **[VB](#page-66-0)**
- **[VB.NET](#page-66-0)**
- **[VBScript](#page-67-0)**

### **C++/ATL Sample**

#### **Import the table implementation file (snagit.tlb)**

```
#import "Path\To\snagit.tlb" rename_namespace("SnagIt")
```
#### **Declare an object**

• SnagIt Version 6.2 and later

**SnagIt::IImageCapturePtr** pImageCapture; // v6.2 and later

• SnagIt Version 8.1 and later

**SnagIt::IImageCapture2Ptr** pImageCapture; // v8.1 and later

#### **Create an object**

pImageCapture.CreateInstance( \_\_uuidof**( SnagIt::ImageCapture )** );

#### **Handle objects**

To handle objects takes several steps. Capturing error events is illustrated here.

1. At the top of your class declaration file create an external reference to an \_ATL\_FUNC\_INFO object.

```
extern _ATL_FUNC_INFO SnagItErrorInfo;
```
<span id="page-61-0"></span>2. Next have your class inherit from the IDispEventSimpleImpl templated class.

```
class CMyClass : IDispEventSimpleImpl<1, CMyClass, 
&__uuidof(SnagIt::_ICaptureEvents)>
```
3. Next create a typedef inside your class declaration to talk about the events more easily.

```
typedef IDispEventSimpleImpl<1, CMyClass, &__uuidof(SnagIt::_ICaptureEvents)> 
SnagItErrorEvents;
```
4. Now create a sink map inside your class declaration to setup the message handling

```
BEGIN_SINK_MAP(CMyClass)
   SINK_ENTRY_INFO(1, __uuidof( SnagIt::_ICaptureEvents ), 0x01, OnSnagItError, 
SnagItErrorInfo ) 
END_SINK_MAP()
```
5. Declare the message handler function inside your class declaration

void \_\_stdcall OnSnagItError( **SnagIt::snagError** nErrorCode );

6. Now in your class implementation file, define the SnagItErrorInfo \_ATL\_FUNC\_INFO object

```
_ATL_FUNC_INFO SnagItErrorInfo = { CC_STDCALL, VT_EMPTY, 1, { VT_I4 } };
```
7. Before you start getting events, you must advise the object that you are listening for events somewhere in the implementation file

```
SnagItErrorEvents::DispEventAdvise( pImageCapture );
```
8. Lastly, implement the handler function

```
void _stdcall CMyClass::OnSnagItError( SnagIt::snagError nErrorCode ) 
{ 
     /* implementation */ 
}
```
### **C# Sample**

#### **Declare an object**

• SnagIt Version 6.2 and later

```
private SNAGITLib.ImageCapture ImageCap; // v6.2 and later
```
• SnagIt Version 8.1 and later

private **SNAGITLib.IImageCapture2** ImageCap; // v8.1 and later

#### **Create an object**

ImageCap = new SNAGITLib.ImageCaptureClass();

#### <span id="page-62-0"></span>**Handle callbacks**

To handle callbacks, create a function that handles the callback and attach it to the object using the correct delegate.

```
ImageCap.OnError += new SNAGITLib. ICaptureEvents OnErrorEventHandler( this.OnError );
```
### **VB Sample**

#### **Declare an object**

• SnagIt Version 6.2 and later

Dim ImageCapture As **SNAGITLib.ImageCapture '** v6.2 and later

• SnagIt Version 8.1 and later

Dim ImageCapture As **SNAGITLib.IImageCapture2** ' v8.1 and later

#### **Declare an object able to receive events**

Dim WithEvents ImageCapture As **SNAGITLib.ImageCapture** 

#### **Create an object**

```
Set ImageCapture = CreateObject("SnagIt.ImageCapture")
```
If an object is created with the ability to receive events

' This function handles the OnStateChange event fired by the ImageCapture interface ' Event handling is done simply by putting the event after an \_ after the object that ' fires the event. That is, Object\_Event Private Sub ImageCapture\_OnStateChange(ByVal capState As **SNAGITLib.snagCaptureState**)

### **VB.NET Sample**

#### **Declare an object**

• SnagIt Version 6.2 and later

Public ImageCapture1 As SNAGITLib.ImageCapture ' v6.2 and later

• SnagIt Version 8.1 and later

Public ImageCapture1 As SNAGITLib.IImageCapture2 ' v8.1 and later

#### <span id="page-63-0"></span>**Declare an object able to receive events**

Public WithEvents ImageCapture1 As SNAGITLib.ImageCapture

#### **Create an object**

```
ImageCapture1 = New SNAGITLib.ImageCaptureClass()
```
If an object is created with the ability to receive events

```
'This function handles the OnStateChange event from the ImageCapture object 
Private Sub CapState(ByVal capState As SNAGITLib.snagCaptureState) Handles 
ImageCapture1.OnStateChange 
... 
... 
End Sub
```
### **VBScript Sample**

#### **Create an object**

```
'Create and image capture object 
set ImageCap = CreateObject("SNAGIT.ImageCapture")
```
If the script is allowed to exit before the capture has completed, the capture object will go out of scope and will exit. To keep the script running while the capture finishes a sleeping loop can be used.

```
Do Until ImageCap.IsCaptureDone 
    WScript.Sleep 10 
Loop
```
# <span id="page-64-0"></span>**Appendix B – Data Type Information**

Only simple data types are used in the SnagIt COM Server. This allows it be used from many different programming languages.

- **[Data Types](#page-68-0)**
- **[Specific Uses](#page-68-0)**

### **Data Types**

### **Boolean**

True (-1) or False (0)

 Many languages have defines for true and false values, these may or may not be translated to the correct VARIANT\_BOOL values. For example C++/ATL programs should use the VARIANT\_TRUE and VARIANT\_FALSE, whereas VB, VB.NET, VBScript and C# correctly translate the default true and false values.

### **Long**

32-Bit signed integer

### **String**

Variable length string.

- $C++/ATL BSTR$  or  $CComBSTR$
- VB, VB.NET, VBScript, and C# string

### **Interface**

All interfaces are derived from IDispatch to use in scripting languages such as VBScript.

### **Specific Uses**

### **Colors**

Colors are represented as Long values where the format is:

#### 0x00bbggrr

Languages such as MFC and VB define the macro  $RGB(r,g,b)$  that correctly create this value from the three component values.

# <span id="page-66-0"></span>**Index**

.NET and C# Users, 4

\_ICaptureEvents, 43

#### **A**

**.**

**\_**

AddColorSub, 35 AddInteractiveAnnotation (Boolean), 29 Address (String), 23 Annotation, 36, 41 AnnotationPrefix (String), 29 Annotations. *See* AppendToFile (Boolean), 29 AutoFilePrefix (String), 25, 27, 29 AutoNumPrefixDigits (Long), 26, 27, 29 AutoScrollMethod, 16 AutoScrollOptions, 9, 12, 15

#### **B**

BackgroundColor (Long), 8, 11, 33 Boolean, 63 Border, 36 Bottom (Long), 38 Brightness (Long), 34

### **C**

C#, 60 C++ MFC and ATL Users, 4 C++/ATL, 59 CaptionOptions, 31 captions, 3 CaptionStyle, 33 CaptionText (String), 31, 40 Capture, 8, 10 CaptureCascaded (Boolean), 20 CaptureDescription (Boolean), 21 CaptureMultipleAreas (Boolean), 8, 11 CaptureName (Boolean), 21 CaptureResults, 12 CaptureState, 10, 13 CaptureValue (Boolean), 21 CharacterSet (Long), 43 ClearColorSub (), 35 ClipboardOptions, 9, 12 CollapseBlankColumns (Boolean), 41 CollapseBlankColums, 3 ColorConversion, 36 ColorDepth, 25, 27, 34 ColorEffects, 36 Colors, 63

ColorSubMethod, 35 ColorSubstitution, 36 Contained Interfaces, 9, 12, 13, 14, 31, 33, 36, 41 Contrast (Long), 34 ConversionMethod, 34 Creating the Capture Object, 5 CustomDateFormat (String), 31, 40 CustomTimeFormat (String), 31, 40

#### **D**

Data Type, 4, 63 Delay (Long), 16 DelayOptions, 9, 12, 15 DelaySeconds (Long), 16 Directory (String), 25, 27, 30 DitherMethod, 34 DitherPalette, 34

#### **E**

EmbossDepth (Long), 39 EmbossDirection, 39 EnableBorder (Booelan), 32 EnableCaption (Boolean), 30, 40 EnableCountdownWindow (Boolean), 17 EnableDelayedCapture (Boolean), 16 EnablePreview (Boolean), 19 EnablePreviewWindow (Boolean), 8, 11, 14 EnableProgressDialog (Boolean), 22 Enumerations, 4, 44 error, reserved keyword, 3 Evaluation Version, 2 Events, 4

#### **F**

FaceName (String), 43 Factor (Long), 37 FactorHeight (Long), 37 FactorWidth (Long), 37 Filename (String), 22, 25, 27, 30 FileNameingMethod, 30 FileNamingMethod, 25, 27 FileSubType, 26, 27 FileType, 25, 27 Filters, 9, 12, 14 Font, 33, 41 ForegroundPreview (Boolean), 9, 11, 14 ForegroundScrollingWindow (Boolean), 16 FrameOutsideImage (Boolean), 32

 $www.techsmith.com$ 

#### **G**

<span id="page-67-0"></span>Gamma (Long), 35 GetData ( String PrinterName, String DriverName, String Port ), 23 Getting Capture Information, 6

**H**

Handle (String), 17 Height, 42 Height (Long), 17, 19, 28, 37, 42 HighlightColor (Long), 32 HotspotType, 11 Hue (Long), 35

#### **I**

IAutoScrollOptions, 16 IAutoScrollOptions Properties, 16 IClipboardOptions, 18 IDelay Options Properties, 16 IDelayOptions, 16 IExtendedWindowOptions, 19 IFTPOptions, 22 IImageAnnotation, 30 IImageBorder, 32 IImageCaptionOptions, 33 IImageCapture, 7 IImageCapture Contained Interfaces, 9 IImageCapture Methods, 8, 10 IImageCapture Properties, 8 IImageCapture Read-Only Properties, 9 IImageCapture2, 10 IImageCaptureResults, 3, 12, 13 IImageColorConversion, 34 IImageColorEffects, 34 IImageColorSubstitution, 35 IImageFile, 25, 26 IImageFile2, 3, 12, 26 IImageFilters, 36 IImageResolution, 36 IImageScale, 37 IImageTrim, 37 IImageWatermark, 38 ImageFilename (String), 38 IMailOptions, 23 IMenuOptions, 19 IncludeBar (Boolean), 20 IncludeComputerName (Boolean), 31, 40 IncludeCursor (Boolean), 8, 11 IncludePropertyNames (Boolean), 21 IncludeTimeDate (Boolean), 31, 40 IncludeUserName (Boolean), 31, 40 IncludeWatermark (Boolean), 38 Input, 8, 10, 14 InputExtendedWindowOptions, 9, 12 InputMenuOptions, 9, 12 InputObjectTextOptions, 14 InputRegionOptions, 9, 12, 14 InputTWAINOptions, 9, 12 InputWindowOptions, 9, 12, 15 Installation, 1 Interface, 63 Interfaces, 4

Interfaces – Events, 43 Interfaces – Filters – Image, 30 Interfaces – Filters – Text, 40 Interfaces – General, 42 Interfaces – Input – General, 15 Interfaces – Input – Image, 18 Interfaces – Input – Text, 21 Interfaces – Output – General, 21 Interfaces – Output – Image, 24 Interfaces – Output – Text, 29 IObjectTextOptions, 21 IPrinterOptions, 23 IPrinterPageLayoutOptions, 28 IRegionOptions, 17 IsCaptureDone (Boolean), 10, 12, 15 ISelectedArea, 42 Italic (Long), 43 ITextAnnotation, 40 ITextCapture, 13 ITextCapture Contained Interfaces, 14 ITextCapture Methods, 13 ITextCapture Properties, 14 ITextCapture Read-Only Properties, 15 ITextFile, 29 ITextFilters, 41 ITextFont, 42 ITextLayout, 41 ITWAINOptions, 20 IWindowOptions, 17 IWindowOptions Properties, 17

### **K**

KeepAspectRatio (Boolean), 37, 39

### **L**

Language Specific Samples C#, 60 C++/ATL, 59 VB, 61 VB.NET, 61 VBScript, 62 LastCaptureSucceeded (Boolean), 10, 13 LastError, 9, 12, 15 LastFileWritten, 13 LastFileWritten (String), 10, 12, 15 Layout, 41 LayoutPosition, 28 Left (Long), 38 License Agreement, 2 LoadImageDefaults ( snagImageFileType newFileType ), 25, 26 Long, 63

#### **M**

MainColor (Long), 32 MarginBottom (Long), 28 MarginLeft (Long), 28 MarginRight (Long), 28 MarginTop (Long), 28 MessageText (String), 23 Methods, 4, 8, 10, 13, 20, 23, 25, 26, 35, 43 MonochromeThreshold (Long), 34

NotificationType, 8, 11, 14 ScaleSize, 3

OffsetHorizontal (Long), 38 sccmHalftone, 46<br>
OffsetVertical (Long), 39 sccmMonochrome, 46 OffsetVertical (Long), 39 OnError, 43<br>
OnEric Weiter 42<br>
Scotlawitten 42<br>
Scotlass 2 OnFileWritten, 43 scdEast, 47 scdEast, 47 scdChange 43 OnStateChange, 43 scdNorth, 46<br>
OutlineColor (Long), 33 scdNorthEast, 47 scdNorthEast, 47 OutlineColor (Long), 33 scdNorthEast, 47<br>
Output 8, 11, 14<br>
ScdNorthWest, 47 Output, 8, 11, 14 scdNorthWest<br>
OutputETPOptions 9, 12, 14 scdSouth, 47 OutputFTPOptions, 9, 12, 14 sedSouth, 47 sedSouth, 47 sedSouth, 47 OutputImageFile, 9<br>
OutputImageFile? 12 ScdSouthWest, 47<br>
ScdSouthWest, 47 OutputImageFile2, 12 scdSouthWe<br>
OutputMailOntions 9 12 14 scdWest, 47 OutputMailOptions, 9, 12, 14 scdWest, 47<br>
OutputPrinterOntions, 9, 12, 14 scsBusy, 46 OutputPrinterOptions, 9, 12, 14<br>
OutputPrinterPageI avoutOptions, 9, 12 OutputPrinterPageLayoutOptions, 9, 12

Password (String), 22<br>
PitchFamily (Long), 43<br>
Placement (snagPlacement), 33<br>
Port (Long), 22<br>
Position, 39<br>
Programming Reference, 7<br>
Programming Reference, 7<br>
ProgressiveOption (Long), 26, 28<br>
PromptForCaption (Boolean), Properties, 4, 8, 10, 13, 14, 16, 17, 18, 19, 20, 21, 22, 23, 24, 25,<br>
27, 28, 29, 30, 32, 33, 34, 35, 36, 37, 38, 40, 42<br>
Provise may (Stripe), 22 ProxyServer (String), 23 samStevenson<br>sdmStucki, 47

sasmHorizontal, 45 serrUnknown, 48 sasspLeft, 45 24

<span id="page-68-0"></span>**N** Scale VB6 error, 3 ScaleBy, 37 Name (String), 23 ScaleMethod, 37 ScalingType, 29 **O** scemCustom, 46 **of the scemCustom**, 46 **of the scemCustom**, 46 **of the scemCustom**, 46 scsCaptureSucceeded, 46 **P** scsIdle, 46 scsIdle, 46 scsIdle, 46 scsIdle, 46 sdpFixed, 47, 48 **Q** sdpIdentity, 47, 48 sdpOptimized, 47, 48 Quality (Long), 26, 28 SelectedArea, 13 SelectionMethod, 17 **R** SequenceLimit (Long), 22<br>serrEngineBusy, 48 Read-Only Properties, 9, 12, 15<br>
RemotePath (String), 22<br>
SerrInvalidColorConversionValue, 48<br>
serrInvalidColorConversionValue, 48<br>
serrInvalidColorConversionValue, 48 RemotePath (String), 22<br>RemoveBlankLines (Boolean), 41 serrInvalidColorEffectValue, 48<br>serrInvalidDelay 48 RemoveBlankLines (Boolean), 41<br>
reserved keyword, 3 serrInvalidDelay, 48<br>
reserved keyword error, 3 serrInvalidFileProgressiveValue, 48<br>
serrInvalidFileProgressiveValue, 48 Resolution, 36<br>
Resolution (Long), 36 serrInvalidImageResolution, 48<br>
Right (Long), 38 serrInvalidImageResolution, 48<br>
serrInvalidInput, 48 serrInvalidOutput, 48 **S** serrInvalidScrollDelay, 48 serrNone, 48 sasmBoth, 45 serrSnagItExpired, 48 sasmNone, 45 Server (String), 22 sasmVertical, 45 ServerRequiresAuthentication (Boolean), 22 sasspCurrent, 45 SetData ( String PrinterName, String DriverName, String Port ), sasspTop, 45 Setting the Capture Properties, 5 sasspTopLeft, 45 ShadowColor (Long), 32, 33 Saturation (Long), 35 Shadow Width (Long), 32 Scale, 3, 36 ShowColorSubDialog (Boolean dialogAccepted ), 36 Scale (Long), 28, 38 ShowFileSettingDialog ( snagImageFileType newFileType,<br>Scale error, 3 Boolean dialog Accepted ). 25, 26 Boolean dialogAccepted ), 25, 26

ShowSelectionDialog ( Boolean dialogAccepted ), 24 ShowSelectionDialog ( Boolean dialogAccepted), 20 sicd16Bit, 49 sicd1Bit, 49 sicd24Bit, 49 sicd2Bit, 49 sicd32Bit, 49 sicd3Bit, 49 sicd4Bit, 49 sicd5Bit, 49 sicd6Bit, 49 sicd7Bit, 49 sicd8Bit, 49 sicdAuto, 49 sifstBMP\_RLE, 49 sifstBMP\_Uncompressed, 49 sifstCCITT, 50 sifstCCITT\_Group3\_1Dimension, 50 sifstCCITT\_Group3\_2Dimension, 50 sifstCCITT\_Group4, 50 sifstGIF\_Interlaced, 49 sifstGIF\_NonInterlaced, 49 sifstJFIF\_411, 49 sifstJFIF\_411\_Progressive, 50 sifstJFIF\_422, 49 sifstJFIF\_422\_Progressive, 50 sifstJFIF\_444, 49 sifstJFIF\_444\_Progressive, 49 sifstJFIF\_Gray, 50 sifstJFIF\_Gray\_Progressive, 50 sifstJTIF\_411, 50 sifstJTIF\_422, 50 sifstJTIF\_444, 50 sifstJTIF\_Gray, 50 sifstTIF\_CMYK, 50 sifstTIF\_LZW, 50 sifstTIF\_LZW\_CMYK, 50 sifstTIF\_LZW\_YCC, 50 sifstTIF\_PACK\_CMYK, 50 sifstTIF\_PACK\_YCC, 50 sifstTIF\_PackBits, 50 sifstTIF\_Uncompressed, 50 sifstTIF\_YCC, 50 siftBMP, 51 siftGIF, 51 siftJPEG, 51 siftPCX, 51 siftPNG, 51 siftTGA, 51 siftTIFF, 51 siiClipboard, 52 siiCustomScroll, 52 siiDesktop, 51 siiDirectX, 52 siiDOSScreen, 52 siiEllipse, 52 siiExtendedWindow, 52 siiFreehand, 52 siiGraphicFile, 52 siiMenu, 52 siiObject, 52 siiPolygon, 52 siiProgramFile, 52 siiRegion, 52 siiRoundedRect, 52

siiTriangle, 52 siiTWAIN, 52 siiWallpaper, 52 siiWindow, 51 sioClipboard, 53, 57 sioFile, 53, 57 sioFTP, 53, 57 sioMail, 53, 57 sioNone, 3 sioPrinter, 52, 57 sisbFactor, 53 sisbHeight, 53 sisbWidth, 53 sisbWidthAndHeight, 53 sismCustom, 53 sismNone, 53 sismPercentage, 53 snagAutoScrollMethod, 45 snagAutoScrollStartingPosition, 45 snagCaptionTextStyle, 45 snagCaptureState, 45 snagColorConversionMethod, 46 snagColorSubMethod, 46 snagCompassDirection, 46 snagDitherMethod, 47 snagDitherPalette, 47 snagError, 48 snagHotspotType, 11 snagImageColorDepth, 49 snagImageFileSubType, 49 snagImageFileType, 50 snagImageInput, 51 snagImageOutput, 52 snagImageScaleBy, 53 snagImageScaleMethod, 53 SnagIt License Agreement, 2 snagNotificationType, 54 snagOutputFileNamingMethod, 54 snagPlacement, 54 snagPrintScale, 55 snagRegionSelectionMethod, 56 snagTextInput, 56 snagTextLayout, 56 snagTextOutput, 57 snagTimeDateOrder, 57 snagTrimMethod, 57 snagWindowSelectionMethod, 58 sntAll, 54 sntErrors, 54 sntInformation, 54 sntNone, 54 sofnmAuto, 54 sofnmFixed, 54 sofnmPrompt, 54 Source (String), 20 spCenterBottom, 55 spCenterMiddle, 54 spCenterTop, 54 spLeftBottom, 54 spLeftMiddle, 55 spLeftTop, 54 spRightBottom, 54 spRightMiddle, 55 spRightTop, 54 spsAutoScale, 55

spsFixedSize, 55 spsPercentScale, 55 spsProportionalToScreen, 55 spsSinglePage, 55 spsSinglePageMaximize, 55 srsmFixed, 56 srsmInteractive, 56 Starting the Capture, 6 StartingPosition, 16 StartX, 42 StartX (Long), 18 StartY, 42 StartY (Long), 18 stdoDateOnly, 57 stdoDateThenTime, 57 stdoTimeOnly, 57 stdoTimeThenDate, 57 stiClipBoard, 56 stiCustomScroll, 56 stiDesktop, 56 stiDOSScreen, 56 stiObject, 56 stiRegion, 56 stiWindow, 56 stlColumnDelmited, 56 stlSpaceFormatted, 56 stmAuto, 57 stmManual, 57 stmNone, 57 String, 63 Subject (String), 23 swsmActive, 58 swsmHandle, 58 swsmInteractive, 58 swsmPoint, 58 System Requirements, 2 SystemCaptionOptions, 31

#### **T**

TextColor (Long), 33 TextDelimiter (String), 41 TextFileOptions, 15 TimeDateDisplayOrder, 31, 40 Top (Long), 38 TotalWidth (Long), 32 TransparentColor (Long), 39 TransparentColorForGIF, 27 Trim, 36 TrimMethod, 37 Tutorial. *See*

#### **U**

Underline (Long), 43 Use3DEffect (Boolean), 32 UseAutomaticFileNaming (Boolean), 22 UseAutoResolution (Boolean), 36 UseDefaultPrinter (Boolean), 24 UseEmboss (Boolean), 39 UseGIFTransparency, 28 UseMagnifierWindow (Boolean), 9, 11, 14 UseOverlay (Boolean), 38 UsePassiveFTP (Boolean), 22 UseProxyServer (Boolean), 22 UserName (String), 22

 $www.techsmith.com$ 

UserWindowsDateFormat (Boolean), 40 UserWindowsTimeFormat (Boolean), 40 UseSmoothScaling (Boolean, 37 UseSmoothScaling (Boolean), 39 UseSpecifiedCaptureSize (Boolean), 19 UseStartPosition (Boolean), 18 UseTempFileReplace (Boolean), 22 UseTransparentBackground (Boolean), 33 UseTransparentColor (Boolean), 39 UseWindowsDateFormat (Boolean), 31 UseWindowsTimeFormat (Boolean), 31 UseWordWrap (Boolean), 33, 41

#### **V**

VB, 61 VB.NET, 61 VB6, 3 VB6 error, 3 VB6 ScaleSize, 3 VBScript, 62 Version 8.1.0, 3 Visual Basic 6 Users, 4

#### **W**

Watermark, 36 Weight (Long), 42, 43 What's New, 3 Width (Long), 18, 19, 29, 37 WidthInPixels (Long), 18

#### **X**

XPos (String), 17

**Y**

YPos (String), 17